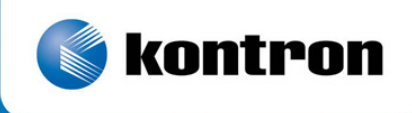

# » Kontron User's Guide «

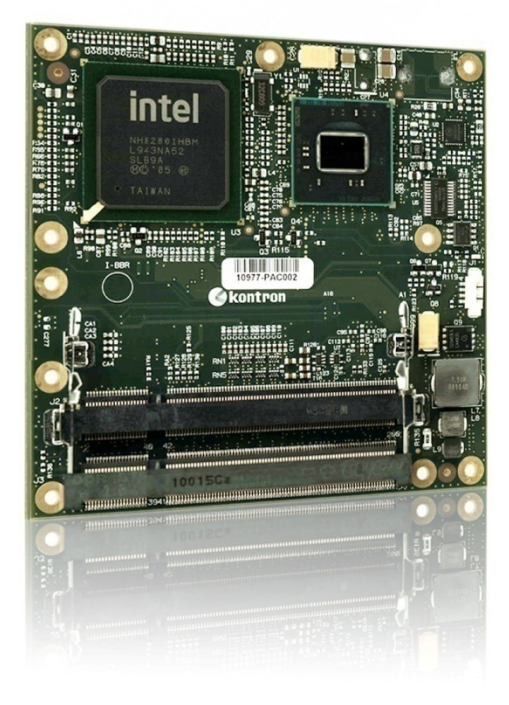

Kontron microETXexpress®-PV

**Kontron** 

**microETXexpress®-PV Computer-on-Module (COM)** 

Version 1.4

## » Table of Contents «

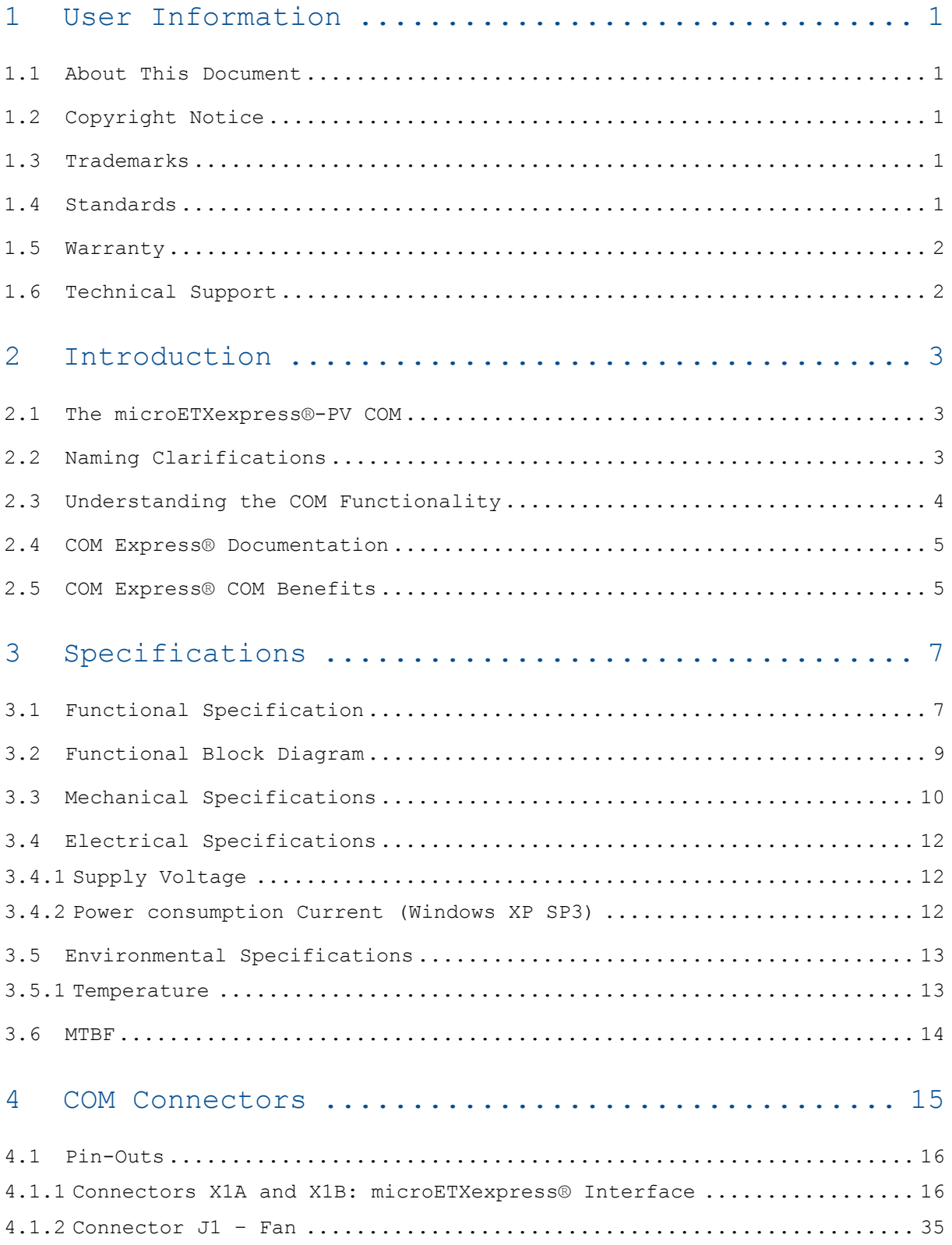

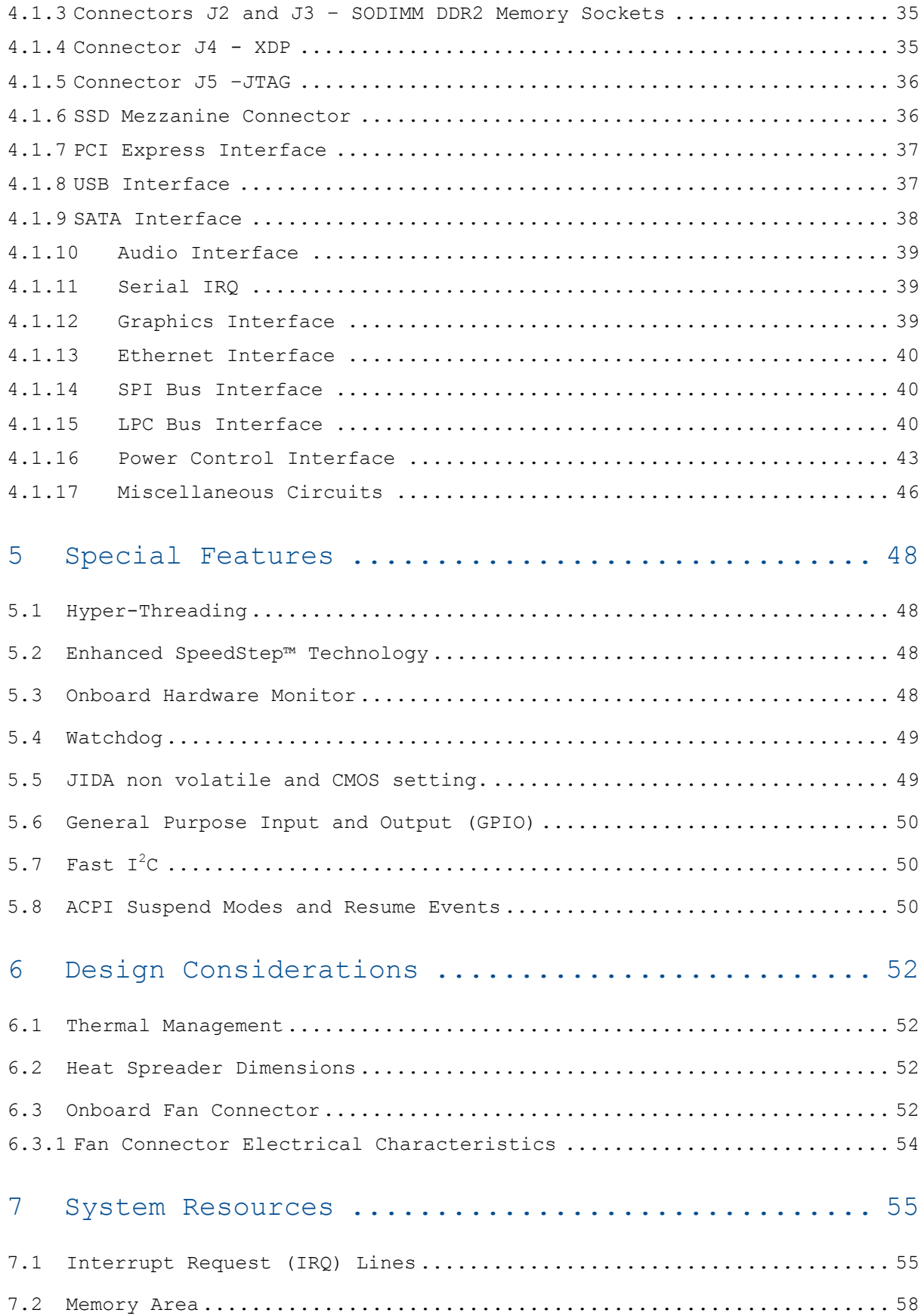

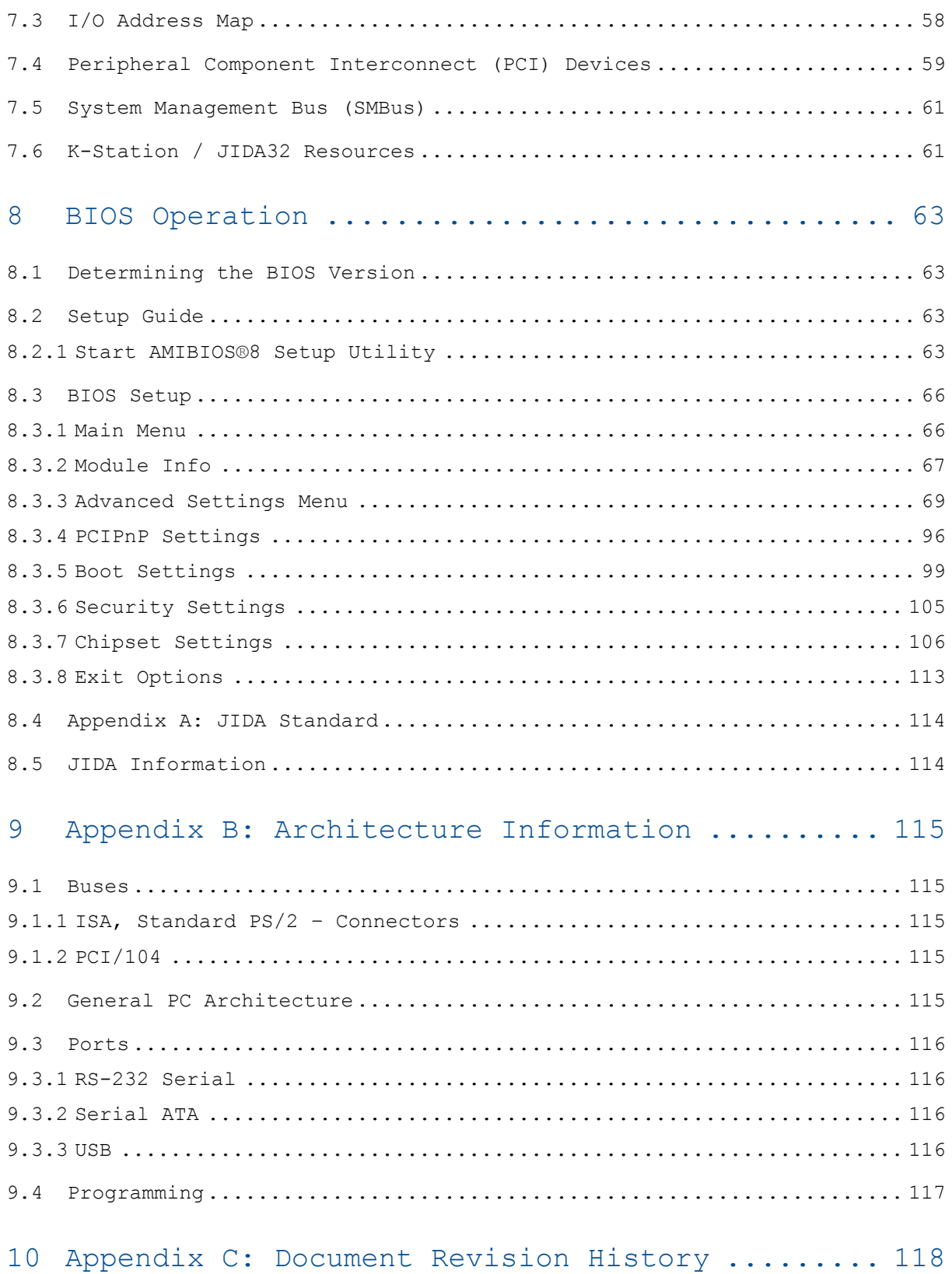

## **1 User Information**

#### **1.1 About This Document**

This document provides information about products from Kontron and/or its subsidiaries. No warranty of suitability, purpose, or fitness is implied. While every attempt has been made to ensure that the information in this document is accurate, the information contained within is supplied "as-is" and is subject to change without notice.

For the circuits, descriptions and tables indicated, Kontron assumes no responsibility as far as patents or other rights of third parties are concerned.

#### **1.2 Copyright Notice**

Copyright © 2003-2011 Kontron

All rights reserved. No part of this document may be reproduced, transmitted, transcribed, stored in a retrieval system, or translated into any language or computer language, in any form or by any means (electronic, mechanical, photocopying, recording, or otherwise), without the express written permission of Kontron.

#### **1.3 Trademarks**

DIMM-PC®, PISA®, ETX®, ETXexpress®, microETXexpress®, X-board®, DIMM-IO® and DIMM-BUS® are trademarks or registered trademarks of Kontron. Kontron is a trademark or registered trademark of Kontron AG.

The following components used on this board are trademarked as follows:

- » IBM, XT, AT, PS/2 and Personal System/2 are trademarks of International Business Machines Corporation.
- » Microsoft is a registered trademark of Microsoft Corporation.
- » Intel is a registered trademark of Intel Corporation.
- » COM Express is a registered trademark of PICMG.
- » All other products and trademarks mentioned in this manual are trademarks of their respective owners and indicated with an "\*".

#### **1.4 Standards**

Kontron is certified to ISO 9000 standards.

#### **1.5 Warranty**

This Kontron product is warranted against defects in material and workmanship for the warranty period from the date of shipment. During the warranty period, Kontron will at its discretion decide to repair or replace defective products.

Within the warranty period, the repair of products is free of charge as long as warranty conditions are observed.

The warranty does not apply to defects resulting from improper or inadequate maintenance or handling by the buyer, unauthorized modification or misuse, operation outside of the product's environmental specifications or improper installation or maintenance.

Kontron will not be responsible for any defects or damages to other products not supplied by Kontron that are caused by a faulty Kontron product.

### **1.6 Technical Support**

Technicians and engineers from Kontron and/or its subsidiaries are available for technical support. We are committed to making our product easy to use and will help you use our products in your systems.

Please consult our website at http://www.kontron.com/support for the latest product documentation, utilities, drivers and support contacts. Consult our customer section for the latest BIOS downloads, Product Change Notifications and additional tools and software. You can also always contact your board supplier for technical support.

## **2 Introduction**

#### **2.1 The microETXexpress®-PV COM**

The Kontron microETXexpress®-PV Computer-on-Module (COM) extends the COM Express® specification to include a small module form factor (95 x 95 mm) with the commonly used COM Express® Type 2 connector for use on ultra-low power embedded devices. The microETXexpress®-PV COM design enables the development of energy-saving devices based on the second generation 1.66 GHz Intel® Atom™ processor D510, D410, and N450 technology and the Intel® I/O Controller Hub 82801HBM (ICH8M) with the secure development path of an established, future-proof industry standard, the COM Express® Type 2 form factor.

The Kontron microETXexpress®-PV module processor has an integrated memory controller for up to 2 GB DDR2 RAM (2x 1GB configuration). The graphics core has a maximum resolution of 1400x1050 VGA and 18-bit single channel LVDS for WXGA (1366x768). With five PCI Express lanes for flexible configurations as well as PCI, I<sup>2</sup>C, SPI, and LPC bus, the microETXexpress®-PV COM is ideal for multi-interface, ultra-low power carrier board designs. These special features make this 95 x 95 mm Computer-on-Module a key solution for applications like infotainment, digital signage, POS/POI, medical technology, and automation that require both mobile and compact stationary low power devices.

All modules in the Kontron microETXexpress® family are compatible with the COM Express® standard (Pin-out Type 2) and thus ensure easy interchangeability as well as design scalability and future migration paths. The microETXexpress®-PV COM is a complete PC with standard interfaces such as USB, Gigabit Ethernet, SATA II, and PATA as well as additional options like high-definition audio (HDA) and an LVDS flat panel interface.

#### **2.2 Naming Clarifications**

The COM Express® standard defines a Computer-On-Module, or COM, with all the components necessary for a bootable host computer, packaged as a supercomponent. The interfaces provide a smooth transition path from legacy parallel interfaces such as IDE or parallel ATA (PATA) to Low Voltage Differential Signaling (LVDS) interfaces including the PCI bus, PCI Express\*, and Serial ATA (SATA).

- » ETXexpress® modules are Kontron COM Express® modules in the basic form factor (125mm x 95mm)
- » microETXexpress® modules are Kontron COM Express® modules in the compact form factor (95mm x 95mm)
- » nanoETXexpress® modules are Kontron COM Express® compatible modules in an ultra-small form factor that follow pin-out type 1(55mm x 84mm)

NOTE: The Kontron microETXexpress®-PV module takes advantage of new features introduced in the PICMG COM COM.0R2.0 COM Express® Specification.

#### **2.3 Understanding the COM Functionality**

All Kontron microETXexpress® and ETXexpress® modules contain two connectors (X1A and X1B), each with two rows. The primary connector rows are Row A and Row B. The secondary connector rows are Row C and Row D. The primary connector (Row A and Row B) features the following legacy-free functionality:

- » Analog VGA graphics
- » Gigabit Ethernet LAN
- » Serial ATA (SATA)
- » Intel® High Definition Audio (HDA)
- » 8xUSB 2.0
- » 4.75V to 18.0V VCC
- » LPC (Low Pin Count) Bus
- » Five x1 PCI Express lanes
- » GPIO
- » LVDS 18-bit, single channel
- » SMBus
- » Watchdog timer (WDT)
- $\mathbf{v}$   $I^2C$
- » SPI Bus

The secondary connector (Row C and Row D) supports the following buses and  $I/O$ :

» IDE and parallel ATA (PATA)

» PCI

NOTE: For a full description of the COM Express Type 2 pin-out, refer to the PICMG website or PICMG documentation.

#### **2.4 COM Express® Documentation**

This product manual serves as one of three principal references for this COM Express® module design. It documents the specifications and features of the microETXexpress®-PV COM. The other two references, which are available from your Kontron support representative or from PICMG, include:

- » The COM Express® Specification, R2.0, which defines the COM Express® module form factor, pin-out, and signals. This document can be obtained by filling out the order form on the PIGMG website at http://www.picmg.com .
- » The PICMG COM Express® Design Guide, which serves as a general guide for baseboard design, with a focus on maximum flexibility to accommodate a wide range of COM Express® modules. This guide is on the PICMG website at http://www.picmg.com .

#### **2.5 COM Express® COM Benefits**

Compact form factor (95 x 95 mm) Computer-on-Module Express (COM Express) modules are very compact, highly integrated computers that use the Type 2 COM Express® connector pin-out. All microETXexpress® modules feature a standardized form factor and a standardized connector layout for a specified set of signals, as defined in the PICMG COM Express® specification. This standardization lets designers create a single-system baseboard that can accept present and future microETXexpress® modules.

Kontron microETXexpress® modules include common personal computer (PC) peripheral functions such as:

- » Graphics
- » USB ports
- » Ethernet
- » Audio
- » IDE, PATA, and SATA hard disk drive formats

Baseboard designers can optimize exactly how each of these functions is implemented physically for the intended application by placing connectors precisely where they are needed on a baseboard that is designed for an optimal fit in the system packaging.

A peripheral PCI bus can be implemented directly on the baseboard rather than on mechanically unwieldy expansion cards. The ability to build a system on a single baseboard using the computer as one plug-in super-component simplifies packaging, eliminates cabling, and significantly reduces system-level total cost of ownership.

A single baseboard design can use a range of COM Express modules. This flexibility enables product differentiation at various price/performance points, and the design of future-proof systems with a built-in upgrade path. The modularity of a COM Express solution also ensures against obsolescence as computer technology evolves. A properly designed COM Express baseboard can work with several successive generations of COM Express modules.

A COM Express baseboard design has many of the advantages of a custom, computer-board design, but delivers better obsolescence protection, greatly reduced engineering effort, and faster time to market.

## **3 Specifications**

## **3.1 Functional Specification**

#### **Processor: Intel® Atom™ Technology**

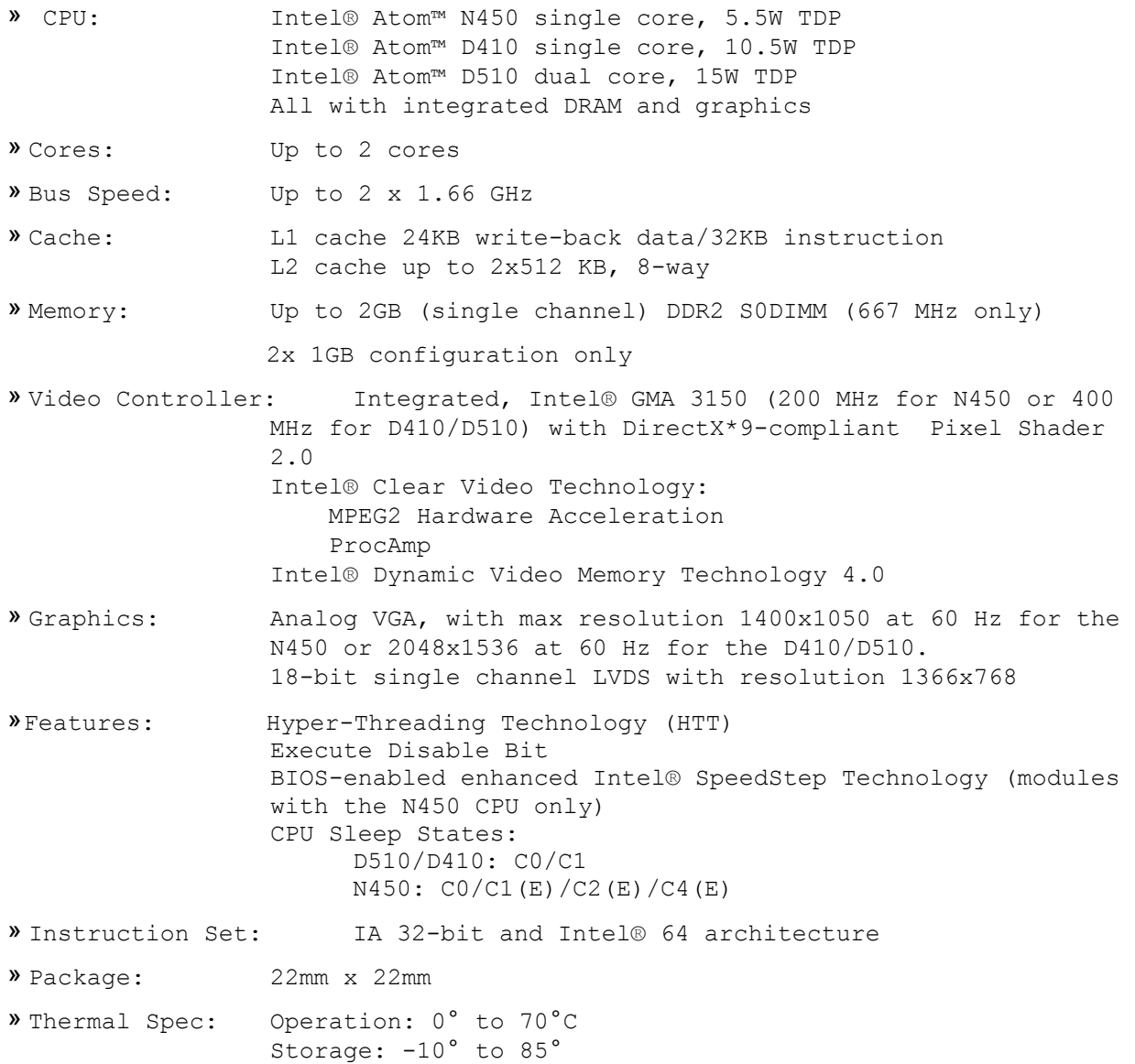

## **Chipset: Intel® I/O Controller Hub 82801HBM (ICH8M)**

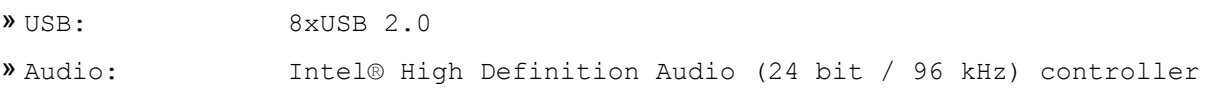

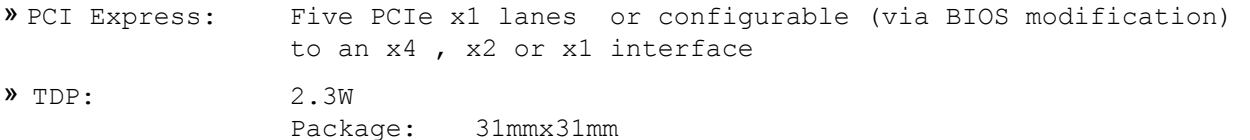

#### **Integrated Graphics: Intel® Graphics Media Accelerator 3150 (Intel® GMA 3150)**

» Features: Intel® Dynamic Video Memory Technology 4.0 DirectX\* 9 compliant Pixel Shader 2.0 Integrated single LVDS channel resolution up to 1280x800 or 1366x768 (for flat panels) Analog RGB display output resolution up to 1400x1050 @ 60Hz for the Intel® Atom™ N450 or D410 processors and 2048 x 1536@ 60 Hz for the Intel® Atom™ D510 processor Intel® Clear Video Technology -- MPEG2 Hardware Acceleration -- ProcAmp

#### **Display Interfaces**

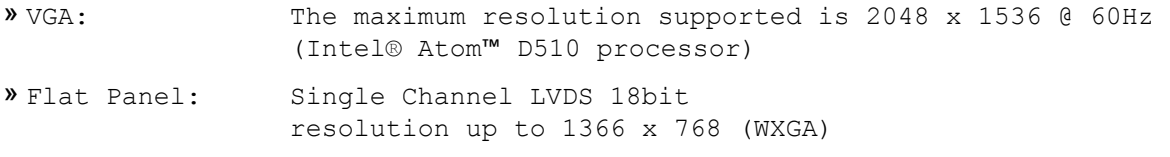

#### **Storage**

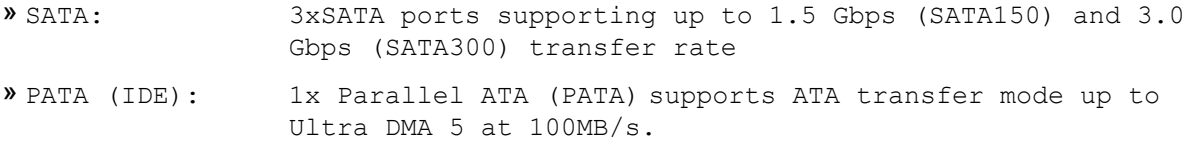

#### **Onboard Devices:**

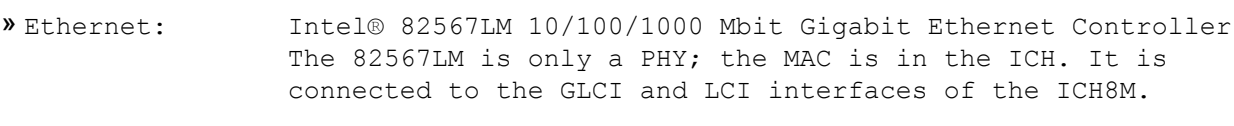

- » Ethernet Features: WakeOnLAN, PXE Lanboot,
- » TPM: AT97SC3204 TPM from Atmel

» Watchdog Timer: BIOS enables and configures watchdog in the CPLD. Watchdog has the option to generate NMI after the delay has expired.

» PCI: The PCI 32-bit 33 MHz interface from the ICH (rev. 2.3 compliant) is connected to the COM Express connector.

» Power Management: BIOS enables ACPI power management revision 3.0 for supported OS. BIOS enables SpeedStep Technology for the Atom N450 processor. The Atom D510 and D410 processors do not support SpeedStep technology.

#### **Additional Interfaces:**

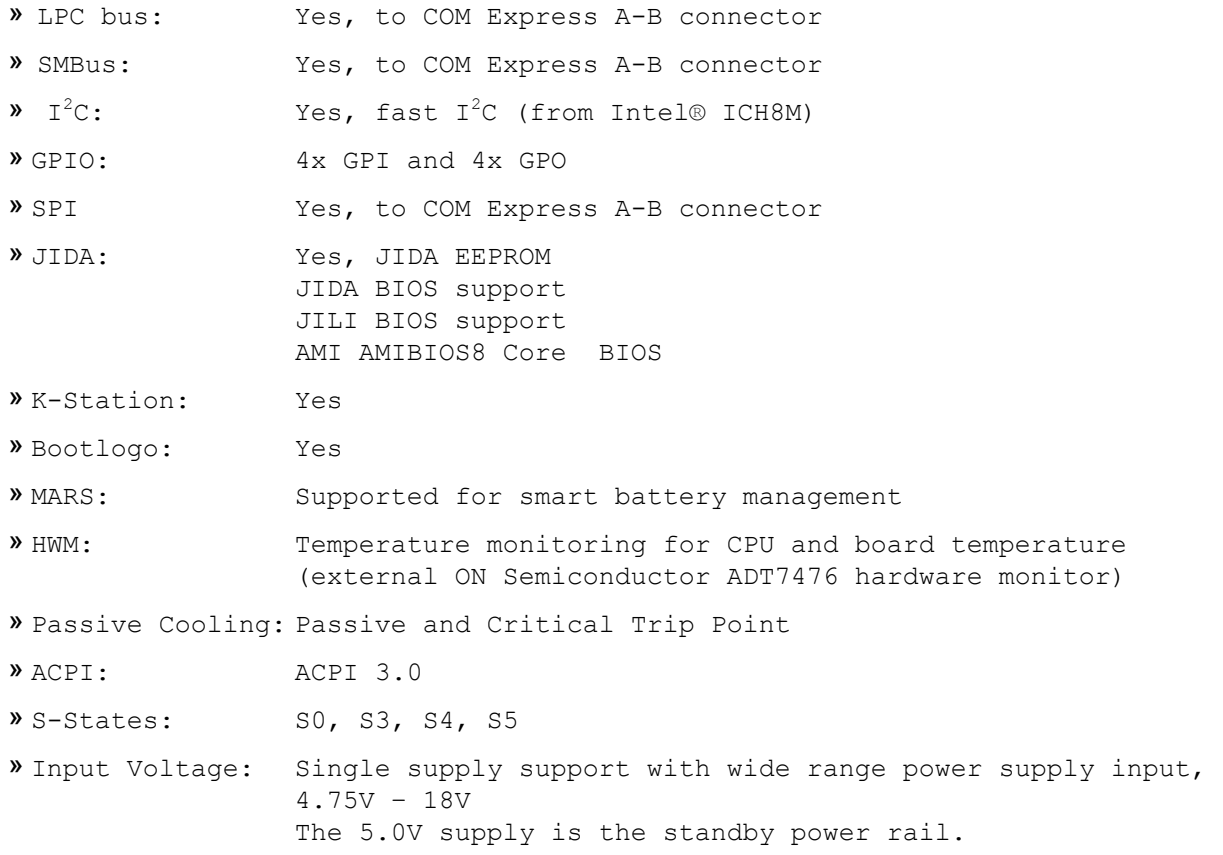

## **3.2 Functional Block Diagram**

Figure 1 is t he microETXexpress®-PV COM block diagram

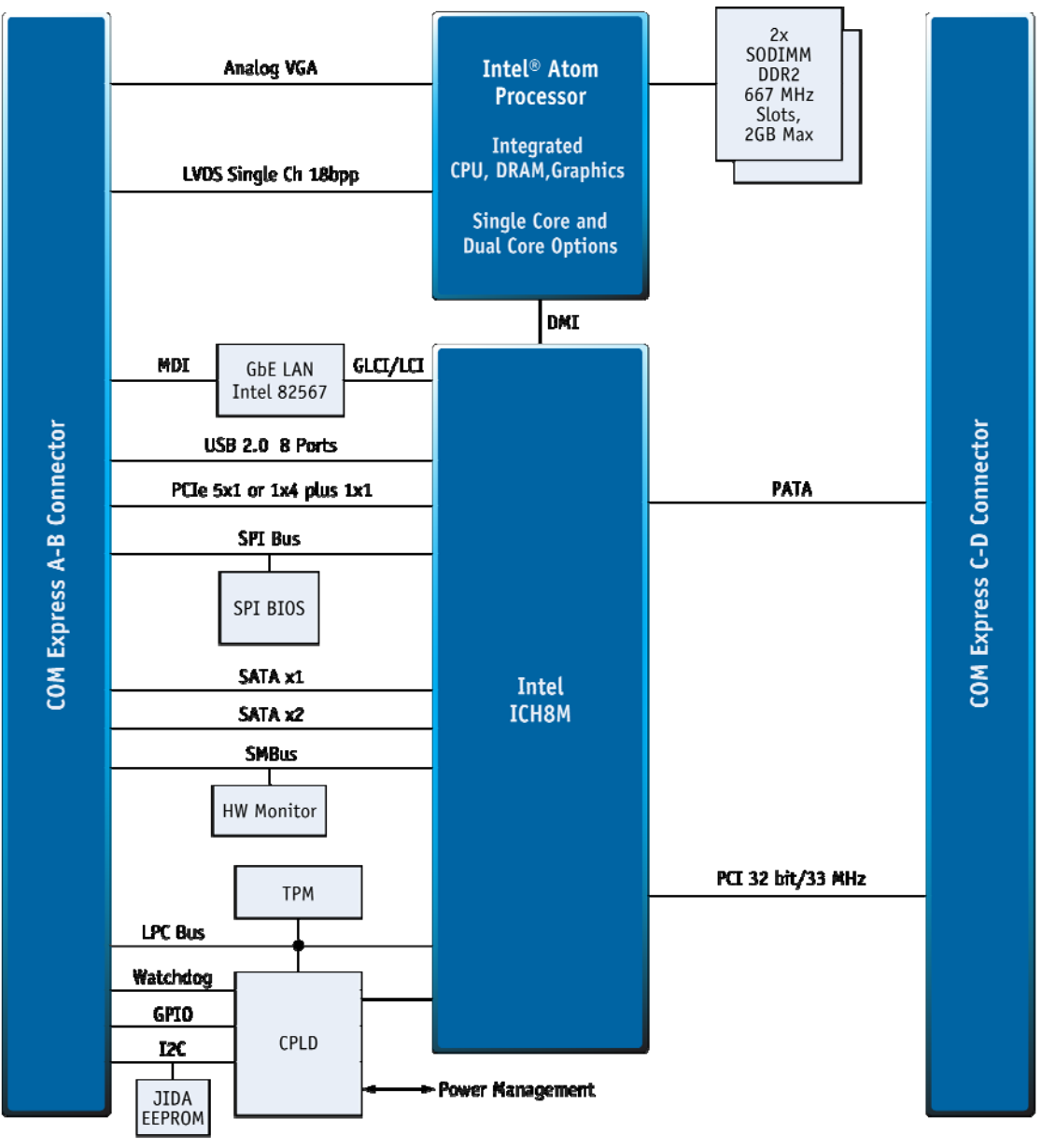

#### **Figure 1: microETXexpress®-PV COM Block Diagram**

**XLO11** 

## **3.3 Mechanical Specifications**

#### **Module Dimensions**

» 95 mm x 95 mm ±0.2 mm (3.47 in. x 3.47 in)

**Height on Top** 

- » Approximately 9.20 mm maximum (without the PCB)
- » Height varies depending on whether the optional cooling solution (either a passive heat sink or a heat spreader plate) is installed

#### **Height on Bottom**

» Approximately 3.5 mm maximum (without the PCB)

Figure 2 is the microETXexpress®-PV COM mechanical drawing

#### **Figure 2: microETXexpress®-PV COM Mechanical Drawing**

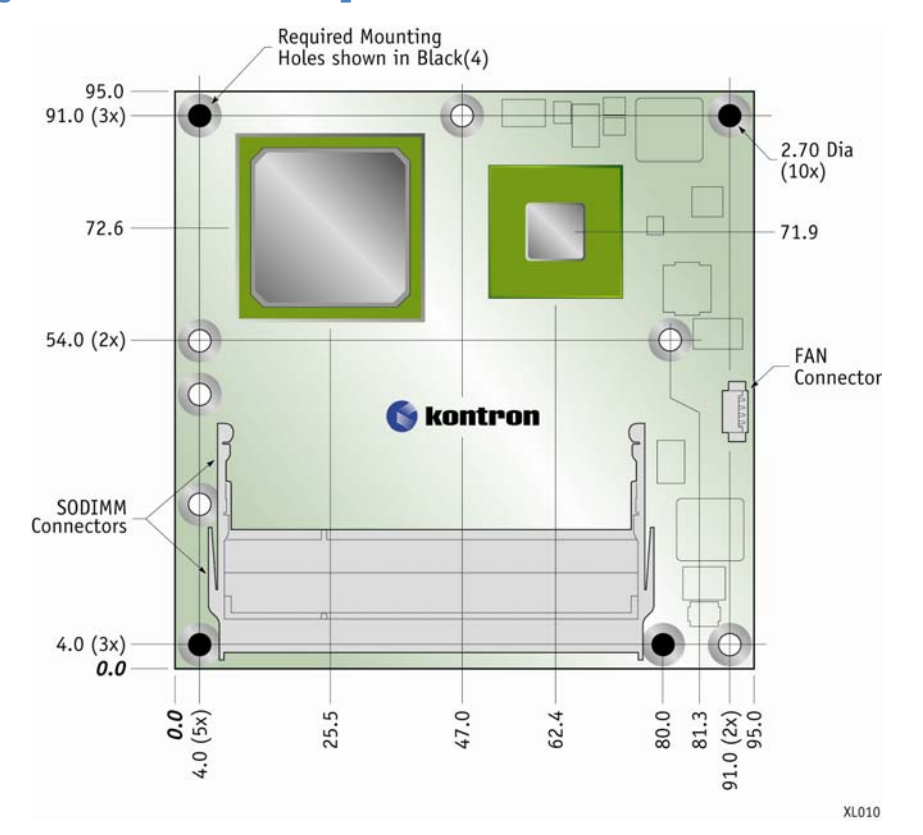

All dimensions are shown in millimeters. The COM Express® specification says that these holes should be ± 0.25mm [±0.010"], unless otherwise noted. The tolerances for placement of the COM Express connector with respect to the peg holes (dimensions  $[16.50, 6.00]$ ) should be  $\pm$  0.10mm  $[\pm 0.004"]$ . The 2x 220-pin connectors are mounted on the back of the PCB and not viewable in Figure 2. The mounting holes shown in the drawing use 6mm diameter pads and 2.7mm plated holes for use with 2.5mm hardware. The pads are tied to the PCB ground plane. Gray circles represent the mechanical mounting holes. Black circles represent the mounting holes required by the PICMG COM Express® standard.

#### **3.4 Electrical Specifications**

#### **3.4.1Supply Voltage**

» 4.75V to +18V on the VCC\_12V pins and 4.75V to 5.25V on the VCC\_5V\_SBY.

#### **Power Supply Rise time specifications**

- » The input voltages shall raise from ≤10% of nominal to within the regulation ranges within 0.1ms to 20ms.
- » There shall be a smooth and continuous ramp with each DC input voltage from 10% to 90% of its final set-point, as required in the ATX specification.
- » The maximum ramp up rate shall be 1V/ms maximum in order to prevent any excessive inrush current that could damage the module.

#### **3.4.2Power consumption Current (Windows XP SP3)**

The testing performed to capture the supply current data used tested modules mounted on a Kontron evaluation board with a mouse and keyboard connected. The power consumption tests were executed in Windows XP (with SP3) using a tool to stress the CPU and memory at 100 % load. The power measurement values were captured after 15 minutes of full load. All boards were equipped with a two (2) 1024-MB DDR2 SDRAM. The modules were tested using the maximum CPU frequency. For more detailed information, refer to the "Power Consumption" diagrams on the EMD Customer section of the Kontron website.

#### **Table 1: Atom D510 - 36007-0000-16-2**

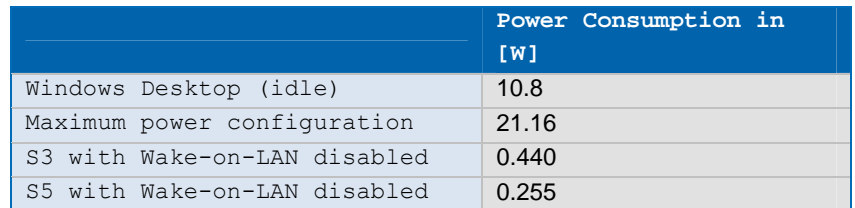

#### Table 2: Atom D410 - 36007-0000-1

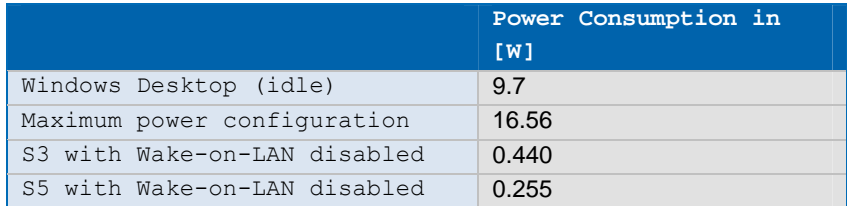

#### **Table 3: Atom N450 - 36007-0000-16-0**

**Power Consumption in** 

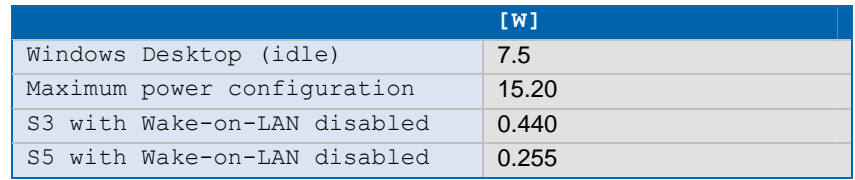

 NOTE: It is difficult to test for all possible applications on the market. There may be an application that draws more power from the CPU than the values measured in the table above. Take this into consideration if you are at the limit of the thermal specification, in which case you should consider improving your thermal solution.

#### **3.5 Environmental Specifications**

#### **3.5.1Temperature**

#### **Operating: (with Kontron heat spreader plate assembly):**

- » Ambient temperature: 0 to 70°C
- » Maximum heat spreader-plate temperature: 0 to 70°C\*
- » Non-operating: -10°C to +85°C

NOTES: \*1) The maximum operating temperature with the heat spreader plate installed is the maximum measurable temperature on any spot on the heat spreader surface. You must maintain the temperature according to the specification above. 2) All parts used have industrial operating temperature  $(-40^{\circ}C$  to  $85^{\circ}$ C).

#### **Operating (without Kontron heat spreader plate assembly):**

- » Maximum operating temperature: 0-60°C
- » Non operating: -10°C to +85°C

NOTE: \*\*The maximum operating temperature is the maximum measurable temperature on any spot on the module surface. You must maintain the temperature according to the specification above.

#### **Humidity**

- » Operating: 5% to 95% (non-condensing)at 40°C
- » Non operating: 5% to 95% (non-condensing) at 40°C

## **3.6 MTBF**

218,015 hours

## **4 COM Connectors**

The pin-outs for microETXexpress® interface connectors X1A (primary connector, rows A and B) and X1B (secondary connector, rows C and D) are documented for convenient reference. See the PICMG COM Express® Specification on the PICMG website and COM Express® Design Guide on the Kontron website for detailed, design-level information.

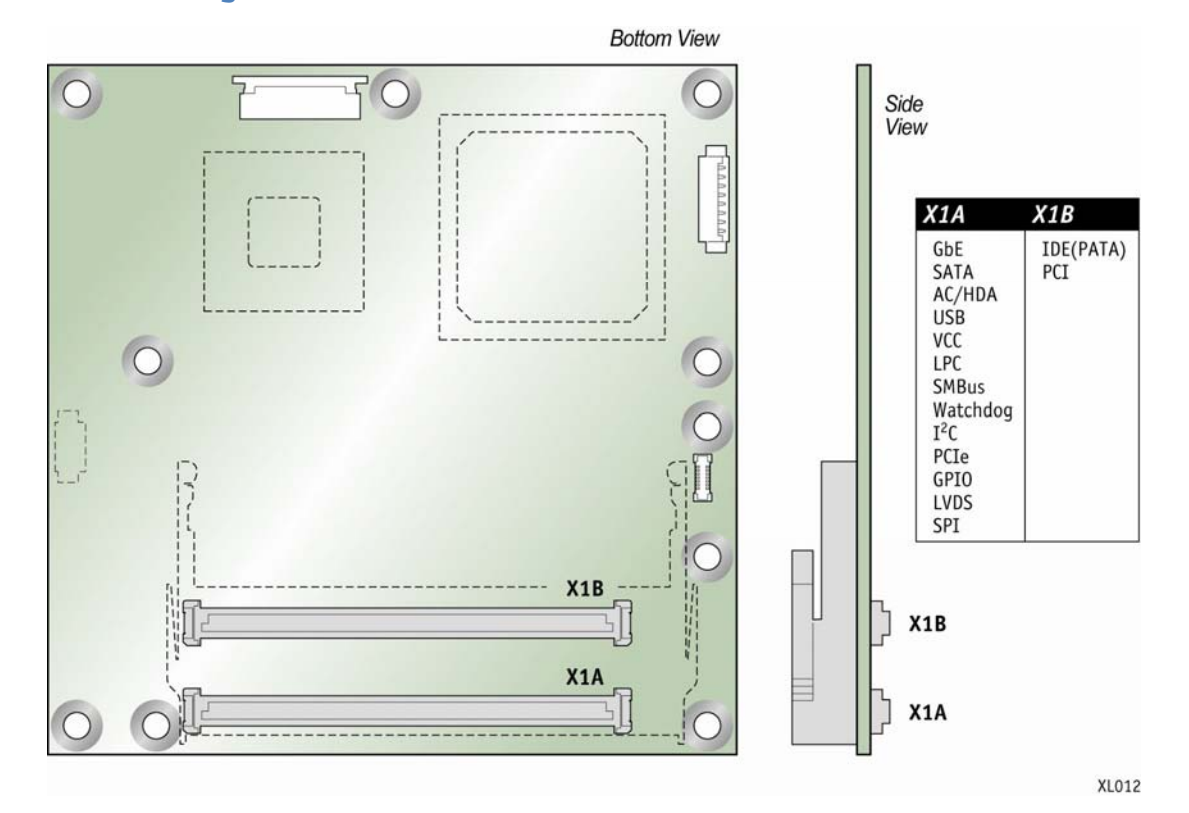

#### **Figure 3: COM Interface Connector Locations**

**Table 4: General Signal Description** 

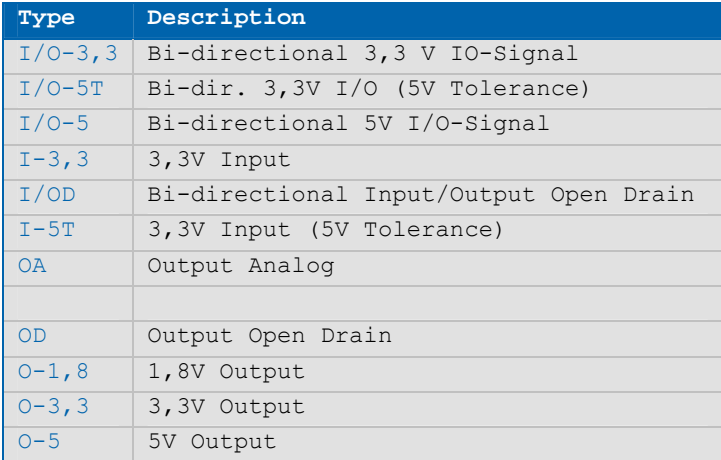

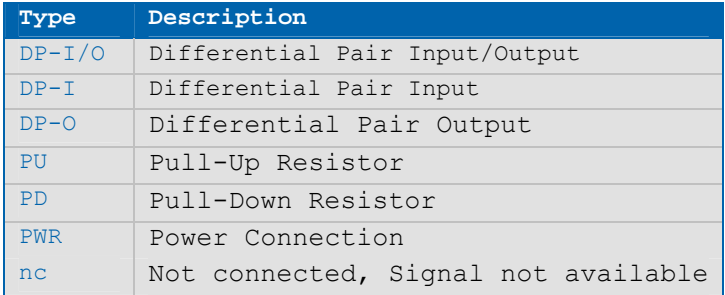

NOTE: To protect external power lines of peripheral devices, make sure that the wires have the right diameter to withstand the maximum available current and the enclosure of the peripheral device fulfils the fire-protection requirements in IEC/EN60950

### **4.1 Pin-Outs**

#### **4.1.1Connectors X1A and X1B: microETXexpress® Interface**

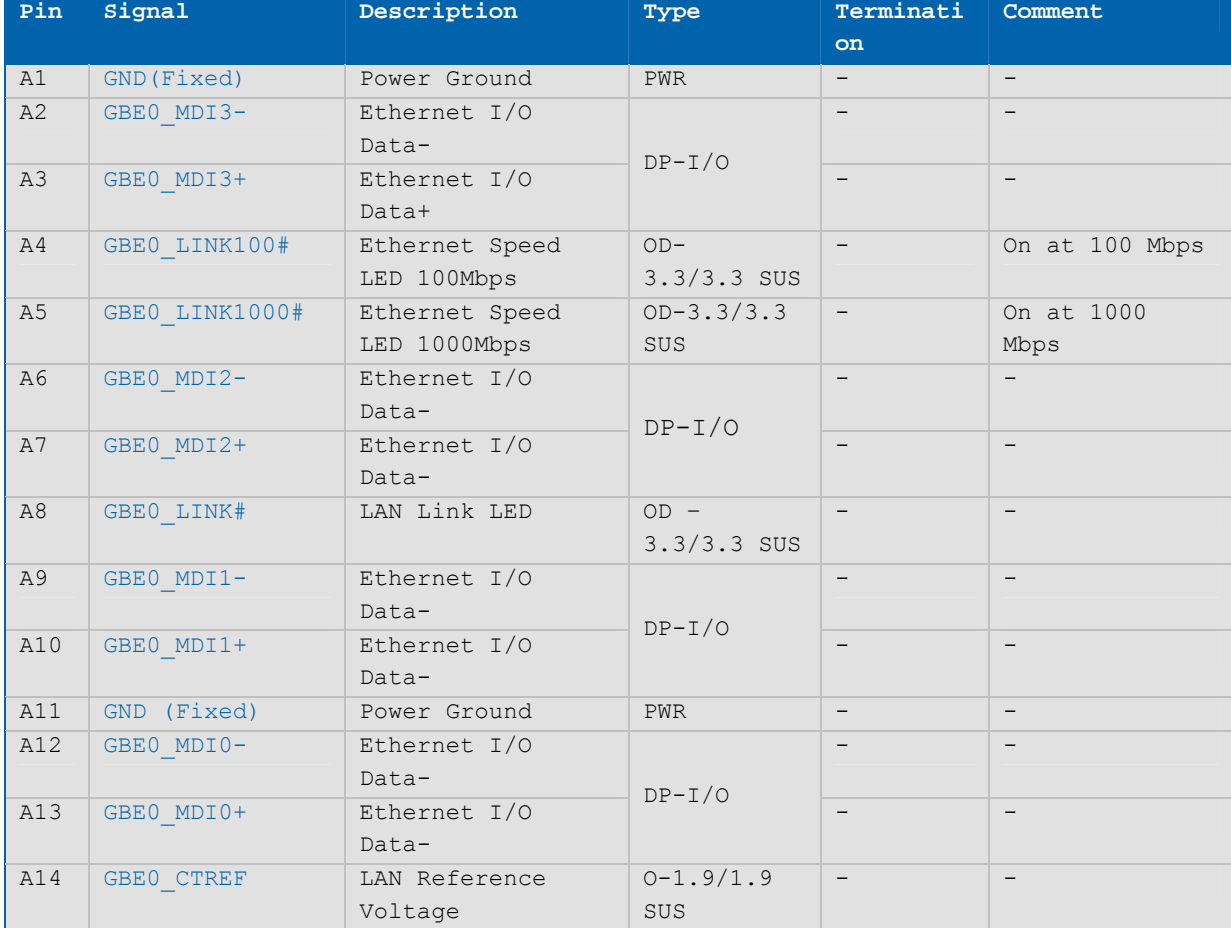

#### **Table 5: Connector X1A - Row A**

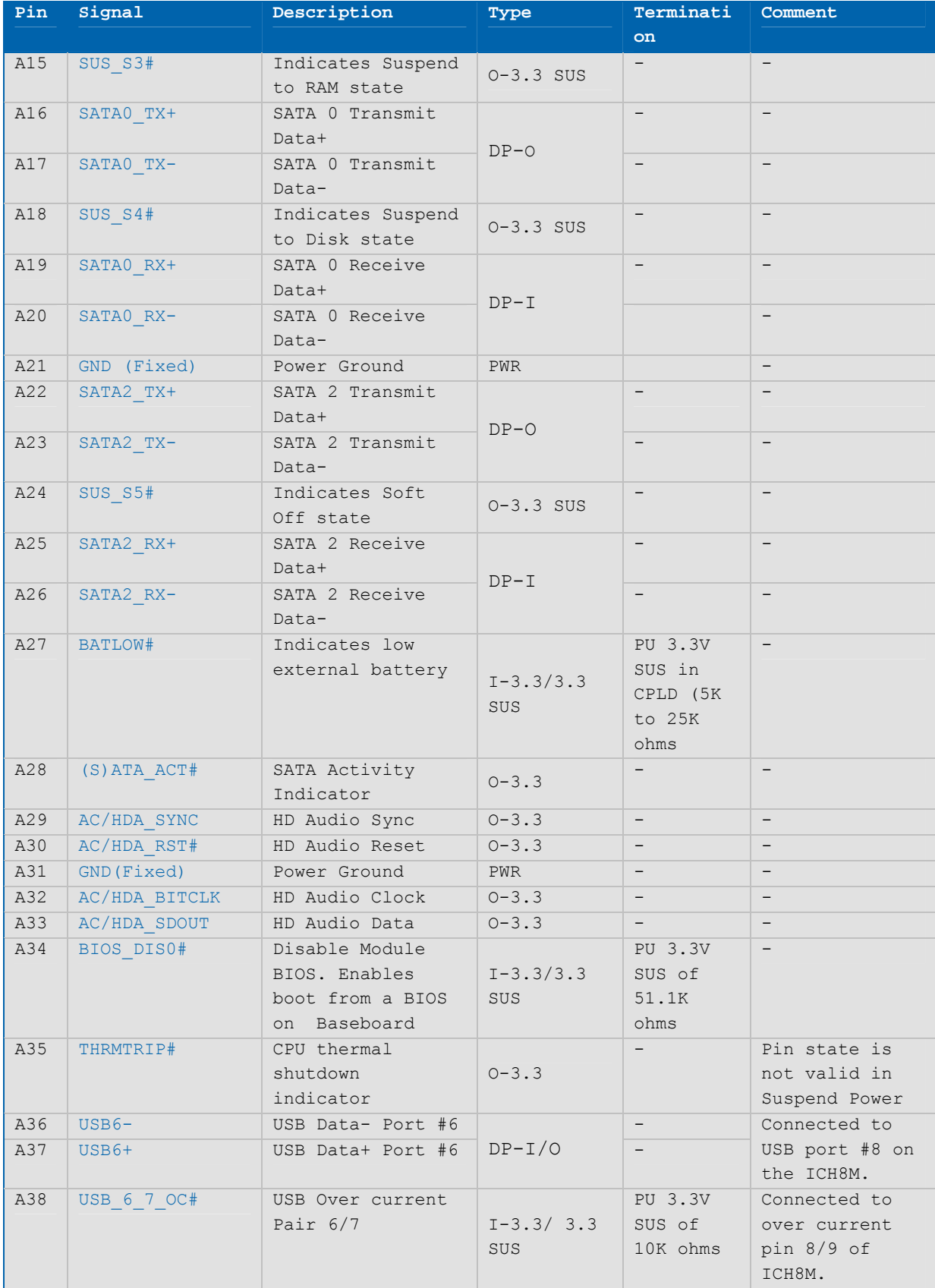

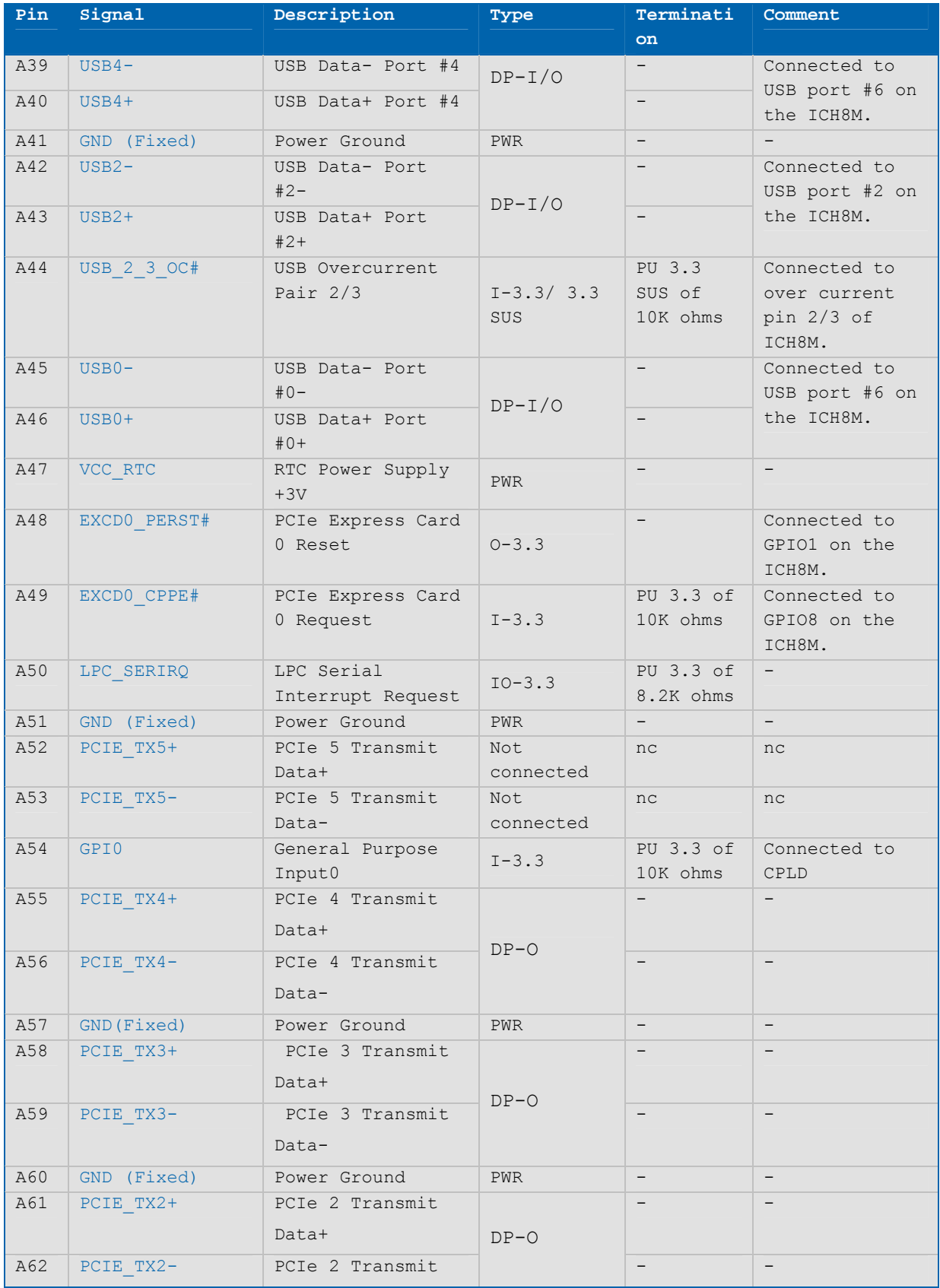

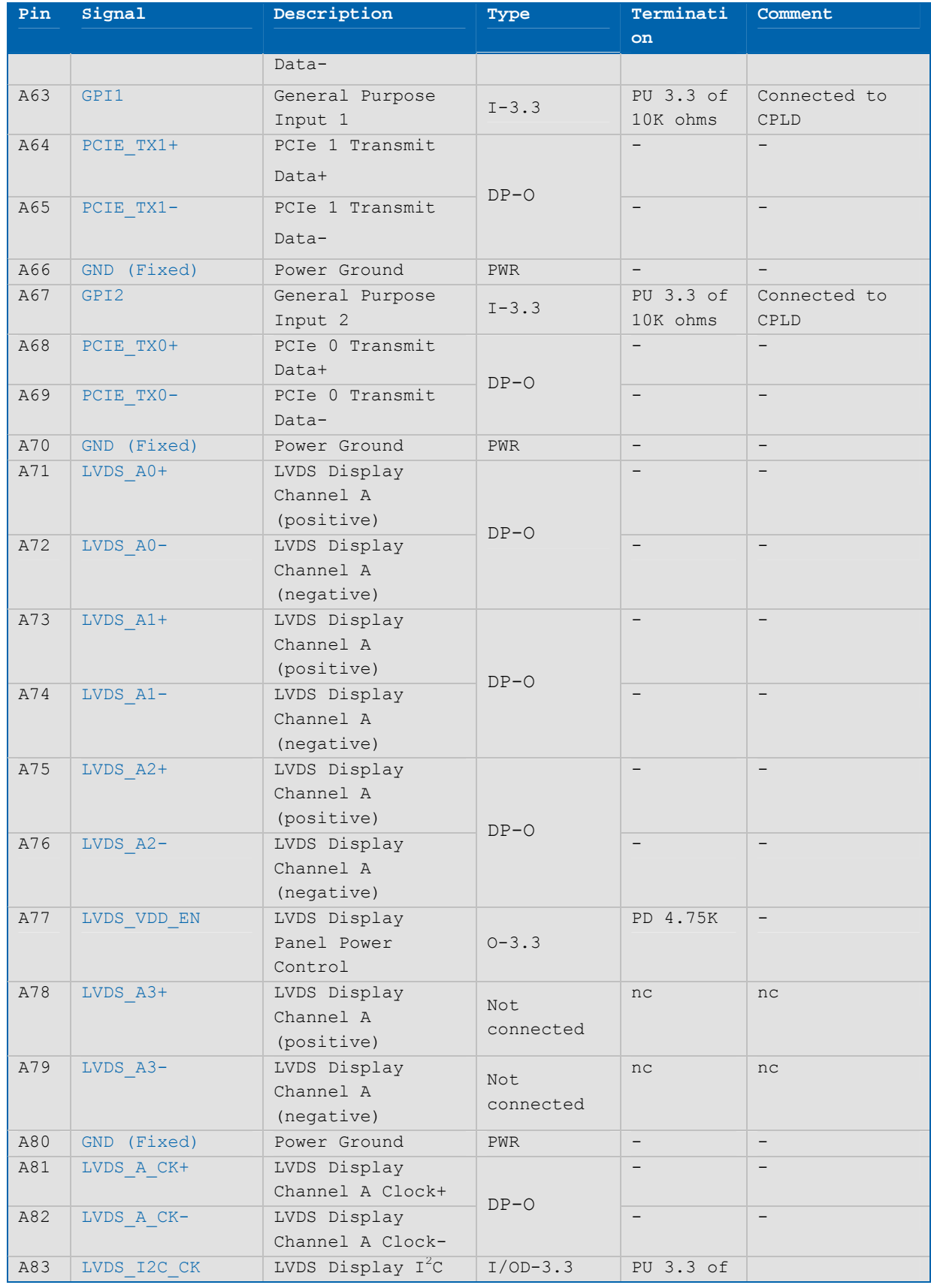

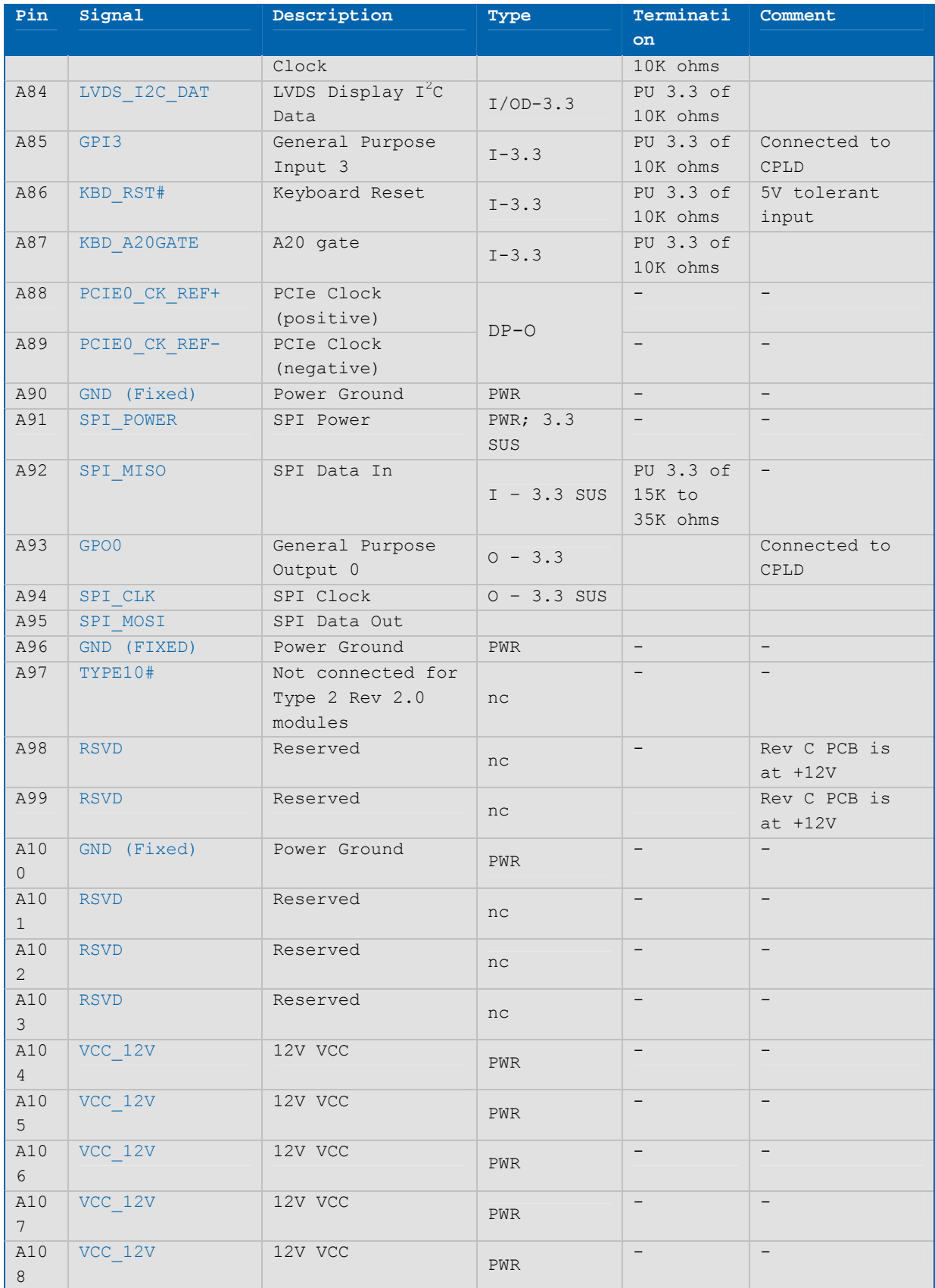

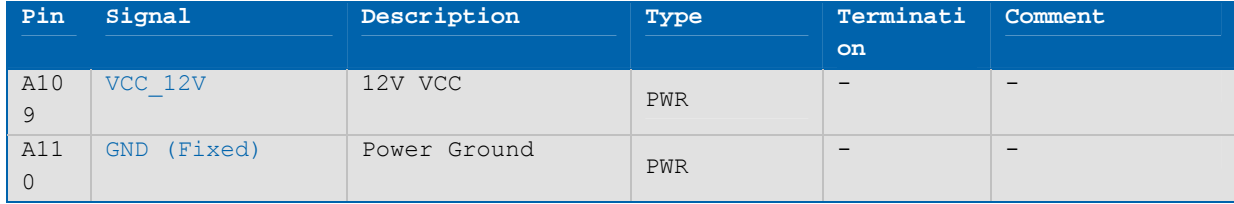

#### **Table 6: Connector X1A - Row B**

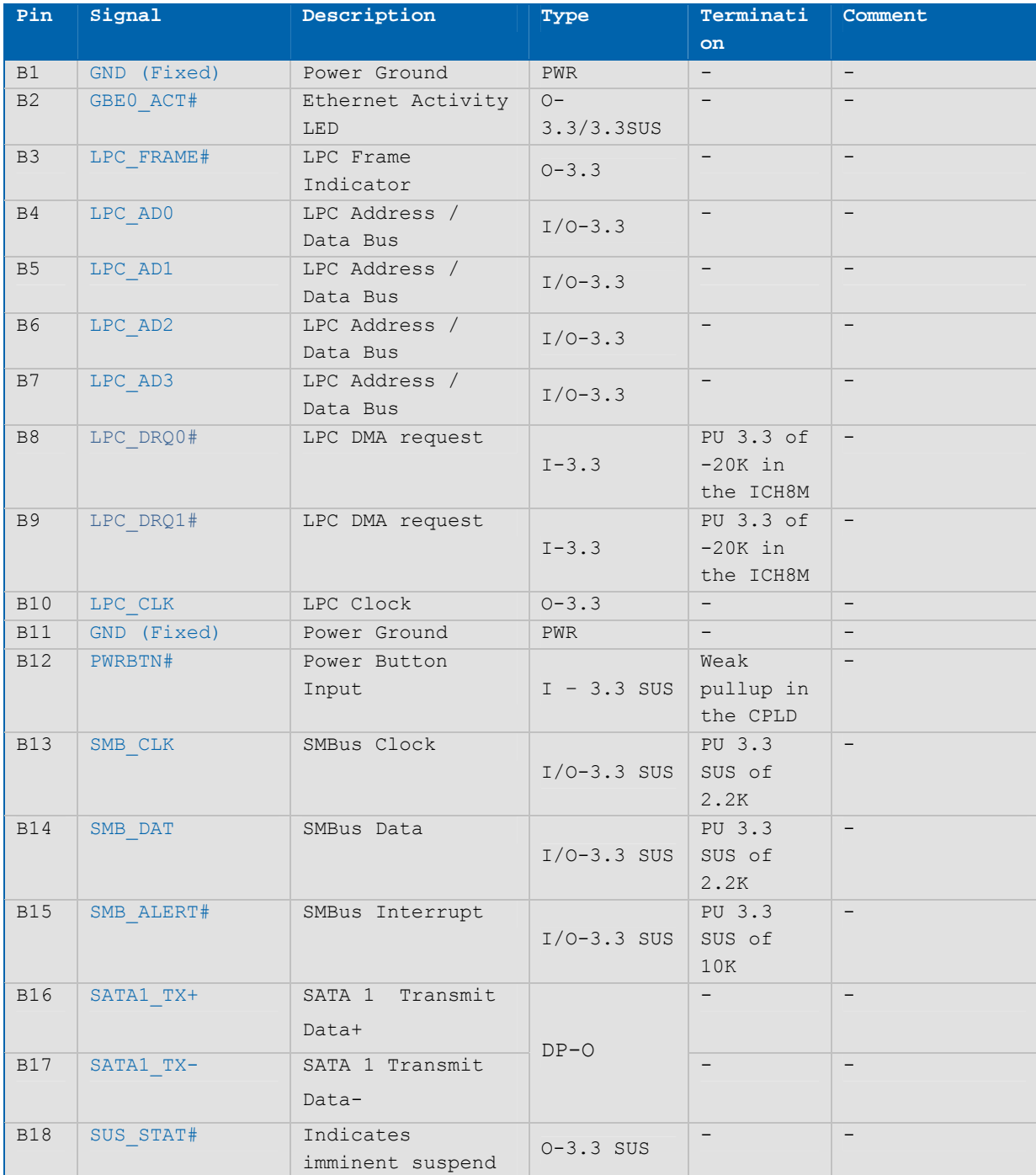

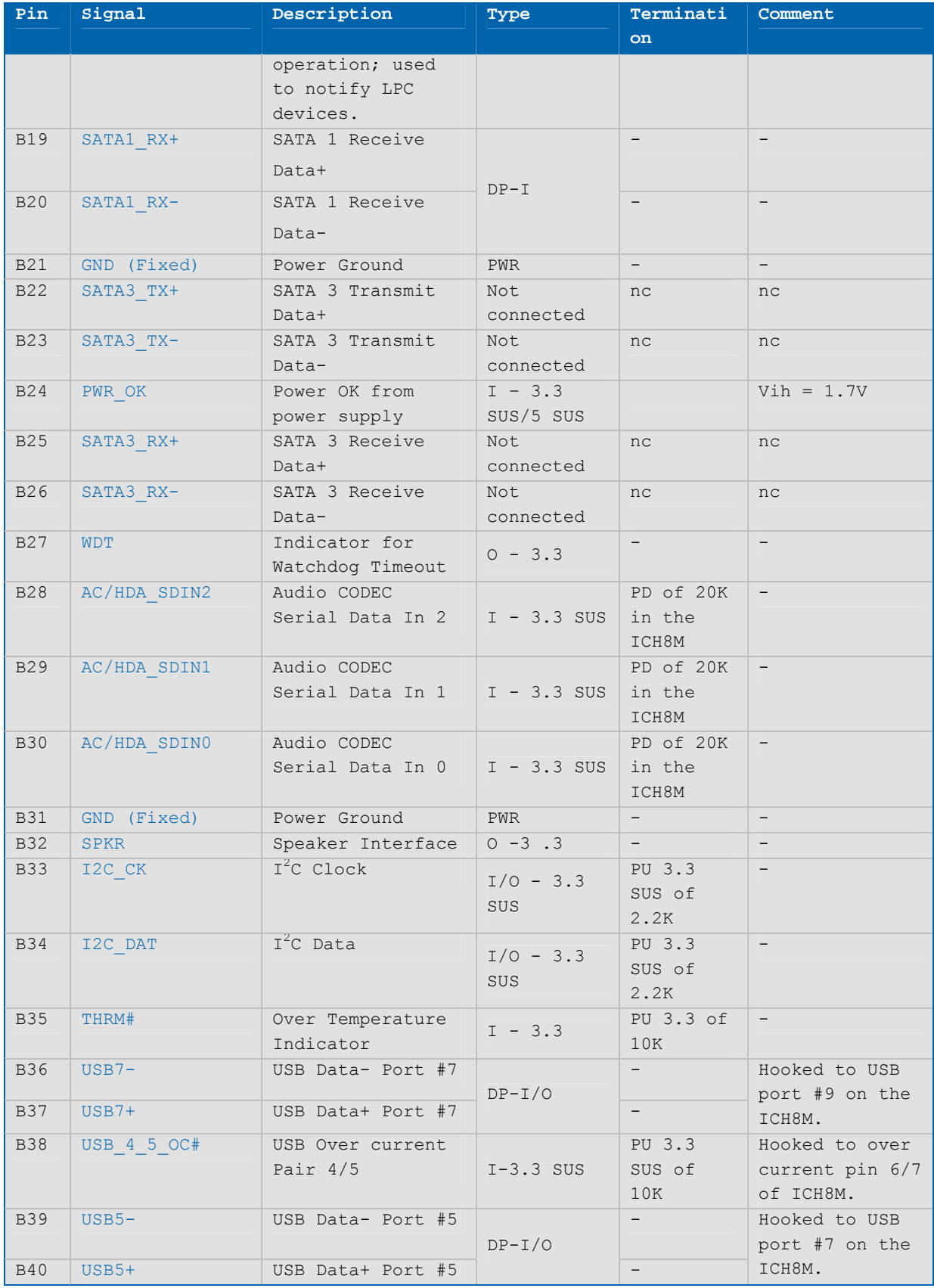

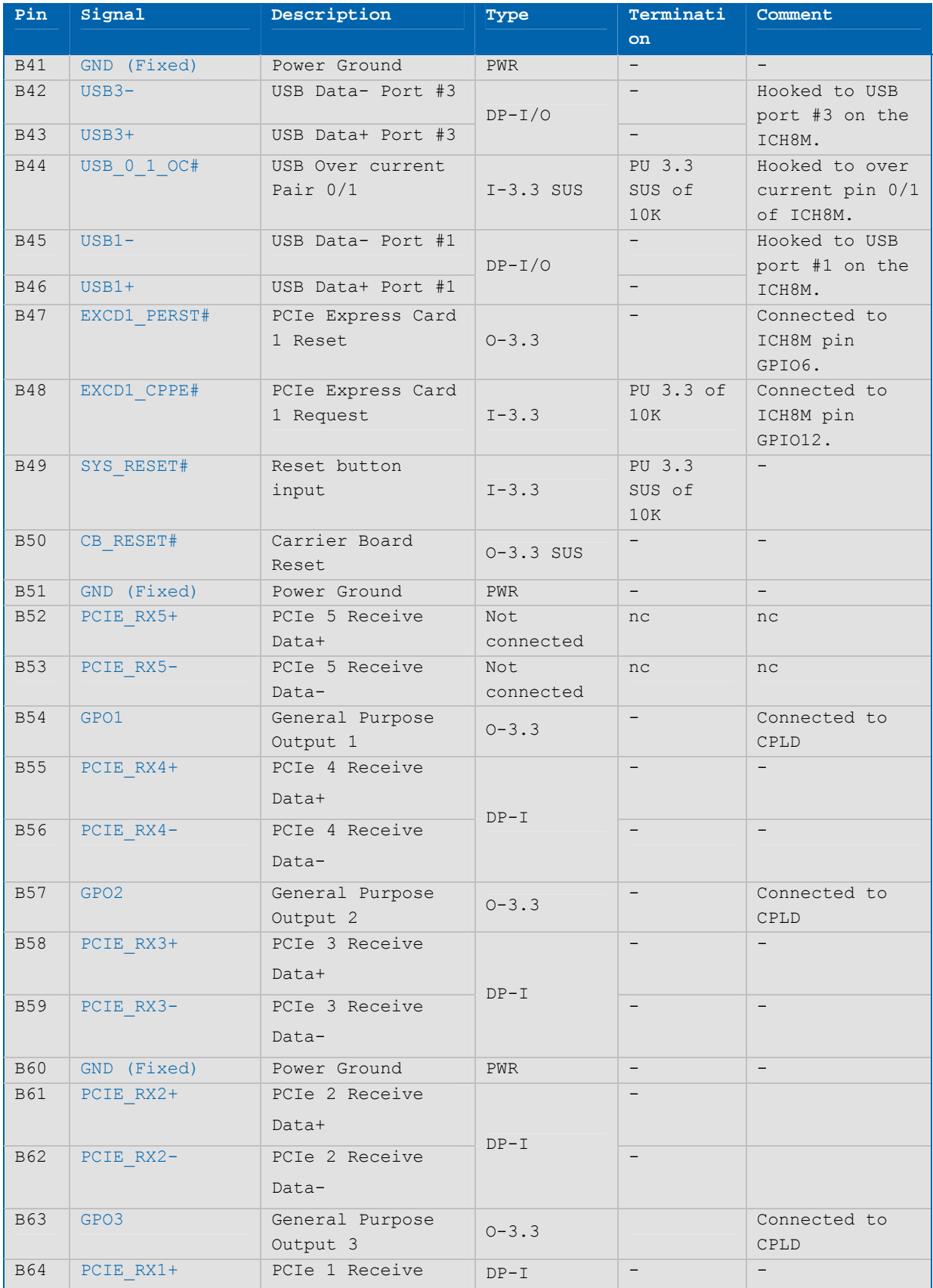

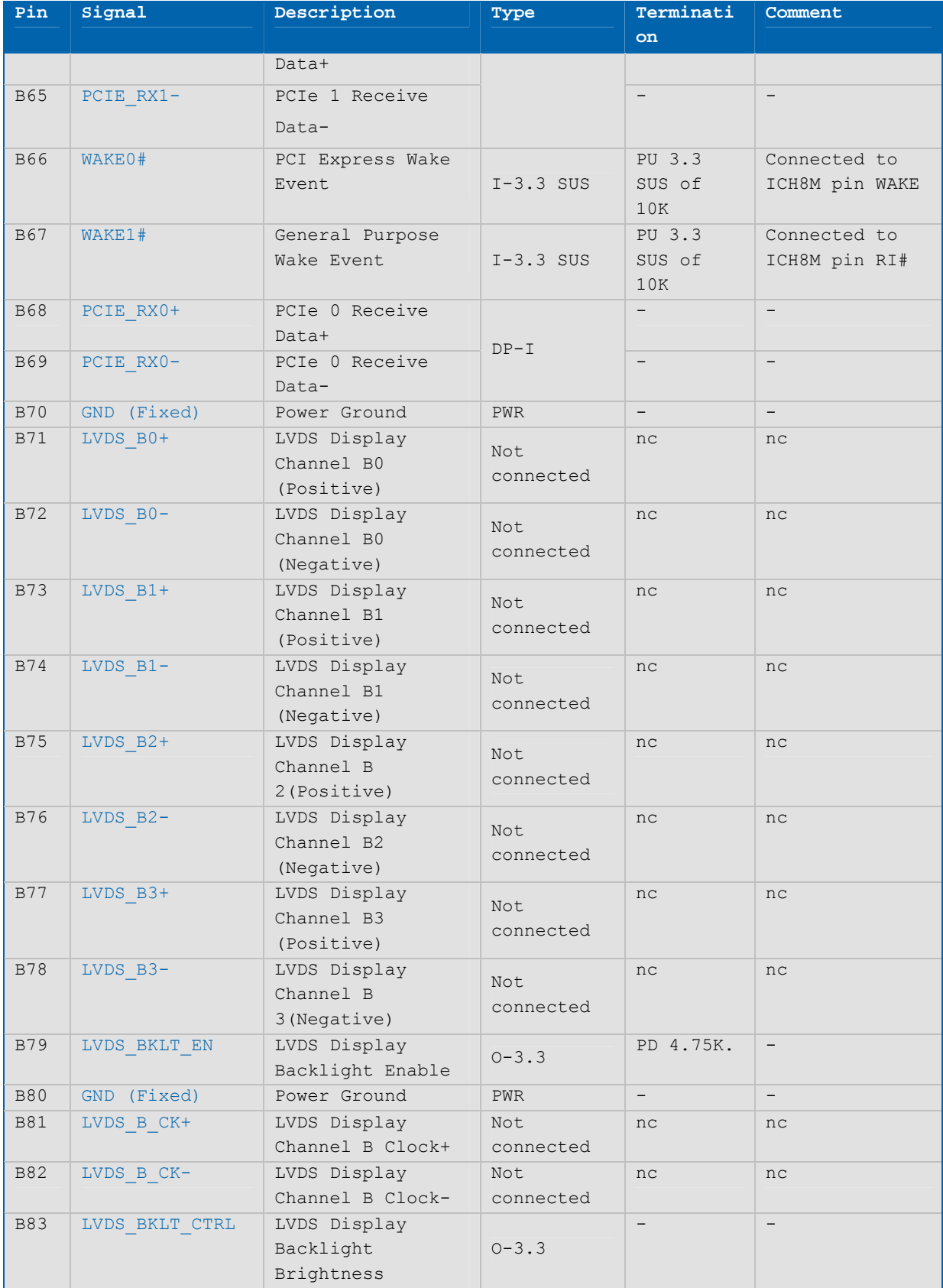

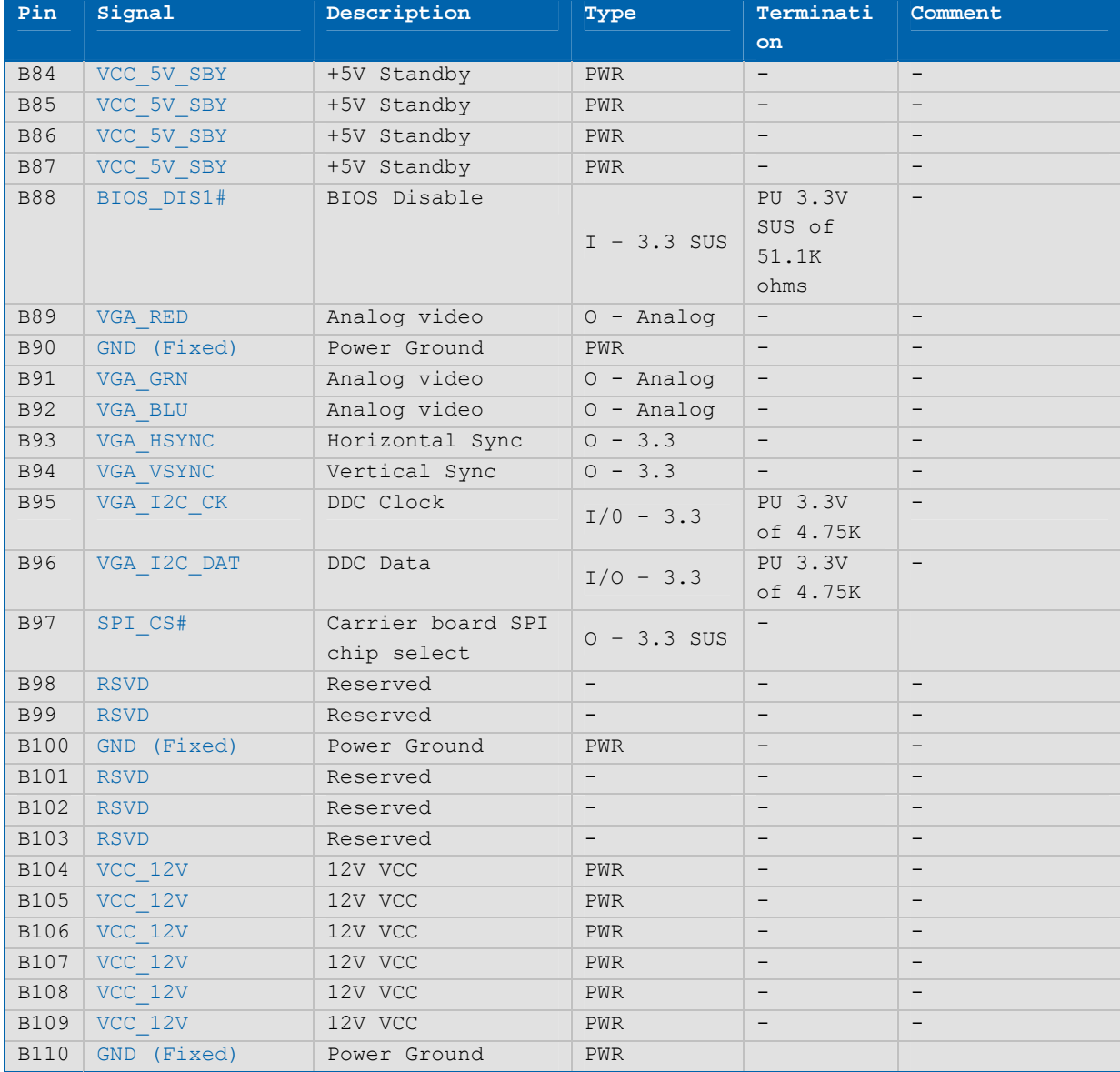

NOTE: The termination resistors in this table are already mounted on the ETXexpress® board. Refer to the PICMG COM Express® Design Guide for information about additional termination resistors.

#### **Table 7: Connector X1B - Row C**

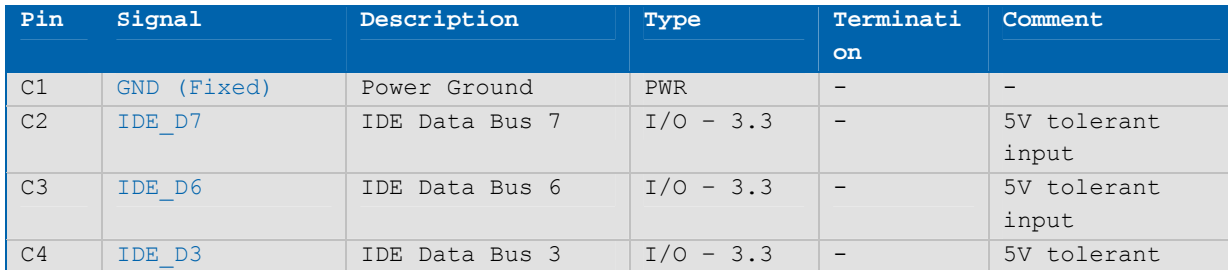

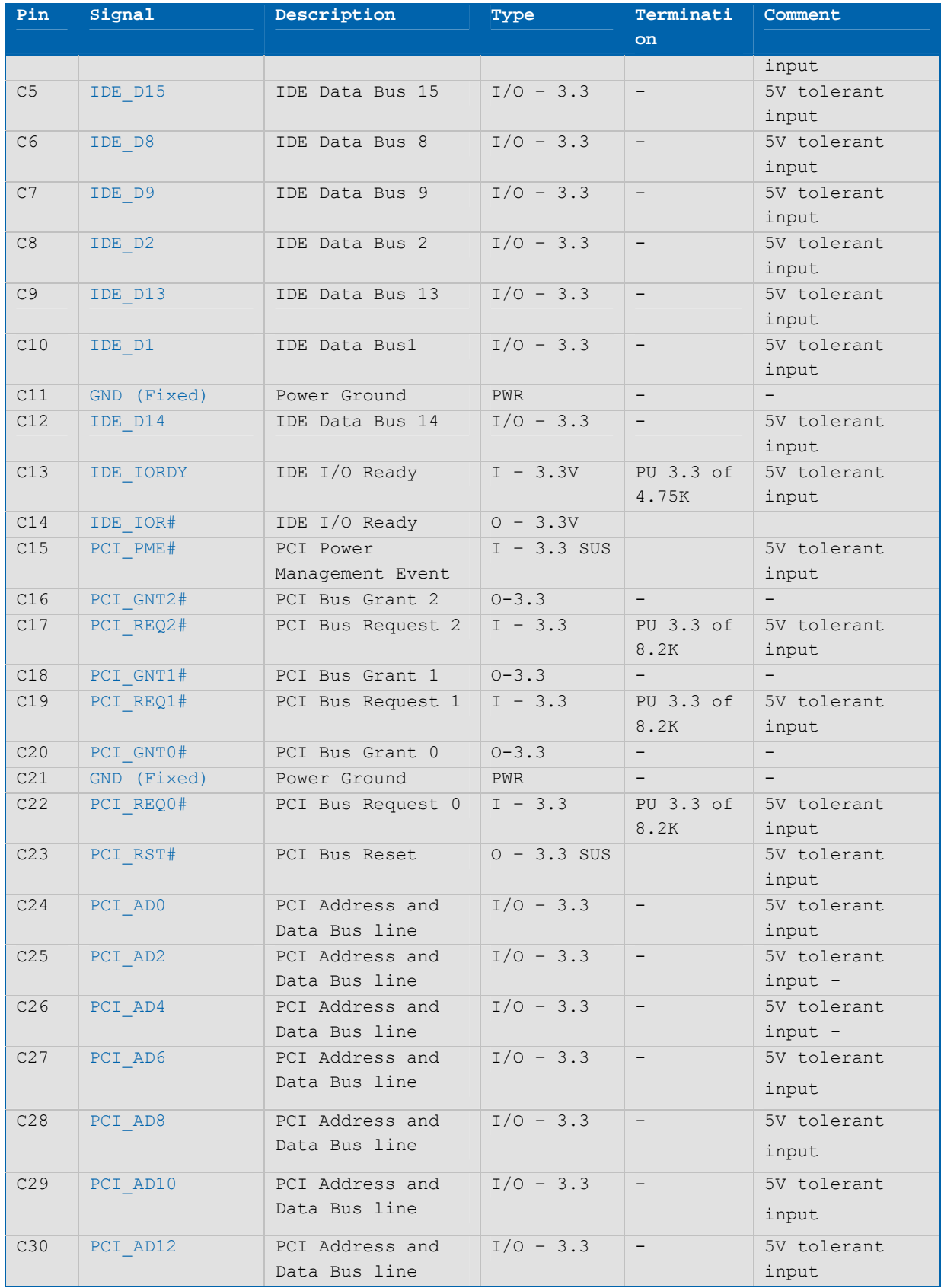

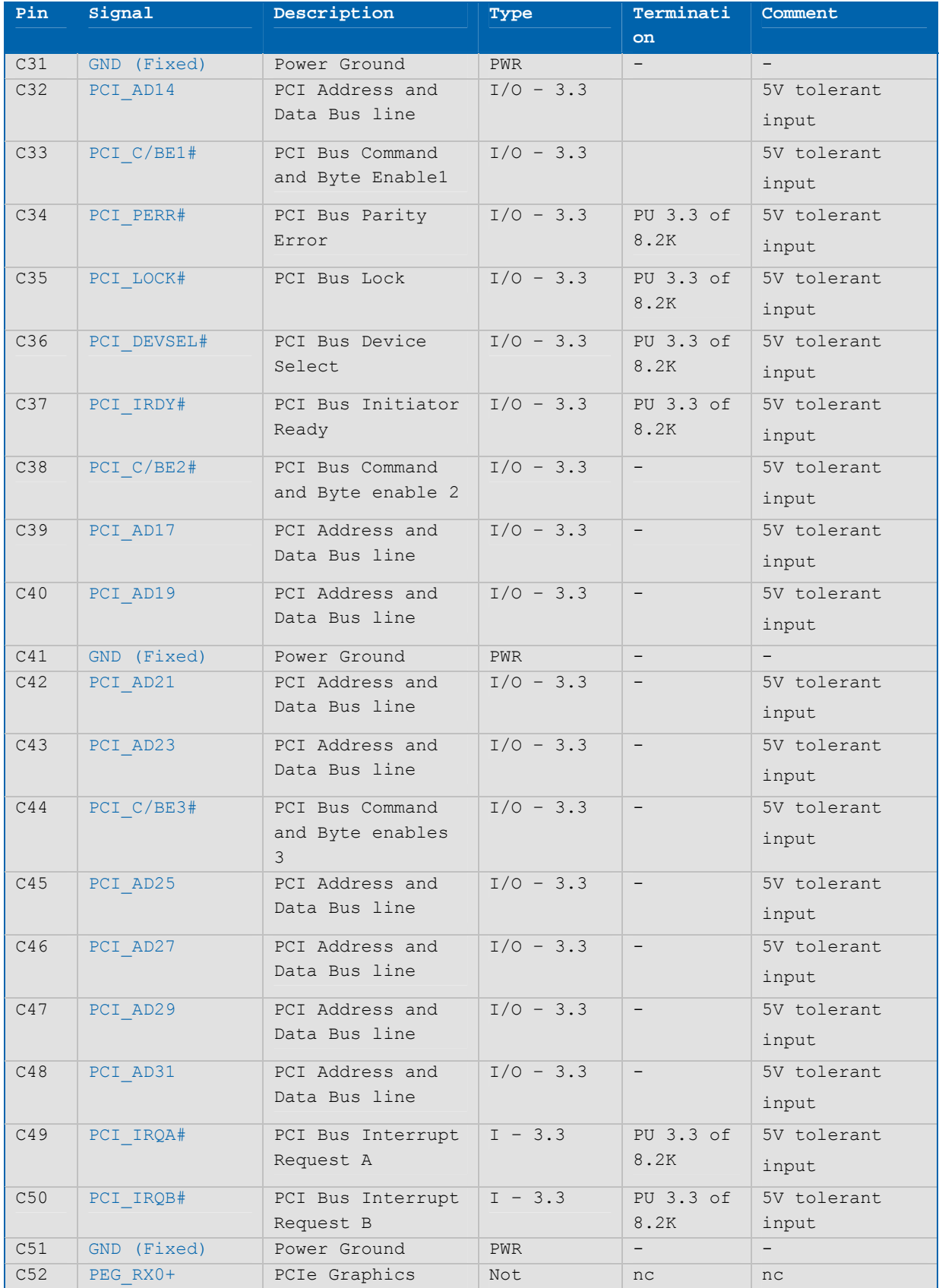

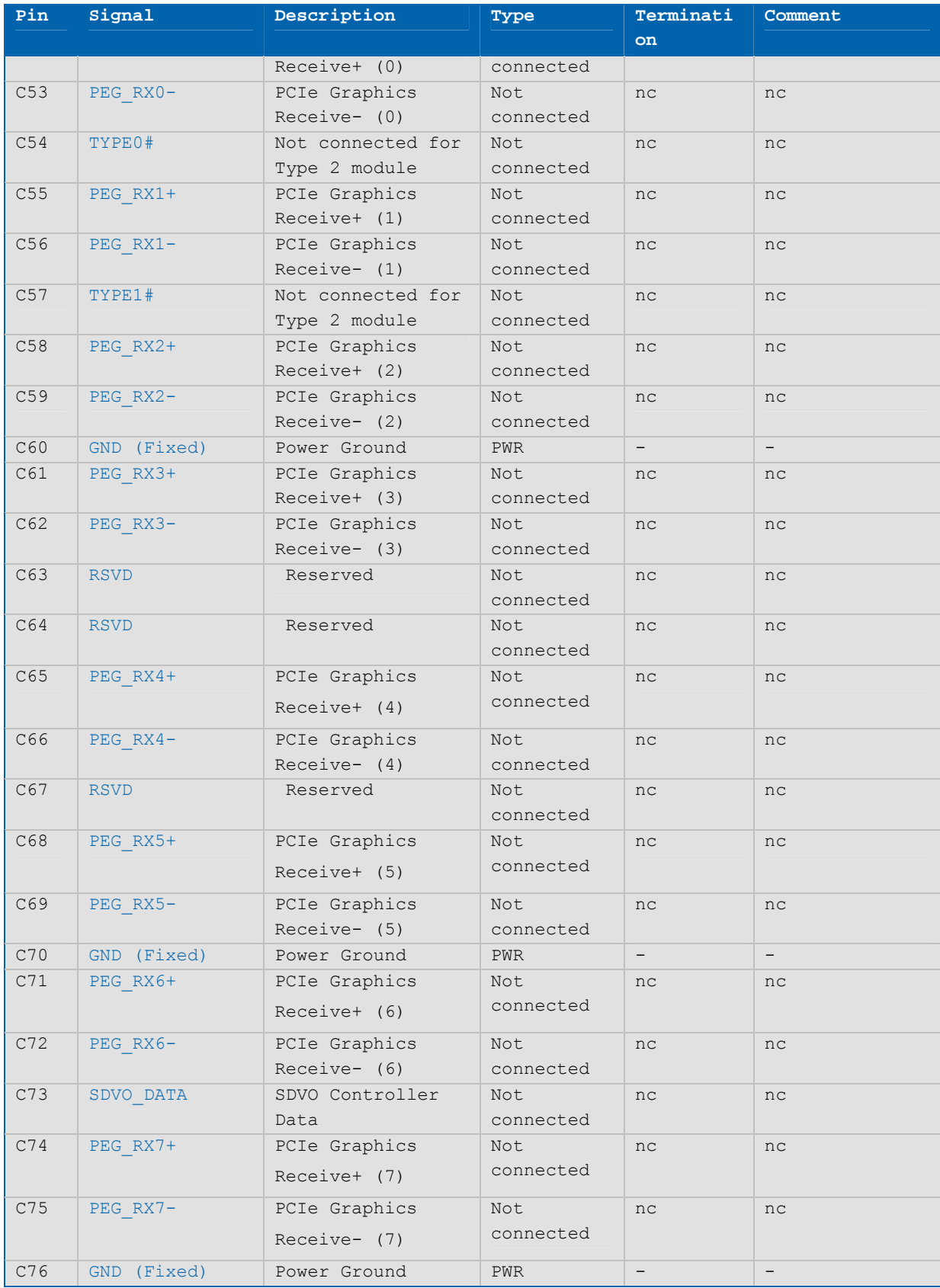

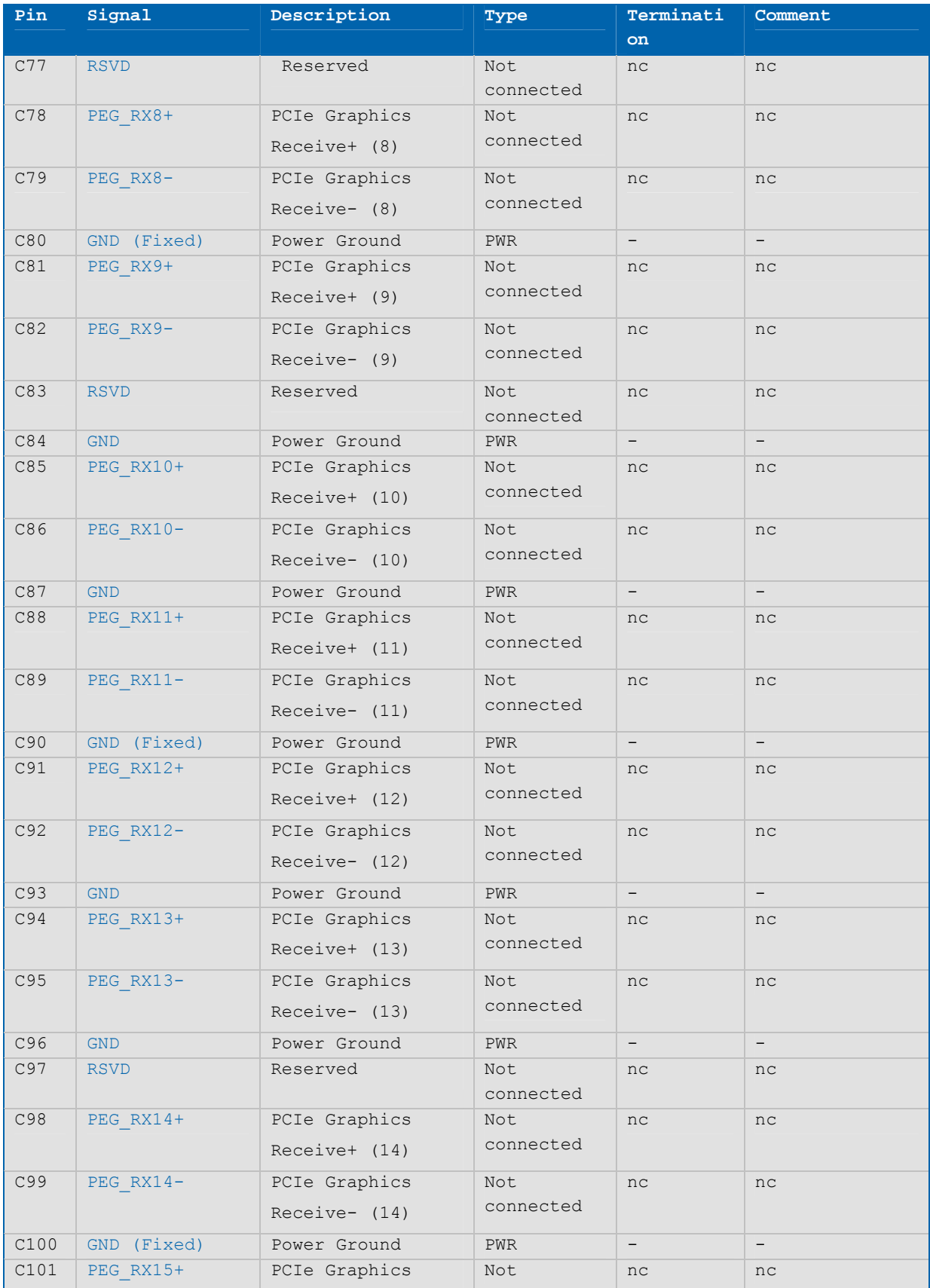

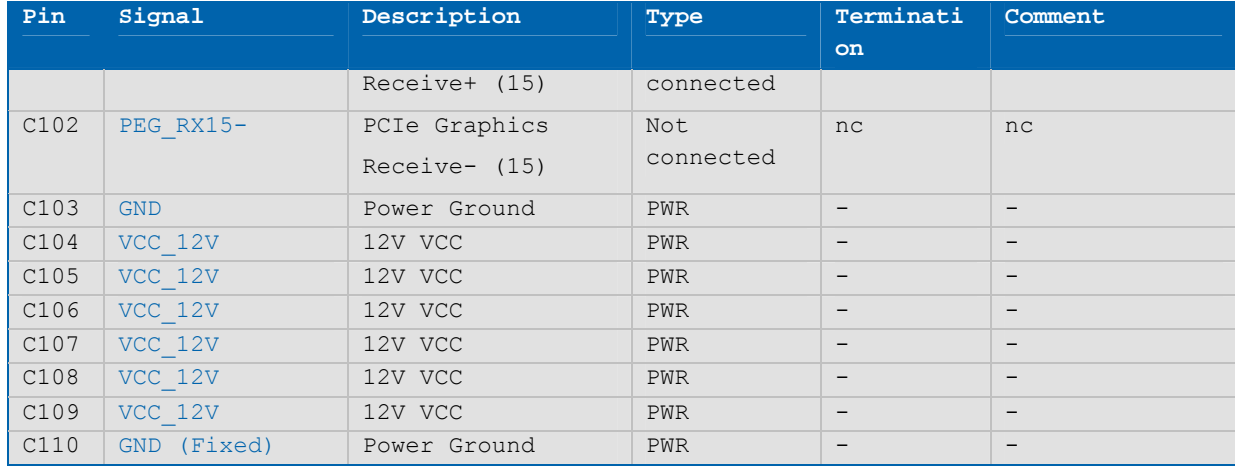

NOTE: The termination resistors in this table are already mounted on the ETXexpress® board. Refer to the PICMG COM Express® Design Guide for information about additional termination resistors.

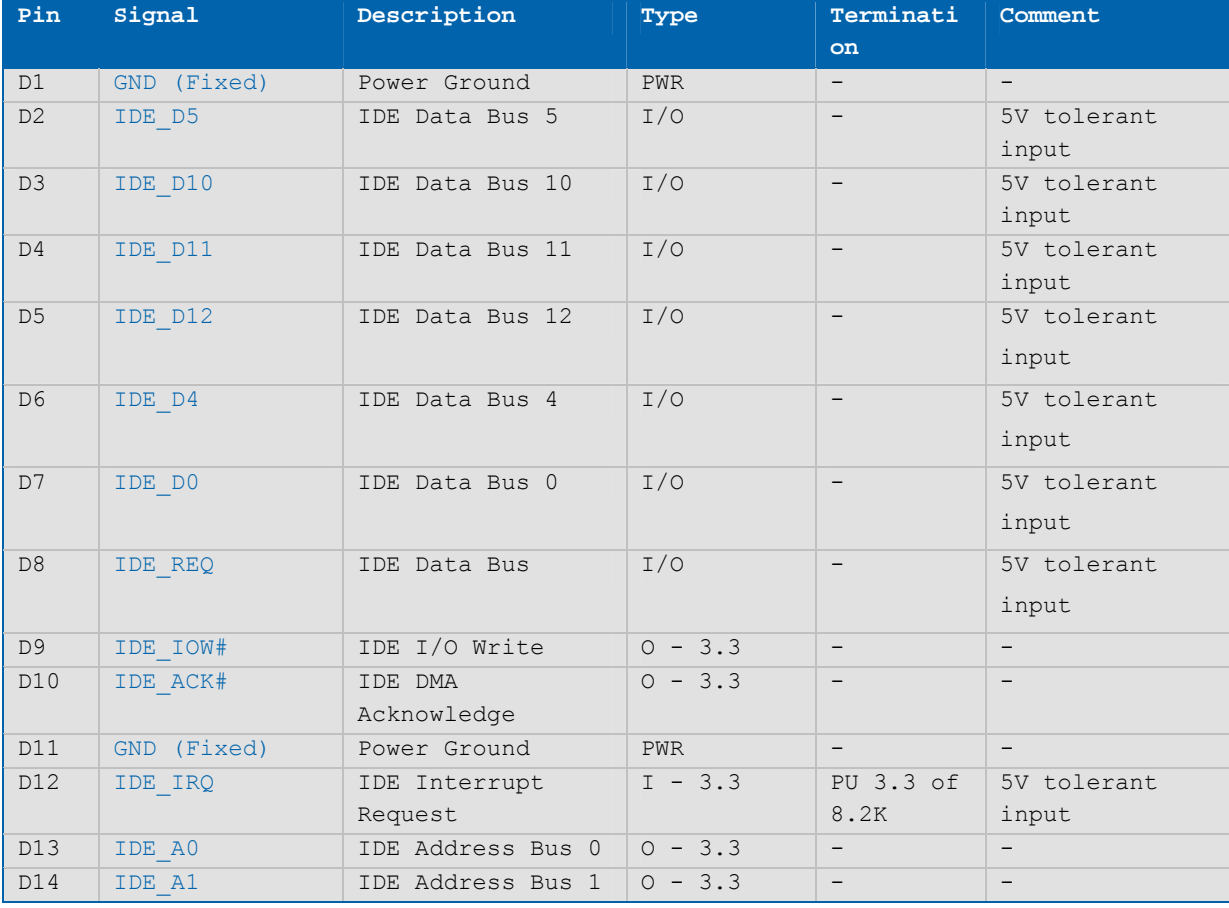

#### **Table 8: Connector X1B - Row D**

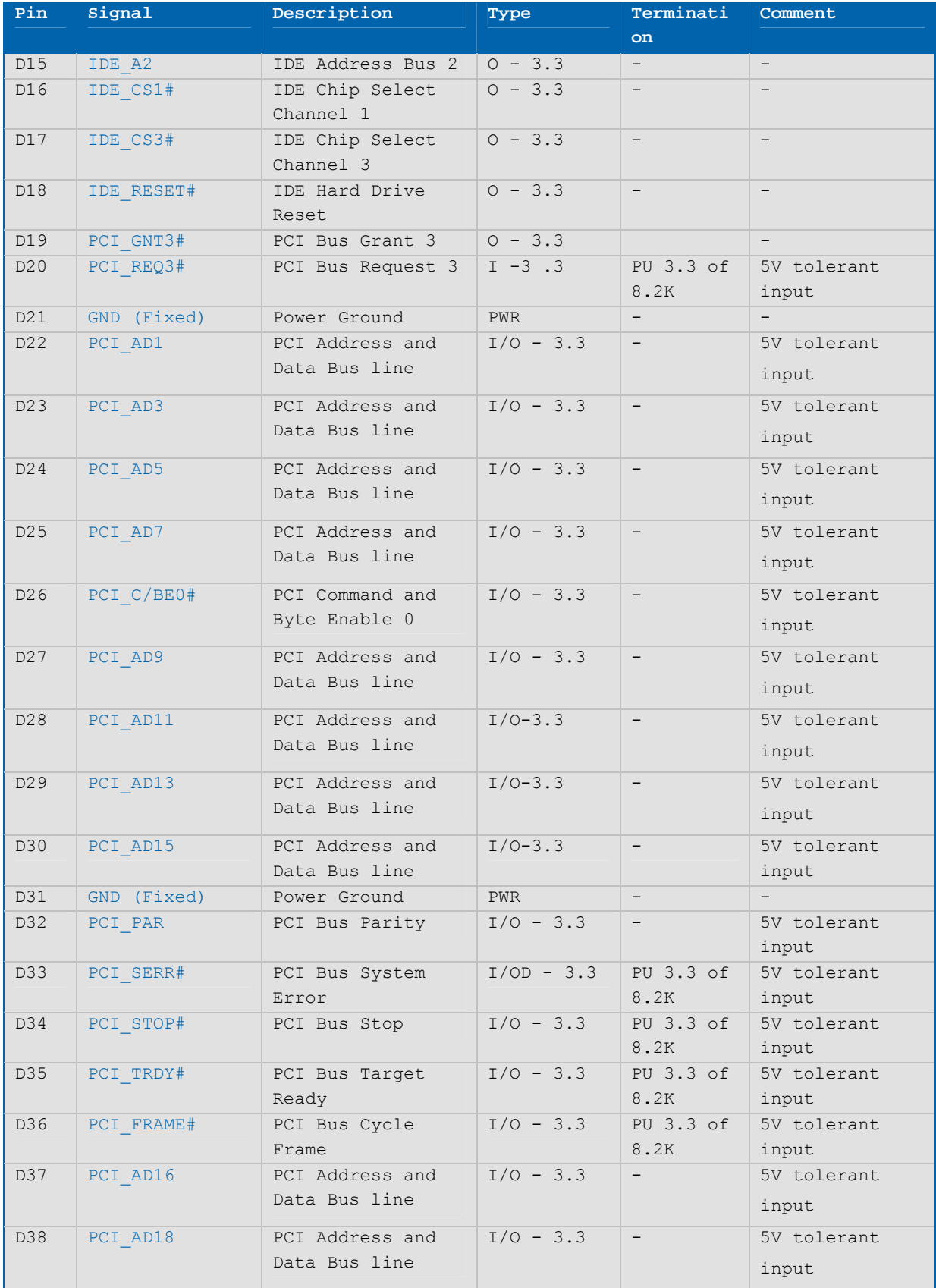

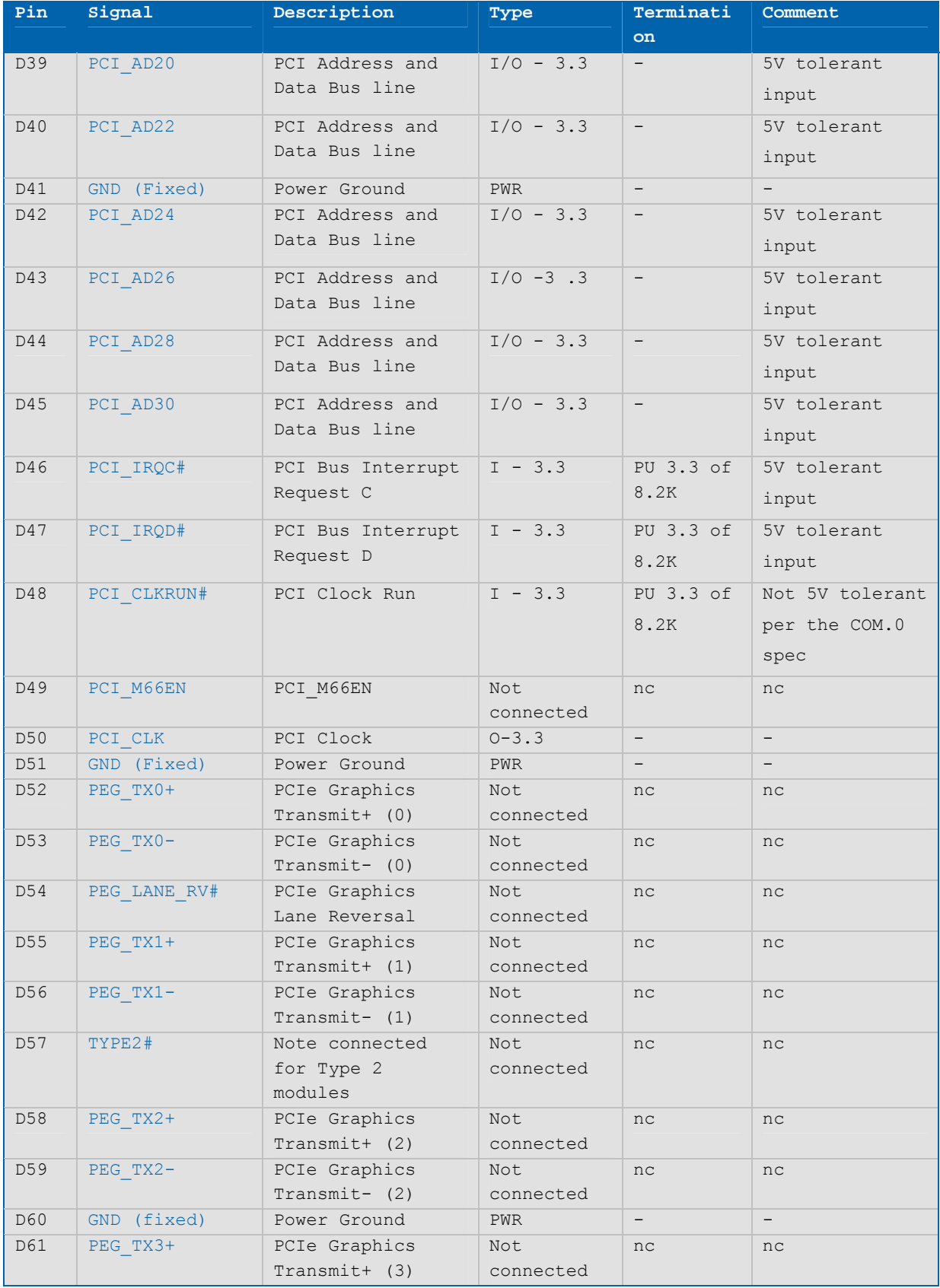
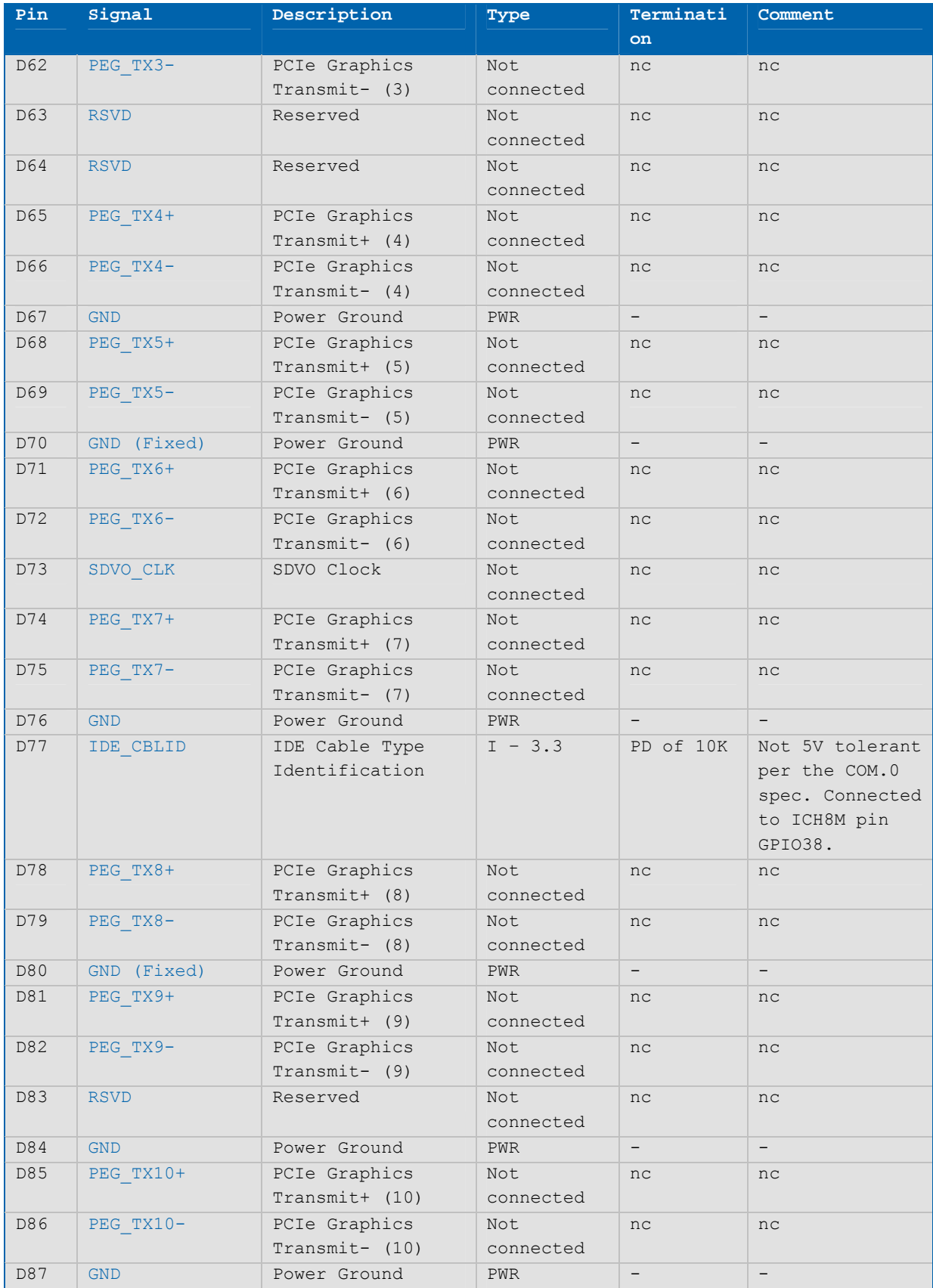

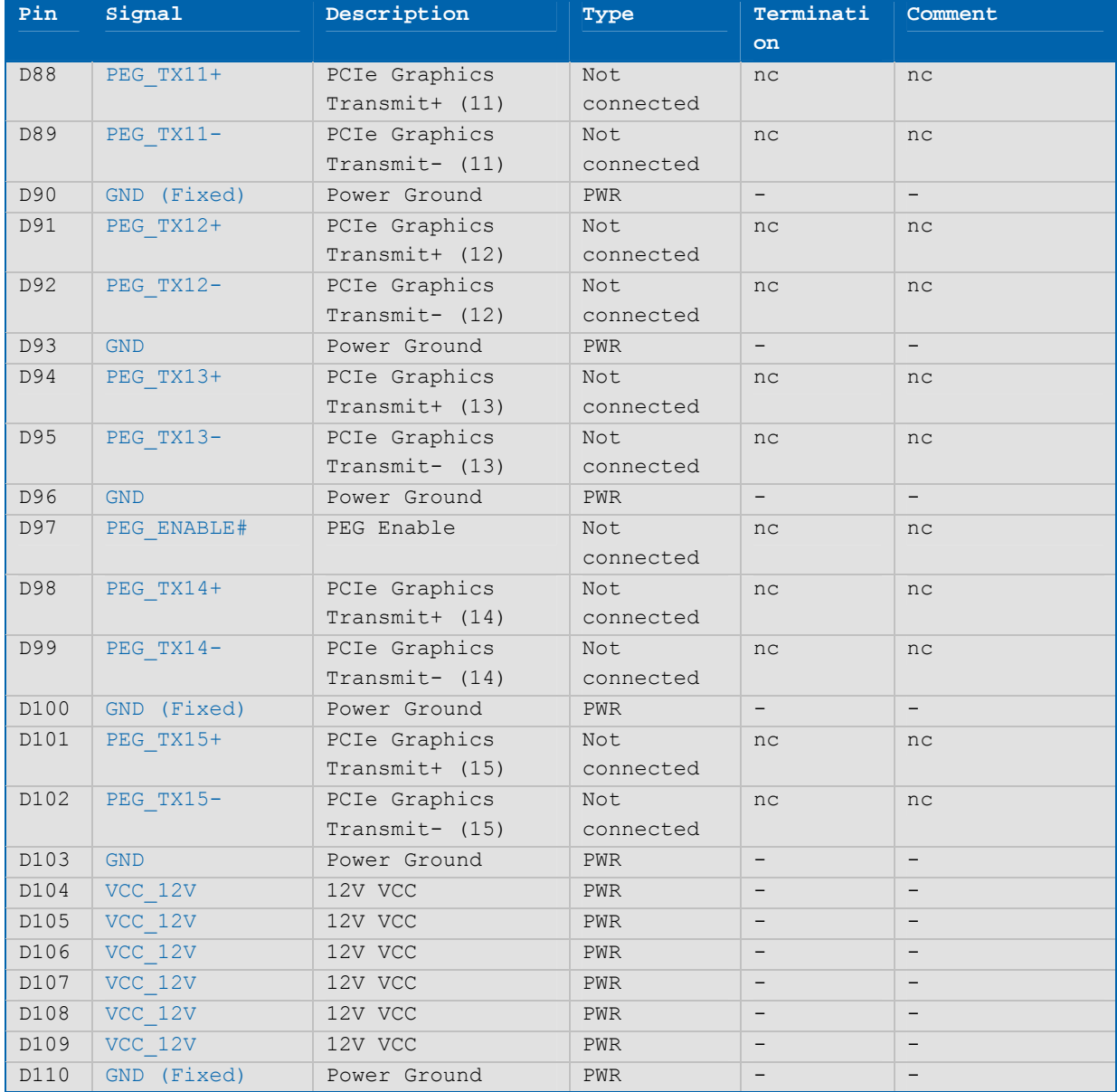

NOTE: The termination resistors in this table are already mounted on the ETXexpress® board. Refer to the PICMG COM Express® Design Guide for information about additional termination resistors.

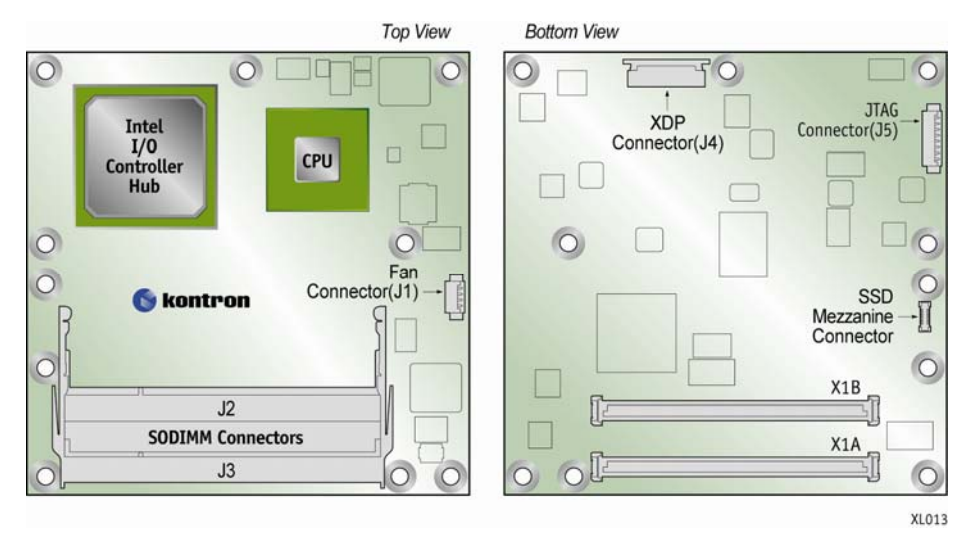

## **Figure 4: Onboard Connectors**

#### **4.1.2Connector J1 – Fan**

J1 is the 4-pin connector for a fan. J1 can be configured in the BIOS setup. See Section 6.3, "Onboard Fan Connector" for more detailed information.

Although the module is functional without active cooling, it is advised that a minimal airflow be maintained within the system to ensure components do not overheat.

#### **Table 9: J1 Fan Connector Pin-Out**

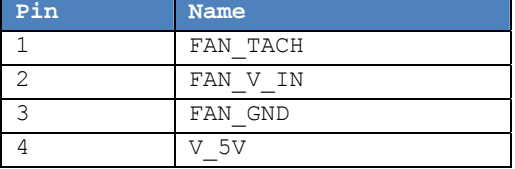

## **4.1.3Connectors J2 and J3 – SODIMM DDR2 Memory Sockets**

This design supports up to 2 GBytes (single channel) of DDR2 memory with two 200-pin sockets.

#### **4.1.4Connector J4 - XDP**

The eXtended Debug Port (XDP) connector is a 24-pin connector used for debugging the board.

NOTE: This connector is for development debug purposes only. The XDP connector pin-out is under NDA.

## **4.1.5Connector J5 –JTAG**

This is the Intel® ICH8M debug connector.

**WARNING**: The debug port is for internal use only. Do not connect any devices.

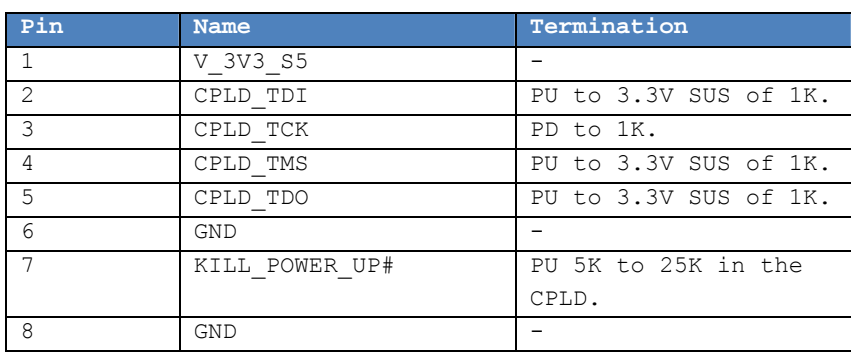

### **Table 10: J5 JTAG Connector Pin-Out**

### **4.1.6SSD Mezzanine Connector**

The optional onboard SSD module interface uses SATA to connect to port 2 the Intel® ICH8M.

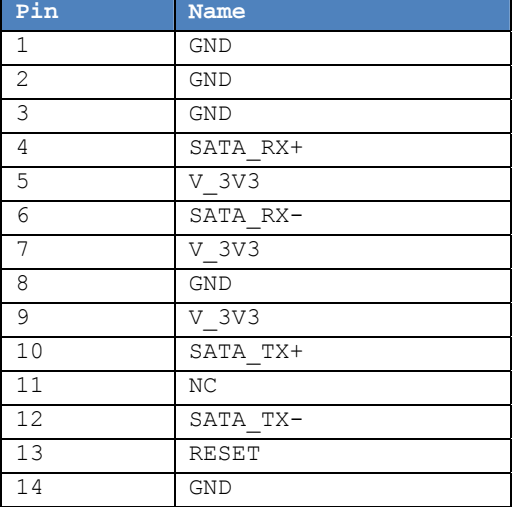

#### **Table 11: J6 SSD Connector Pin-Out**

## **4.1.7PCI Express Interface**

The PCI Express\* x1 lane is a fast connection interface for many different system devices, such as network controllers, I/O controllers or express card devices. The implementation of this subsystem complies with the ETXexpress® COM Express Specification. Refer to the PICMG COM Express® Design Guide for additional implementation information.

The microETXexpress® -PV COM supports up to 5 PCI Express x1 lanes. See Table 12 for detailed configuration information.

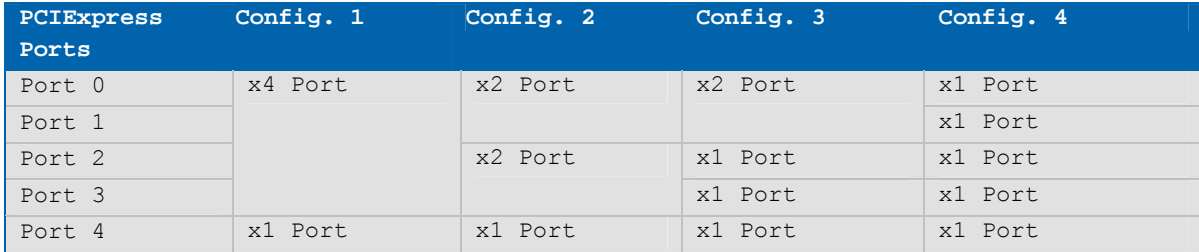

### **Table 12: PCI Express Configurations**

### **4.1.8USB Interface**

The USB interface has five UHCI (USB 1.1) controllers and two EHCI (USB 2.0) controllers. Not all of the UHCI controllers are used. Table 13 shows how eight USB ports are used for USB configuration in the microETXexpress®-PV module.

#### **Table 13: USB Configuration**

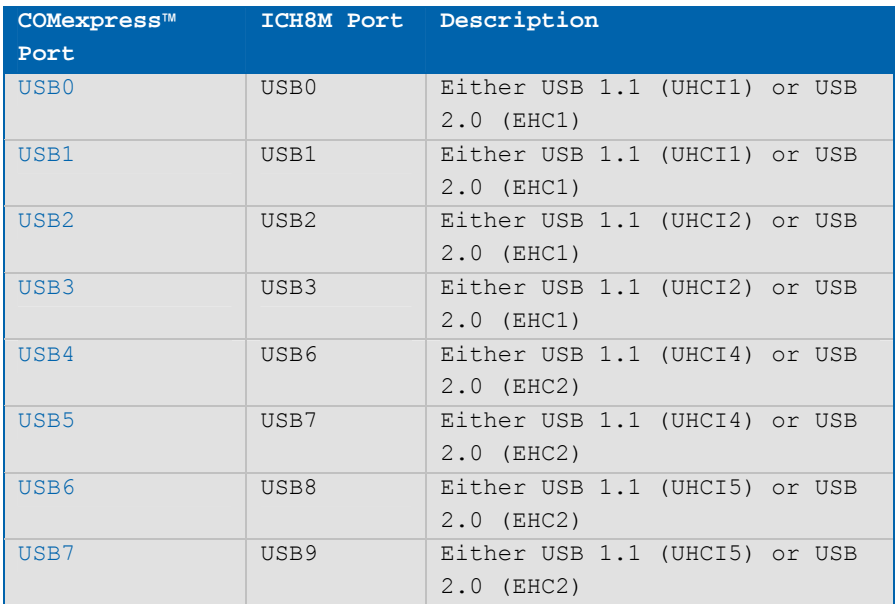

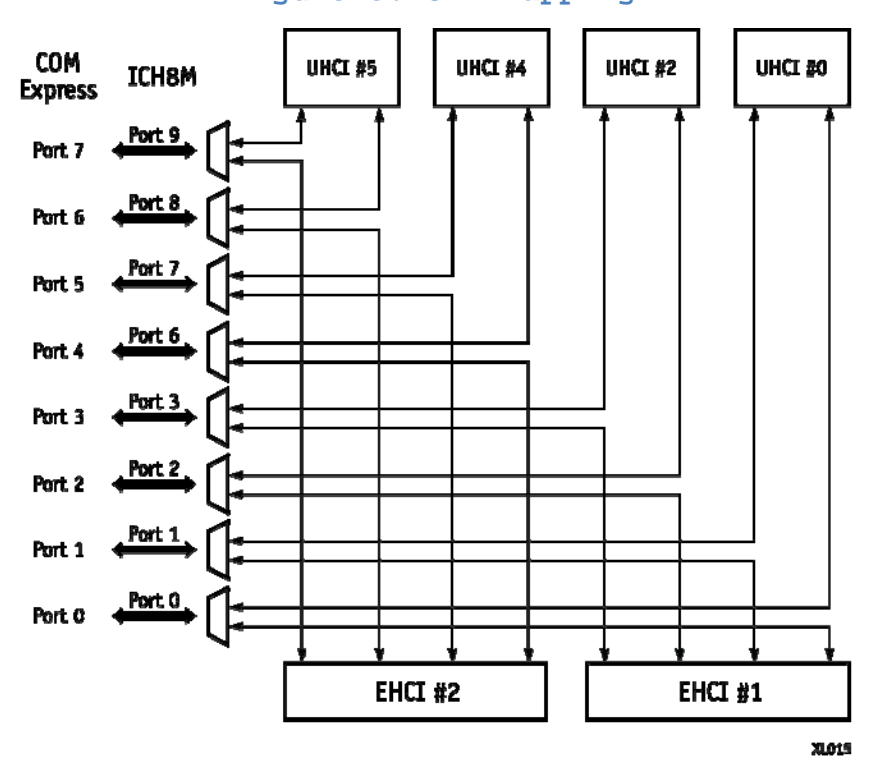

Figure 5 shows the internal USB mapping from the Intel® ICH8M.

**Figure 5: USB Mapping** 

NOTE: Additional USB connections can be added using external USB hubs.

## **Configuration**

The USB controllers are PCI bus devices. The BIOS allocates the required system resources during configuration of the PCI bus.

## **4.1.9SATA Interface**

NOTE: If you are installing your operating system on a SATA hard drive in AHCI mode, you might need to install the driver when prompted. To obtain this driver, go to the Kontron microETXexpress®-PV COM download page at http://emdcustomersection.kontron.com/.

### **Configuration**

The SATA controller is part of the ICH8M.

## **4.1.10 Audio Interface**

The Intel® ICH8M supports Intel® High Definition Audio (HDA). This HD audio configuration supports up to four audio streams (with up to 16 channels each), 32-bit sample depth, and sample rates up to 192 KHz.

With this configuration you can implement hardware CODECs on your baseboard for 7.1/5.1 audio systems and SDIF output. The pins for the HD audio are defined in Section 4.1, Pin-Outs.

**WARNING:** This feature is only supported with baseboards that have an HD audio CODEC.

#### **Configuration**

The audio controller is in the Intel® ICH8M. The BIOS allocates the required system resources during configuration.

## **4.1.11 Serial IRQ**

The serial IRQ pin offers a standardized interface to link interrupt request lines to a single wire.

### **Configuration**

The serial IRQ machine is in "Continuous Mode".

## **4.1.12 Graphics Interface**

The microETXexpress®-PV uses the Intel® Graphics Media Accelerator 3150 (Intel® GMA 3150) with a 400 MHz GPU clock for the D410/D510 Atom processors and 200MHz for the N450 Atom processor. This controller, which is integrated in the Intel® Atom processor, delivers advanced 3D video capabilities. The graphics engine supports multiple display types (LVDS, VGA, DVI-I, HDTV, and CRT), and resolutions up to 2048x1536 VGA mode for the modules with the D510 and D410 processors. Module with the N450 CPU support resolution of 1400x1050.

The GMA uses the processor RAM for graphics memory. The pre-allocated memory is defined through BIOS settings.

#### **VGA**

The analog VGA graphics core, with a maximum resolution of 1400x1050 (Modules with the N450 CPU), is integrated in the processor. Modules with the D410 and D510 CPU support 2048x1536 resolution.

#### **LVDS Flat Panel Interface (JILI)**

The Intel® Atom processor has integrated 18-bit single channel LVDS for WXGA. The user interface for flat panels is the JUMPtec\* Intelligent LVDS Interface (JILI). The implementation of this subsystem complies with the COM Express® specification. For additional implementation information, refer to the *PICMG COM Express® Design Guide* on the PIGMG website.

#### **4.1.13 Ethernet Interface**

The Ethernet interface on the microETXexpress®-PV COM is the Intel® 82567LM 10/100/1000 Mbit Gigabit Ethernet PHY. The GbE PHY is connected to the GLCI/LCI of the ICH8M. The controller supports a 10/100/1000 Base-T interface and it auto-negotiates the use of 10 Mbit/sec, 100 Mbit/sec or 1Gbit/sec connections.

The interface supports functions such as WOL (WakeOnLAN) and PXE (Preboot eXecution Environment) boot.

For cable lengths and terminations on your baseboard, refer to the PICMG *COM Express® Design G*uide on the PICMG website.

### **Configuration**

The Ethernet controller is a PCI Express bus device. The BIOS allocates the required system resources during the configuration of the PCIe device.

#### **4.1.14 SPI Bus Interface**

The Serial Peripheral Interface (SPI) signals are connected to the Intel® ICH8M hub with pins that were previously reserved on the COM Express® connector. The SPI interface can be used to connect one carrier board devices, including external BIOS flash memory. The implementation of this subsystem complies with the COM Express® specification. For additional implementation information, refer to the *PICMG COM Express® Design Guide* on the PICMG website

### **4.1.15 LPC Bus Interface**

The Low Pin Count (LPC) interface signals are connected to the Intel® ICH8M. The LPC low-speed interface can be used for peripheral circuits. For example, it can be used as an external super I/O controller to combine legacy-device support into a single IC. The implementation of this subsystem complies with the COM Express® specification. For additional implementation information, refer to the *PICMG COM Express® Design Guide* on the PICMG website.

The LPC bus does not support DMA (Direct Memory Access) and therefore imposes limitations for ISA bus and standard I/Os (SIOs) like floppy or LPT interface implementations.

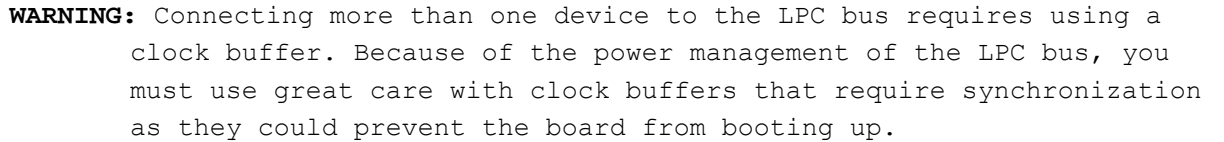

#### **Figure 6: Standard Clock Buffer**

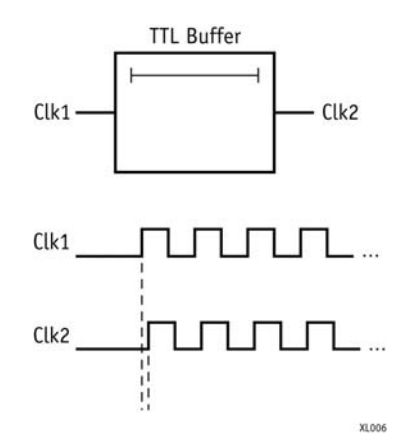

NOTE: When using a standard clock buffer on the baseboard, be aware that the generated delay must be considered for the length matching of the layout.

## **Clock Buffer Reference Schematic**

The schematic in Figure 7 shows an implementation example for the clock buffer.

**Figure 7: LPC Clock Buffer** 

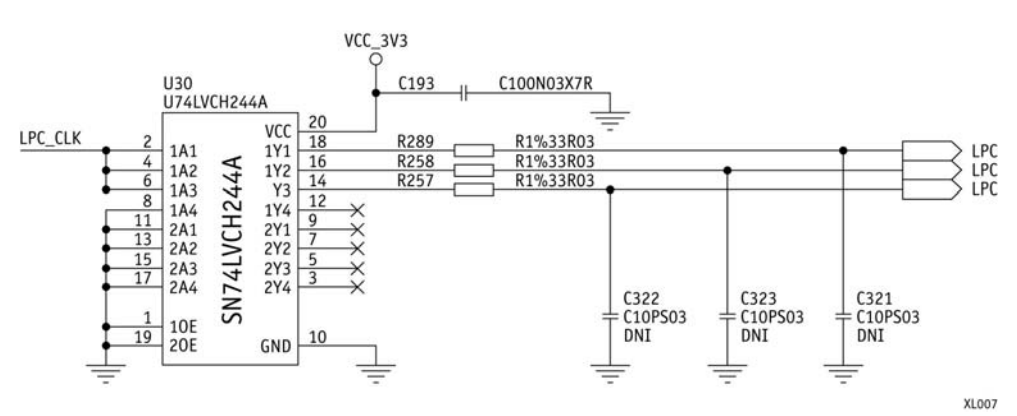

# **LPC Clock Buffer**

#### **Table 14: LPC Addresses**

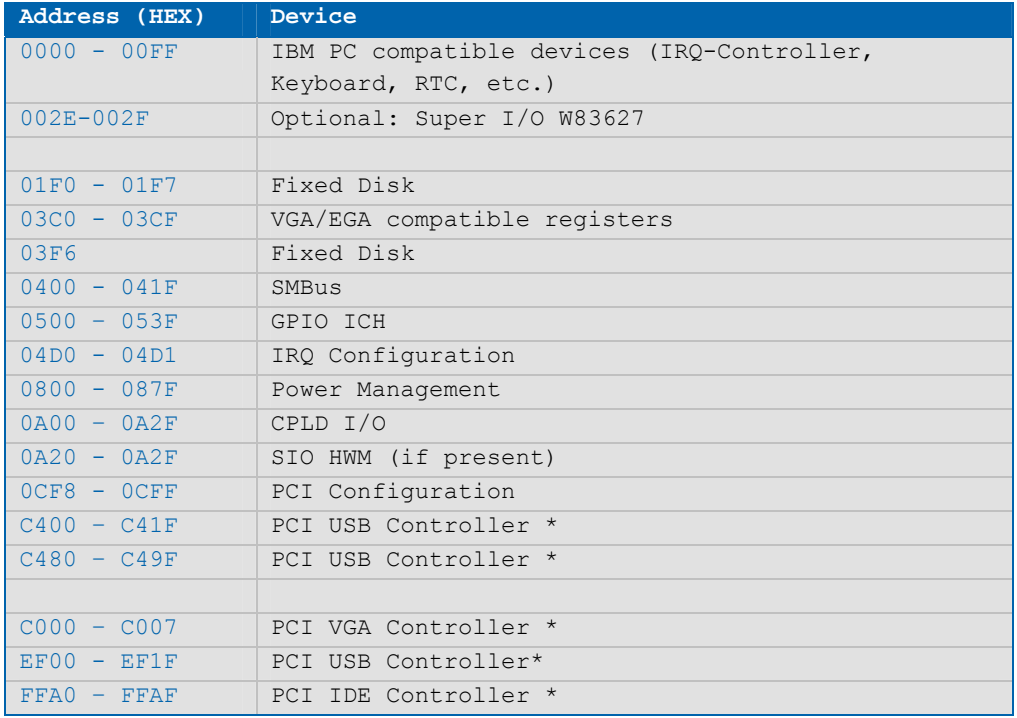

 $*$  = not fixed, configured by the BIOS automatically and may be

different in other system configurations.

## **Table 15: Device Addresses**

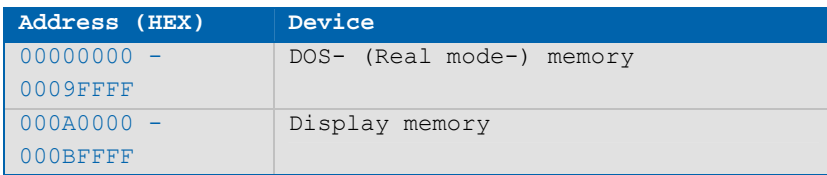

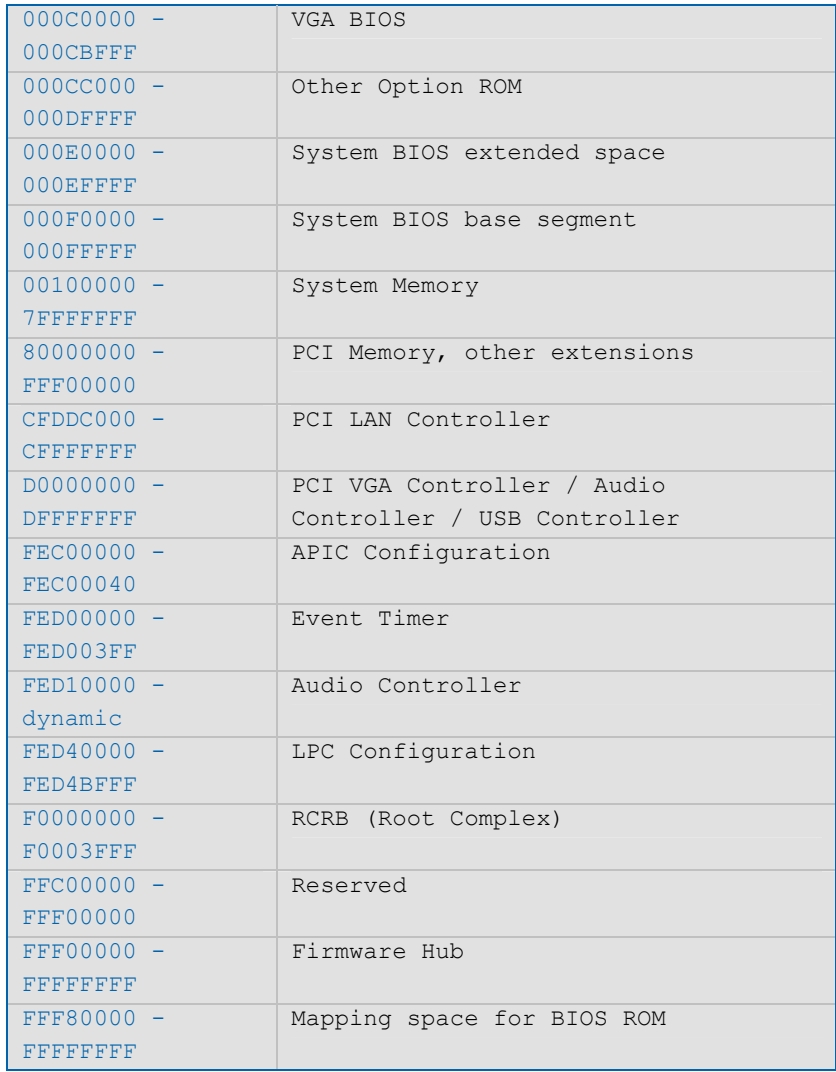

For further details, please refer to the processor and I/O controller hub information on the Intel website at http://www.intel.com.

## **4.1.16 Power Control Interface**

### **Power Good (PWR\_OK)**

The microETXexpress®-PV COM provides an external input for a power-good signal (pin B24). The implementation of this subsystem complies with the COM Express® Specification. PWR OK must be high-level (> 1.7V) to power on the module in normal ATX mode.

#### **Power Button (PWRBTN#)**

The power button (pin B12) is available through the module connector as defined in the pin-out list. To start the module using the power button the PWRBTN# signal must be at least 50ms (50ms  $\leq$  t  $\leq$  4sec) at low-level power.

To force a power-off the module, press and hold the power button for at least four seconds. Depending on the OS in use, only one press of the Power button initiate the clean power down of the module.

#### **Reset Button (SYS\_RESET#)**

The reset button (pin B49) is available through the module connector as defined in the pin-out list. The module stays in reset as long as SYS RESET# is grounded.

WARNING: Please note that in order to fulfill the COM Express requirements, pressing the reset button will cause a complete power cycle.

#### **Power Supply**

The microETXexpress®-PV COM has a wide range of power input, from 4.75V to 18V DC. The supply voltage is applied through 24 pins (VCC) on the module connectors. In ATX mode with 5V standby voltage, the VCC input must be higher than the standby voltage.

In general, single supply mode means that the module is able to function with a single supply (no standby voltage is necessary). All other functions attributed to the ATX mode remain functional.

#### **ATX Mode / Single Supply Mode**

#### **ATX Mode:**

When an ATX power supply is connected, PWR OK is set to low-level and VCC is off. Pressing the power button enables the ATX PSU setting PWR OK to highlevel and powers on VCC. The ATX PSU is controlled by the PS ON# signal, which is generated by SUS S3# via inversion.

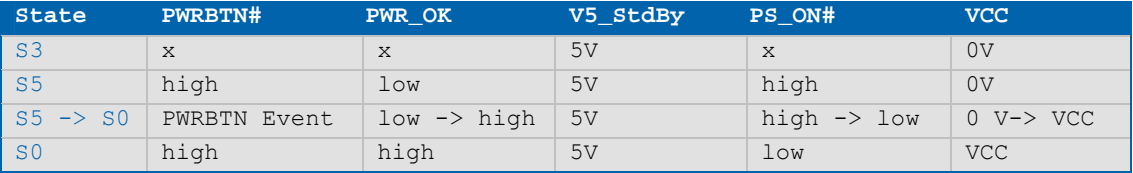

## **Table 16: ATX Mode**

#### **Single Supply (Battery) Mode:**

To enable the single supply mode the BIOS setup must be changed. The "Battery Mode" must be enabled from the Boot menu. Setting "Power Scheme" option to "Battery Mode" in the BIOS will enable the following features:

» The PWR\_OK# state is ignored and the input voltage monitoring will be enabled

An internal voltage monitor will let the board start (after a power button event or self-power up) when the input voltage is above 4.75V. The voltage monitor accomplishes this by controlling, via the CPLD, the BATLOW# signal of the ICH8M. When BATLOW# is asserted the ICH8M will defer the platform to leave the power states S3 – Suspend to RAM, S4 – Suspend to disk or S5 – Soft off. Once BATLOW# goes inactive the ICH8M will let the platform transition to S0.

» Onboard debug LED will be disabled

The onboard debug LED will be turned off to reduce the power consumption, especially when not in S0.

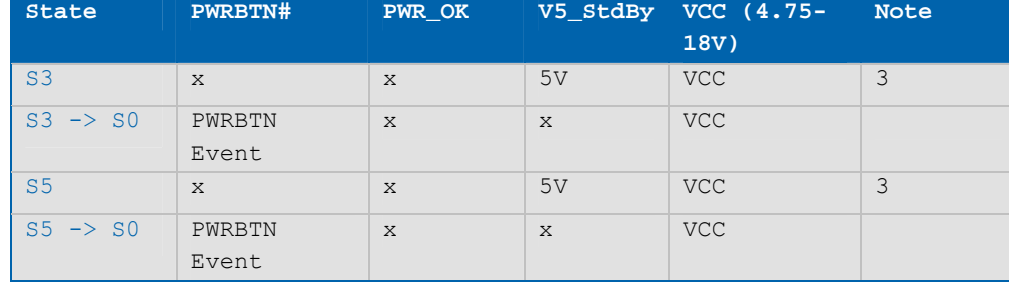

#### **Table 17: Single Supply Mode**

NOTES: 1) Columns marked "x" are not relevant for the specified power state. 2) All ground pins have to be tied to the ground plane of the carrier board. 3) In suspend either V5\_StdBy **AND/OR** VCC can be powered.

## **4.1.17 Miscellaneous Circuits**

#### **Speaker**

The implementation of this subsystem complies with the COM Express® Specification. For additional implementation information, refer to the PICMG COM Express® Design Guide.

#### **Battery**

The implementation of this subsystem complies with the COM Express® specification. For additional implementation information, refer to the *PICMG COM Express® Design Guide* on the PICMG website.

In compliance with the EN60950 standard, there are at least two currentlimiting devices (resistor and diode) between the battery and the consuming component.

NOTE: A diode and resistor protection is already present on the module.

# **I2 C Bus**

The I²C bus is implemented using bit banging. The speed for this bus is always 100kHz. No multi-master support is available.

See the Chapter 8, "BIOS Operation" for supported  $I^2C$  features.

### **SMBus**

System Management Bus (SMB) signals are connected to the SMBus controller, which is located on the Intel® ICH8M. The SMBus is a 2-wire bi-directional bus (clock and serial data) used for system management tasks such as reading parameters from a memory card or reading temperatures and voltages of system components.

The SMBus uses the same signaling scheme as the  $I^2C$  bus.

### **PCI Bus**

The processor provides a standard PCI 3.0 32-bit/33 MHz interface. The implementation of this subsystem complies with the COM Express® Specification. For additional implementation information, refer to the PICMG COM Express® Design Guide.

WARNING: The following signal is not 5V tolerant as required by the COM Express 2.0 specification: - Pin D48 - PCI CLKRUN#

#### **IDE Port**

The IDE host adapter on the Intel® ICH8M supports PATA/UDMA-33/66/100 operation. The implementation of this subsystem complies with the COM Express® Specification. For additional implementation information, refer to the *PICMG COM Express® Design Guide* on the PICMG website.

WARNING: The following signal is not 5V tolerant as required by the COM Express 2.0 specification: - Pin D77 - IDE\_CBLID

# **5 Special Features**

## **5.1 Hyper-Threading**

Hyper-threading (officially termed Hyper-Threading Technology or HTT) is an Intel-proprietary technology used to improve parallelization of computations performed on PCs. Hyper-threading works by duplicating certain sections of the processor—those that store the architectural state -- but not duplicating the main execution resources. A hyper-threading equipped processor can appear to be two "logical" processors to the host operating system, thus allowing the operating system to schedule two threads or processes simultaneously. Hyper Threading Technology support always depends on the operating system.

## **5.2 Enhanced SpeedStep™ Technology**

The Intel® N450 Atom processor supports the Intel® Enhanced SpeedStep™ technology, which automatically switches the processor between maximum performance mode and battery-optimized mode, depending on the needs of the application being run. Modules with either the D510 or D410 CPU do not support Enhanced Intel SpeedStep Technology. SpeedStep technology lets you optimize the system performance to match application requirements. When powered by a battery or running in idle mode, the processor drops to lower frequencies (by changing the CPU ratios) and voltage to conserving battery life while maintaining a high level of performance. The frequency is set back to high automatically, allowing you to customize performance.

NOTE: To use Enhanced SpeedStep™ technology, you need an operating system that supports it.

Disabling SpeedStep in the BIOS enables manual control of CPU performance. You can set the CPU performance state in the BIOS setup or use third-party software to control CPU performance states.

## **5.3 Onboard Hardware Monitor**

The microETXexpress®-PV COM has an onboard hardware monitor. The following table lists the different sensors implemented.

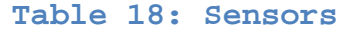

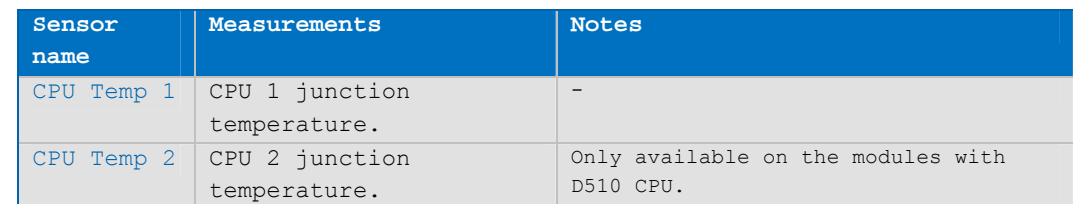

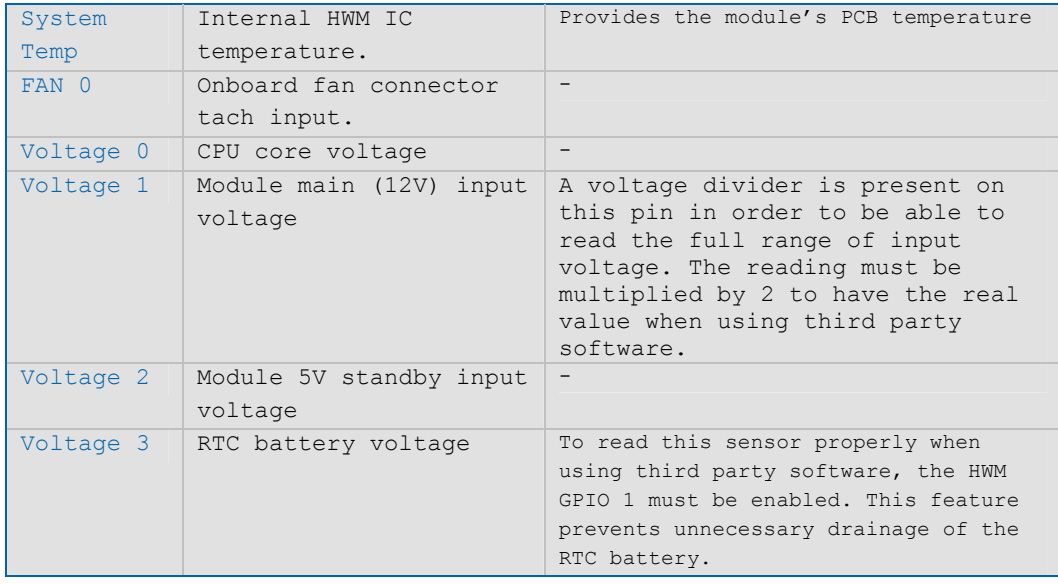

## **5.4 Watchdog**

This feature is implemented through the LPC on the CPLD and offers a dualstage watchdog. It first generates an NMI and, after 1mS, a reset is generated. The application software should strobe the WDTimer to prevent a timeout. The WDTrigger resets and restarts the system after a timeout to provide a way to recover from program crashes or lockups.

The Watchdog can be triggered through

- » K-Station
- » Direct programming (i.e., writing data into one register of the CPLD)

For information about programming this feature, see the JIDA32/K-Station driver packet in the Kontron Customer section or contact your local sales support representative to get an application note about low level programming.

## **5.5 JIDA Non-Volatile and CMOS Settings**

The microETXexpress® -PV module allows saving the CMOS settings externally. If the RTC battery fails to keep CMOS voltage at a certain level, the external EEPROM restores the previous settings. If the CMOS is lost, all previous settings are restored and an error message is displayed on the POST screen: "CMOS Date/Time Not Set".

From there, users have two choices: "Press F1 to Run SETUP" or "Press F2 to load default values and continue". If the choice is to keep all previous settings, then Press "F1" and enter the new date and new hour. Press F10 to save and exit. Your previous settings are set correctly and the time and

date are set accordingly. Pressing F2 sets the date to the BIOS build date and the hour is set to 00:00:00. The default values are reloaded and the system will boot on the default bootable device.

## **5.6 General Purpose Input and Output (GPIO)**

The microETXexpress®-PV COM provides eight GPIOs (always enabled)that can be accessed through the module connector described in the pin-out lists, in Section 4.1. The GPIO viewer can be enabled in the BIOS setup.

NOTE: GPIO cannot drive applications faster than 2 msec. Data transfer rates up to 1 kHz maximum are recommended.

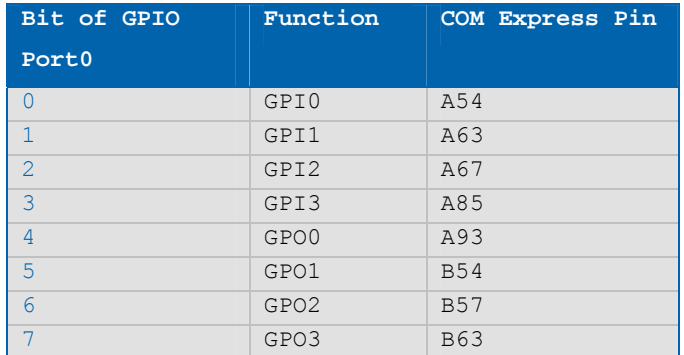

#### **Table 19: GPIO COM Express Pin-Outs**

# $5.7 \text{ I}^2\text{C}$

The microETXexpress®-PV COM integrates uses an  $I^2$ C bus provided via the Intel® ICH8M chipset. For the External I²C Speed it will always be 100kHz. No multi-master support is available.

## **5.8 ACPI Suspend Modes and Resume Events**

The microETXexpress®-PV COM supports the following suspend modes:

- » S0 (Full on)
- » S3 (Suspend to RAM)
- » S4 (Suspend to Disk)
- » S5 /WOL(power off, WOL enabled)
- » S5 (power off, WOL disabled)

**Events that Resume the System from S3** 

- » USB keyboard (1)
- » USB mouse (1)
- » Power button
- » WakeOnLan (2)

## **Events that Resume the System from S4/S5**

- » Power button
- » WakeOnLan

NOTES: 1) The OS must support wake-up via USB devices and the baseboard must power the USB port with Standby-Voltage 2) WakeOnLan must be enabled in the driver options

# **6 Design Considerations**

## **6.1 Thermal Management**

A heat spreader plate assembly is available from Kontron Embedded Modules for the microETXexpress®-PV COM. The heat spreader plate on top of this assembly is NOT a heat sink. It works as a COM Express®-standard thermal interface to be used with a heat sink or other cooling device.

External cooling must be provided to maintain the heat spreader plate at proper operating temperatures. Under worst-case conditions, the cooling mechanism must maintain an ambient air and heat spreader plate temperature of 60° C or less.

The aluminum slugs and thermal pads on the underside of the heat spreader assembly implement thermal interfaces between the heat spreader plate and the major heat-generating components on the microETXexpress®-PV. About 80 percent of the power dissipated within the module is conducted to the heat spreader plate and can be removed by the cooling solution.

Kontron also has defined a passive heat sink that can be used in place of the heat spreader plate to provide additional cooling. You can use many thermalmanagement solutions with the heat spreader plates, including active and passive approaches. The optimum cooling solution varies, depending on the COM Express® application and environmental conditions. Drawings for both the heat spreader plate and the passive heat sink are available on request. Also, see the *PICMG COM Express® Design Guide* on the PICMG website for further information about thermal management.

## **6.2 Heat Spreader Dimensions**

Documentation for the microETXexpress®-PV COM heat spreader and cooling solutions is provided at http://emdcustomersection.kontron.com.

## **6.3 Onboard Fan Connector**

This section describes how to connect an optional fan to the connector located directly on the microETXexpress®-PV COM. With certain BIOS-settings it is possible to control the fan depending on the active trip point temperature. The fan switches on/off depending on the adjusted Active Trip Point temperature. This feature requires an ACPI-compliant OS to function properly. The fan PWM control is done on the GND pin rather than the positive side. Please do not use pin 3 as a ground connection. See schematic below for more details.

## **Figure 8: Fan Connector (J1) Location and Pin-Out**

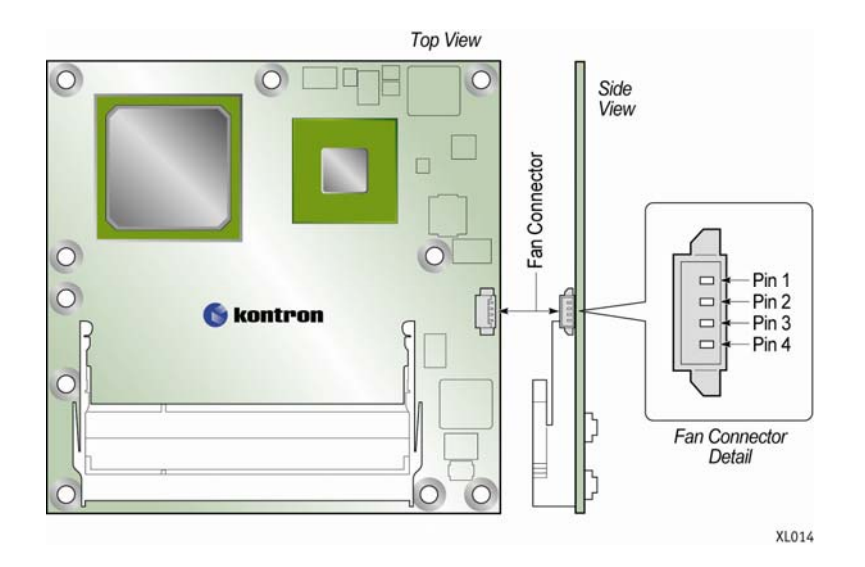

The onboard fan connector (J1) is on the right top side of the PCB.

## **Table 20: Fan Connector (J1) Pin-Out**

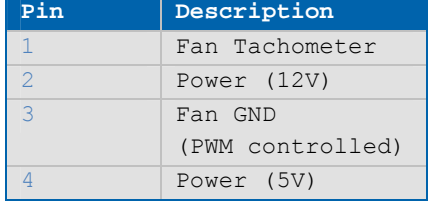

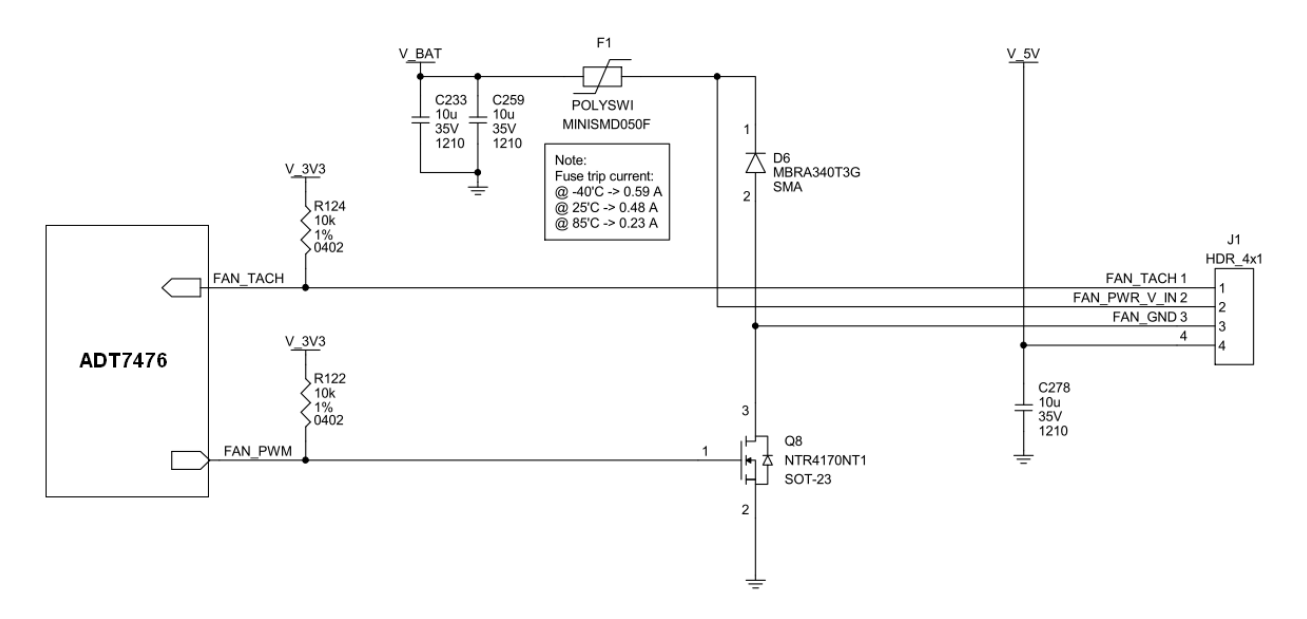

Connector J1 specifications and Kontron part numbers for the components are:

» Part number: (Molex) 53261-0471

- » Mates with: (Molex) 51021-0400
- » Crimp terminals: (Molex) 50079-80000 (26-28 AWG)

#### **6.3.1Fan Connector Electrical Characteristics**

The fan connector has two supply pins. One of the supply pins outputs a regulated +5V with a maximum current of 350mA. The second supply pin is connected directly from the VCC\_12V supply from the COM Express connector .The maximum current supported on that output is 125mA @ 60°C ambient because it is current limited by a resettable fuse. The voltage is not limited to +12V on this pin.

**WARNING**: Be aware of the wide range input voltage and acceptable fan voltage when connecting a fan to ht VCC\_12V (Pin 2) output.

# **7 System Resources**

# **7.1 Interrupt Request (IRQ) Lines**

## **Table 21: 8259 PIC Mode**

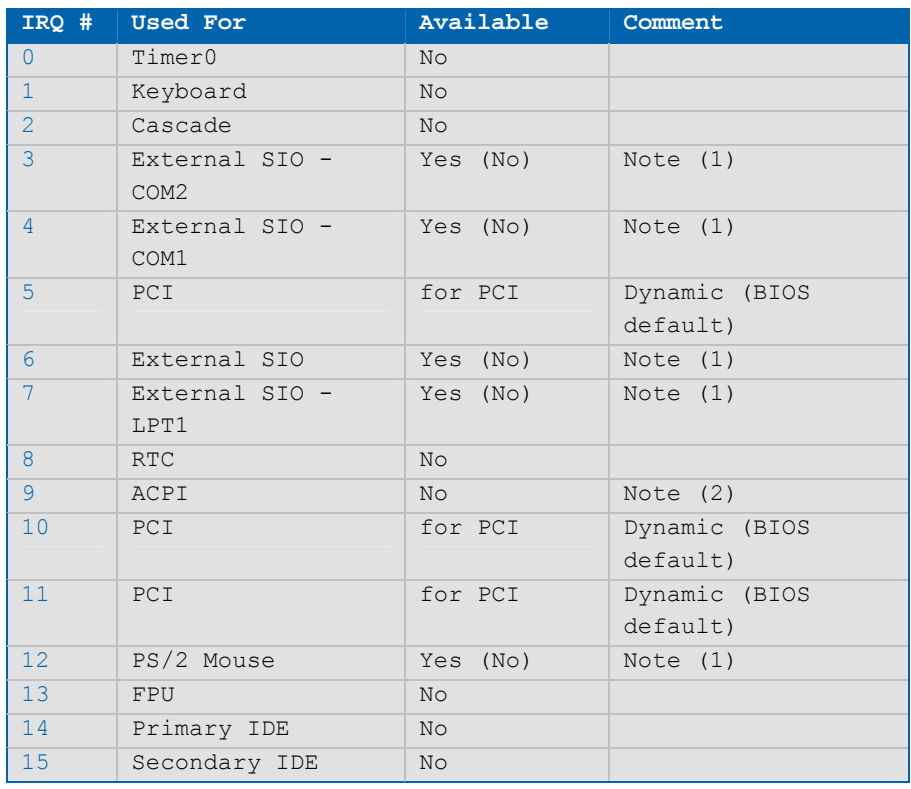

NOTES: 1) If the "Used For" device is disabled in setup, the interrupt is available for other devices. 2) Not available if ACPI is used

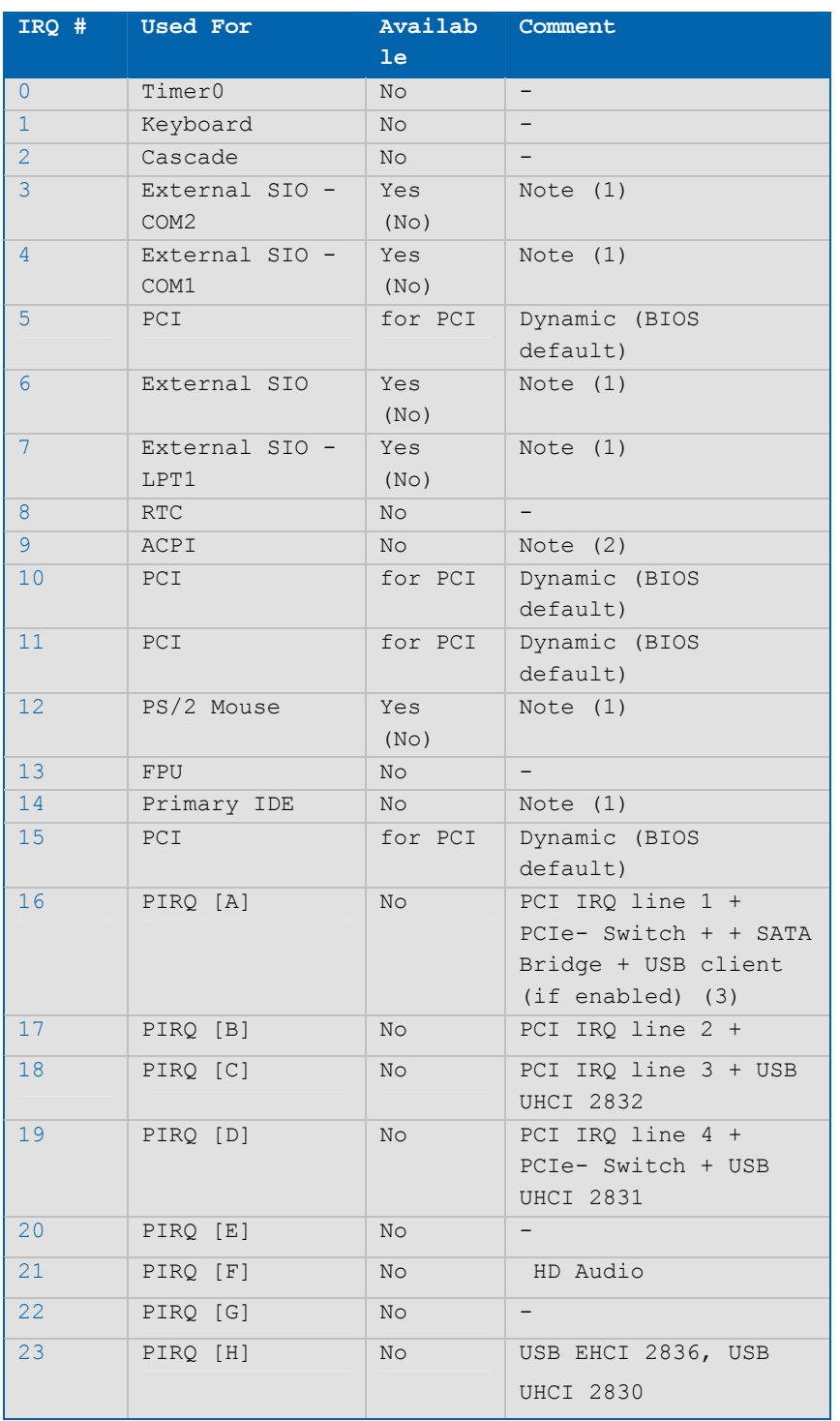

## **Table 22: APIC Mode**

NOTES: 1) If the "Used For" device is disabled in setup, the interrupt is available for other devices.

- 2) Not available if ACPI is used
- 3) ACPI OS decides on the particular IRQ usage

## **7.2 Memory Area**

The first 640 KBytes of DRAM are used as main memory. With DOS, you can address 1 MByte of memory directly. Memory area above 1 MByte (high memory, extended memory) is accessed under DOS via special drivers such as HIMEM.SYS and EMM386.EXE, which are part of the operating system. See the operating system documentation or special textbooks for information about HIMEM.SYS and EMM386.EXE.

Other operating systems (Linux or Windows versions) allow you to address the full memory area directly.

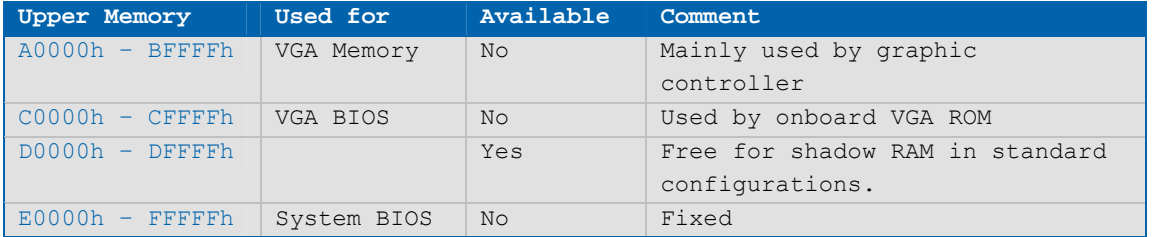

## **7.3 I/O Address Map**

The I/O-port addresses of the microETXexpress®-PV COM are functionally identical to those of a standard PC/AT system. All addresses not mentioned in Table 1 should be available. We recommend that you do not use I/O addresses below 0100h for additional hardware for compatibility reasons, even if available.

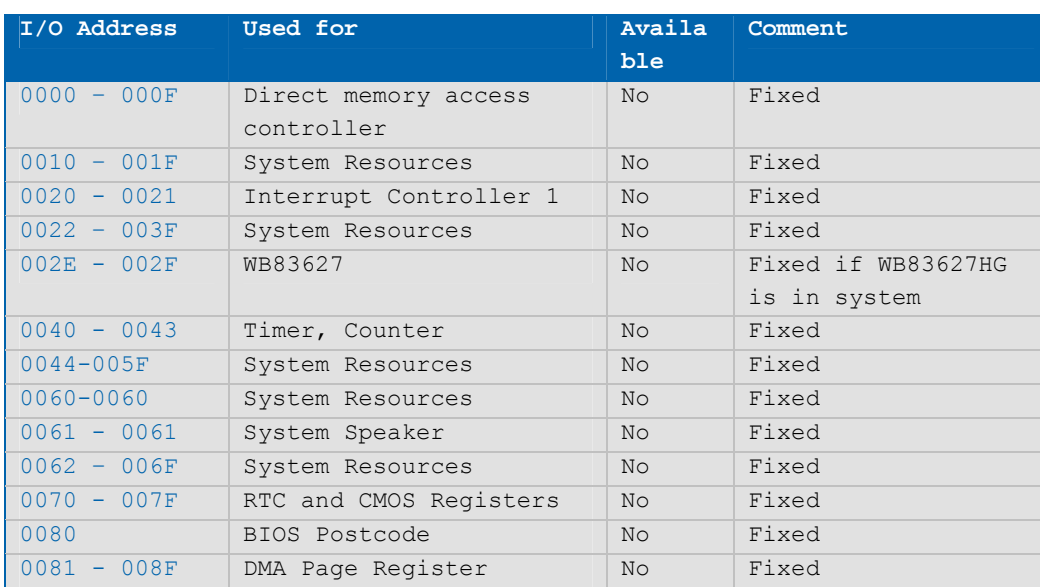

### **Table 23: I/O Address Assignments**

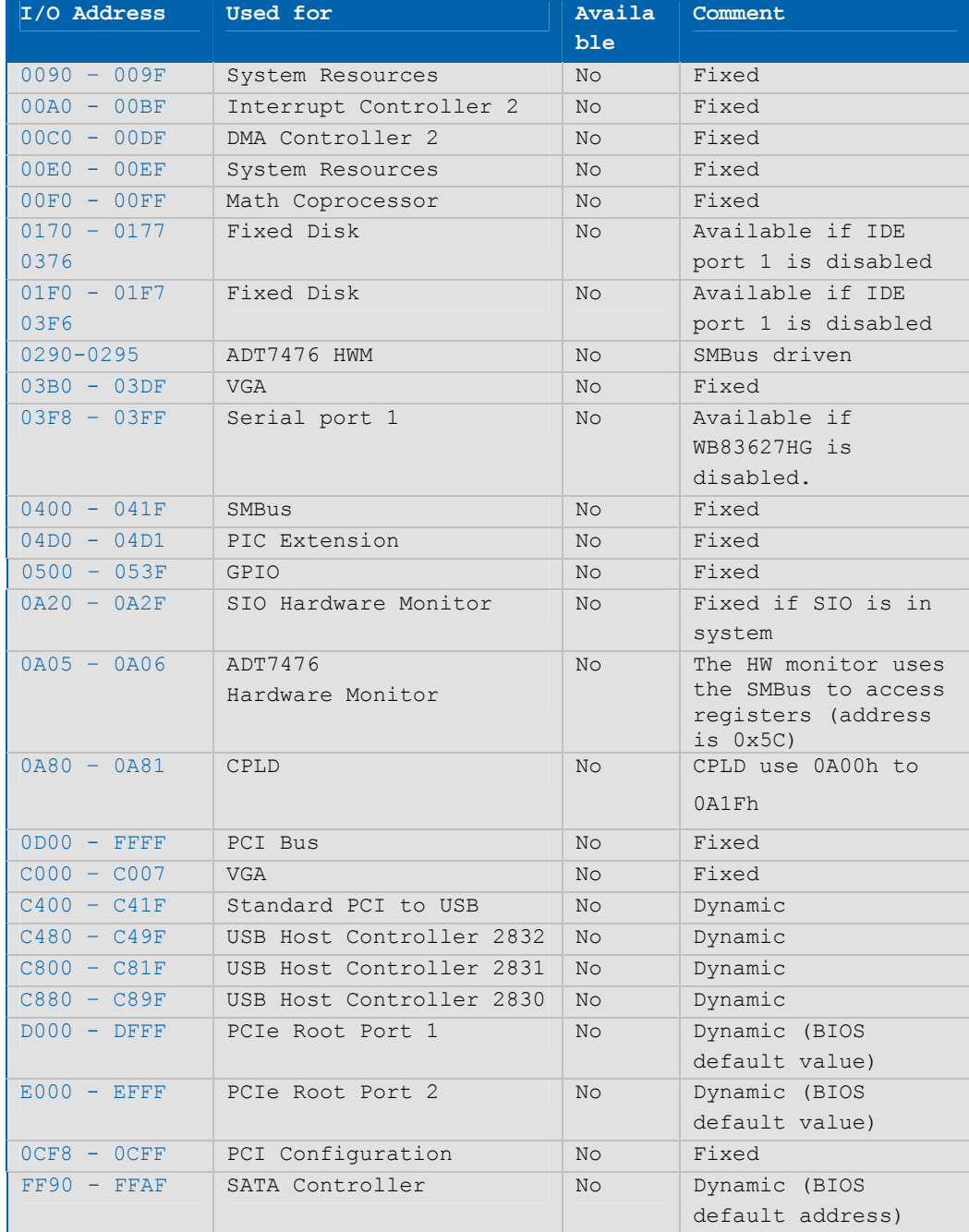

# **7.4 Peripheral Component Interconnect (PCI) Devices**

All devices follow the Peripheral Component Interconnect 2.3 (PCI 2.3) and the PCI Express Base 1.0a specifications. The BIOS and OS control memory and I/O resources. Please see the PCI 2.3 specification for details.

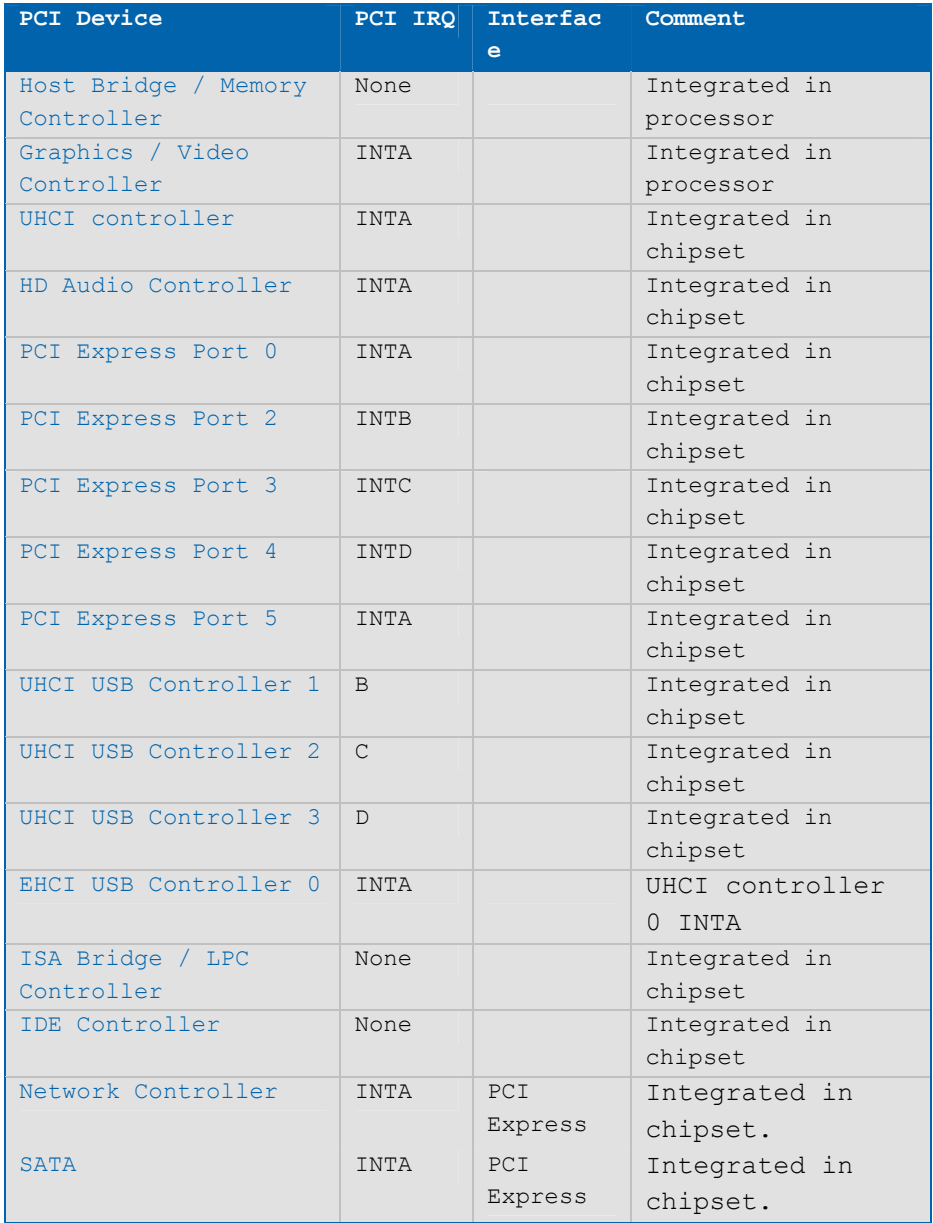

## **Table 24: PCI Device IRQs**

# **Table 25: External I<sup>2</sup> C Bus #1**

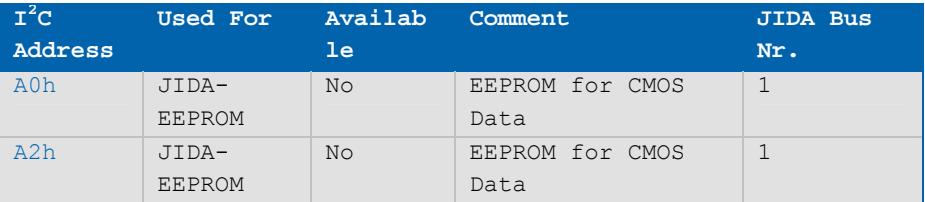

# **Table 26: JILI I<sup>2</sup> C Bus**

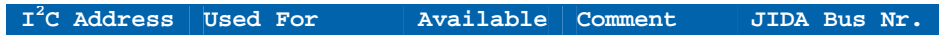

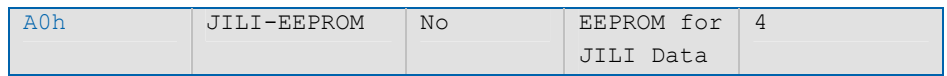

# **7.5 System Management Bus (SMBus)**

## **Table 27: SMBus Address Assignments**

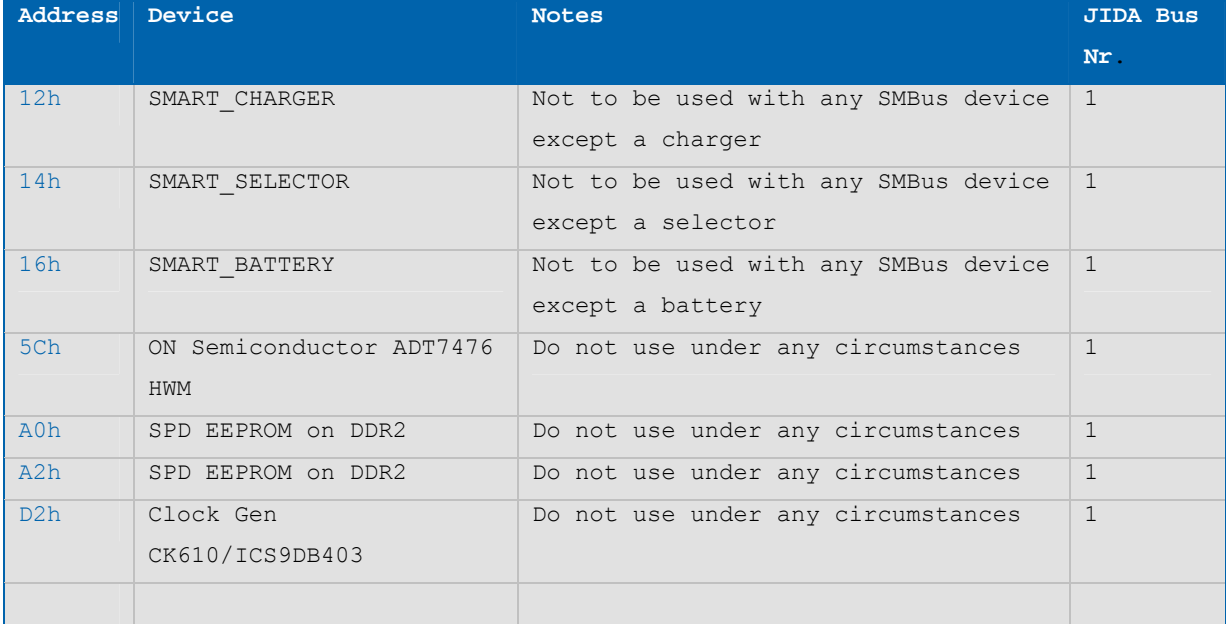

# **7.6 K-Station / JIDA32 Resources**

# Table 28:  $I^2C$

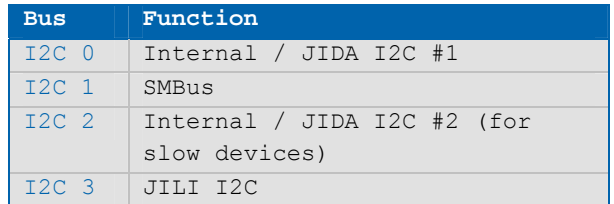

## **Table 29: Storage**

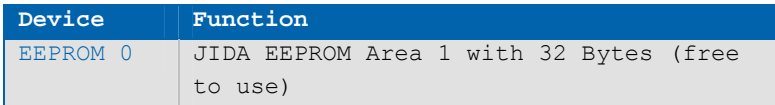

## **Table 30: GPIO**

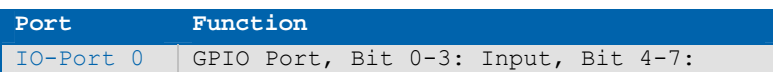

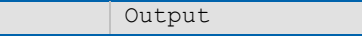

# **Table 31: Hardware Monitor**

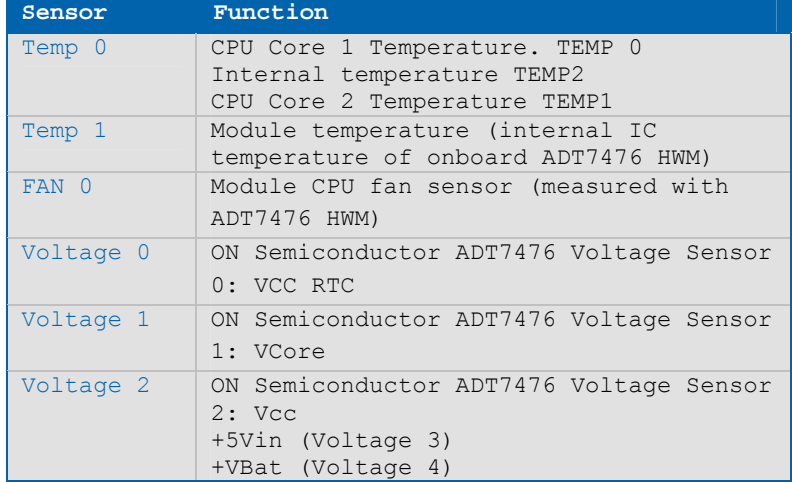

# **8 BIOS Operation**

## **8.1 Determining the BIOS Version**

The microETXexpress®-PV COM has AMIBIOS®8 installed on the onboard 16Mbit SPI. To determine the AMI® BIOS version, press the Pause key on your keyboard immediately, as soon as you see the following text display in the upper left corner of your screen

- » AMIBIOS © 1985-2009, American Megatrends, Inc.
- » BIOS Date: 06/16/08 10:52:49 Ver: 08.00.16
- » Kontron® BIOS Version < UPV1R016 > (This revision number "R016" will change as the BIOS is improved)
- » © Copyright 2002-201008 Kontron

## **8.2 Setup Guide**

The AMIBIOS Setup Utility changes system behavior by modifying the BIOS configuration. The setup program uses a number of menus to make changes and turn features on or off.

NOTE: Selecting incorrect values may cause system boot failure. Load setup default values to recover by pressing <F9>.

#### **8.2.1Start AMIBIOS®8 Setup Utility**

To start the AMIBIOS® setup utility, press <DEL> when the following string appears during boot-up:

#### **Press <DEL> to enter Setup**

The Info menu then appears.

The Setup screen has several sections:

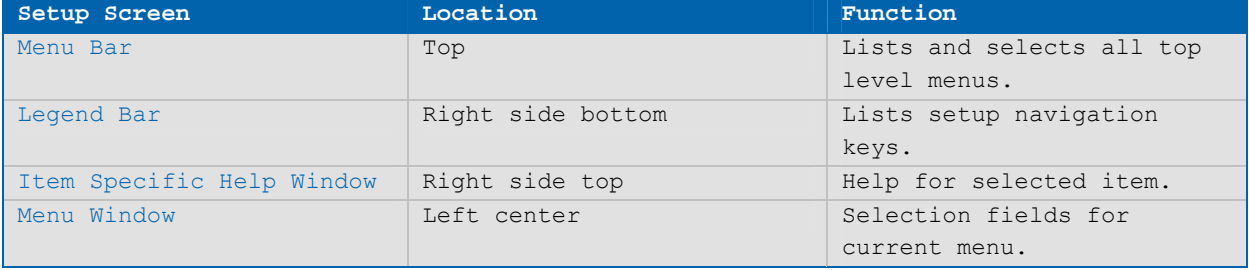

#### **Menu Bar**

The menu bar at the top of the window lists different menus. Use the  $\leftarrow$  arrow key or the  $\rightarrow$  arrow key to make a selection.

#### **Legend Bar**

Use the keys listed on the bottom of the legend bar to make your selections or exit the current menu. The table below describes the legend keys and their alternates.

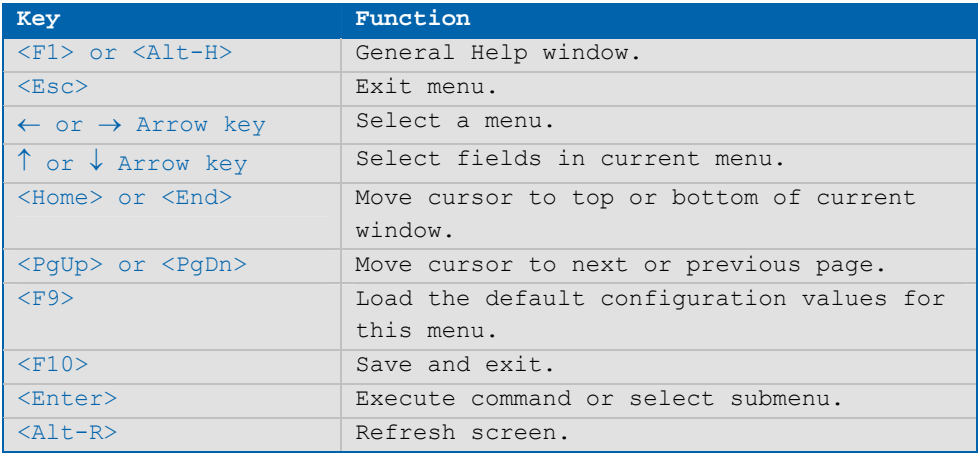

## **Selecting an Item**

Use the  $\uparrow$  or  $\downarrow$  key to move the cursor to the field you want. Then use the + and – keys to select a value for that field. The Save Value commands in the Exit menu save the values displayed in all the menus.

## **Displaying Submenus**

Use the  $\leftarrow$  arrow key or the  $\rightarrow$  arrow key to move the cursor to the submenu you want and then press <Enter>. A pointer ( $\blacktriangleright$ ) marks all submenus.

#### **Item Specific Help Window**

The Help window on the right side of each menu displays the Help text for the selected item. It updates as you move the cursor through each field.

## **General Help Window**

Pressing <F1> or <Alt-F1> on a menu brings up the General Help window that describes the legend keys and their alternates. Press <Esc> to exit the General Help window.

# **8.3 BIOS Setup**

NOTE: Default settings are in bold

# **8.3.1Main Menu**

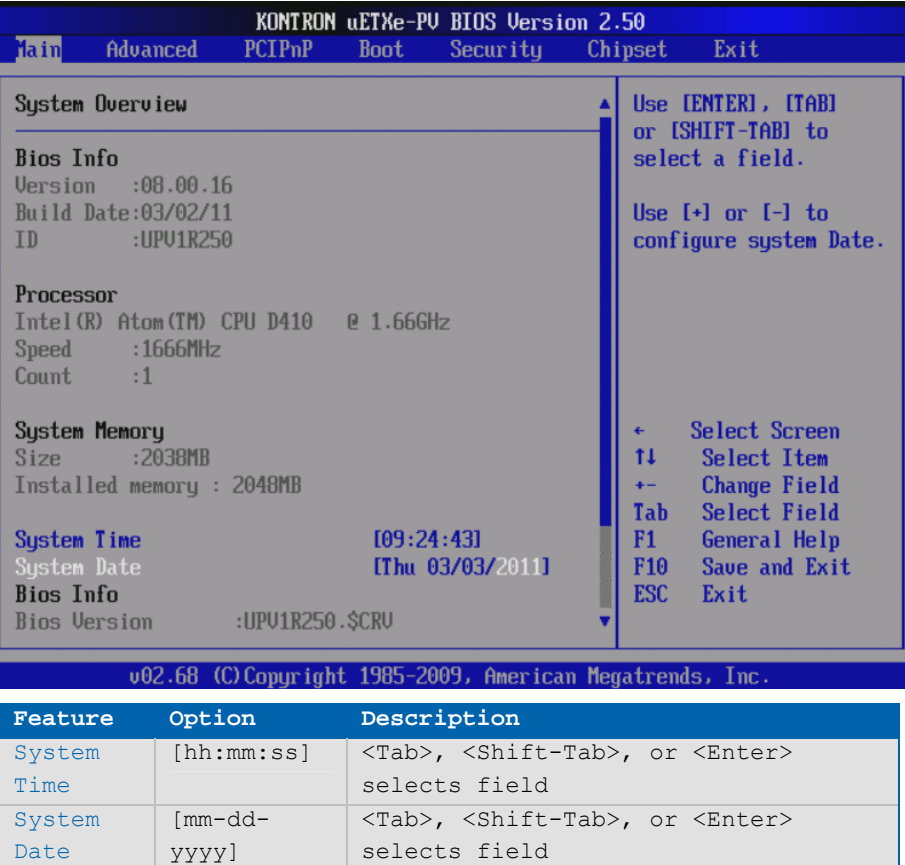

## **System Overview**

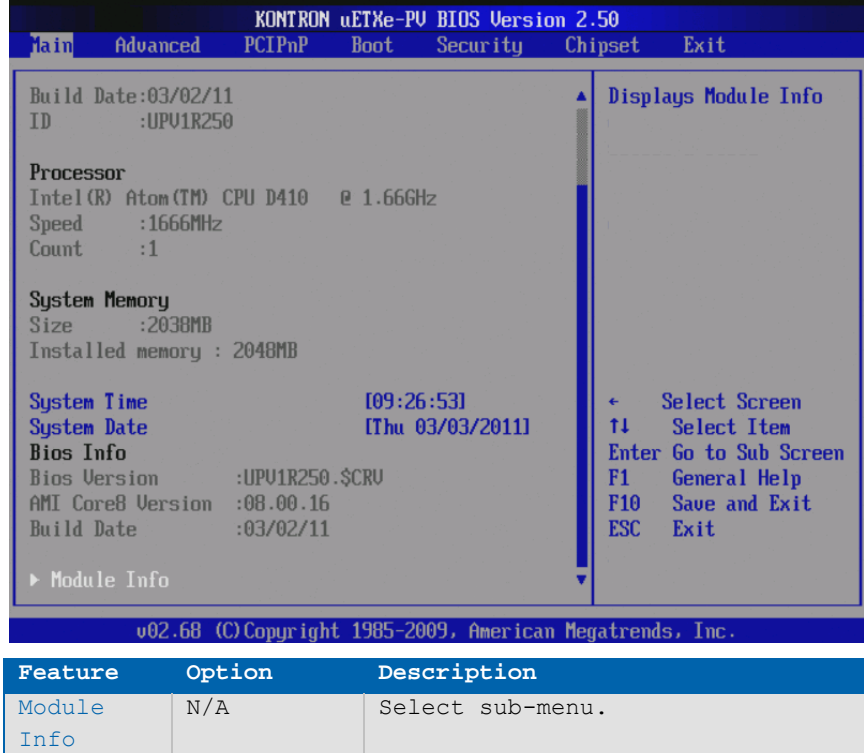

## **8.3.2Module Info**

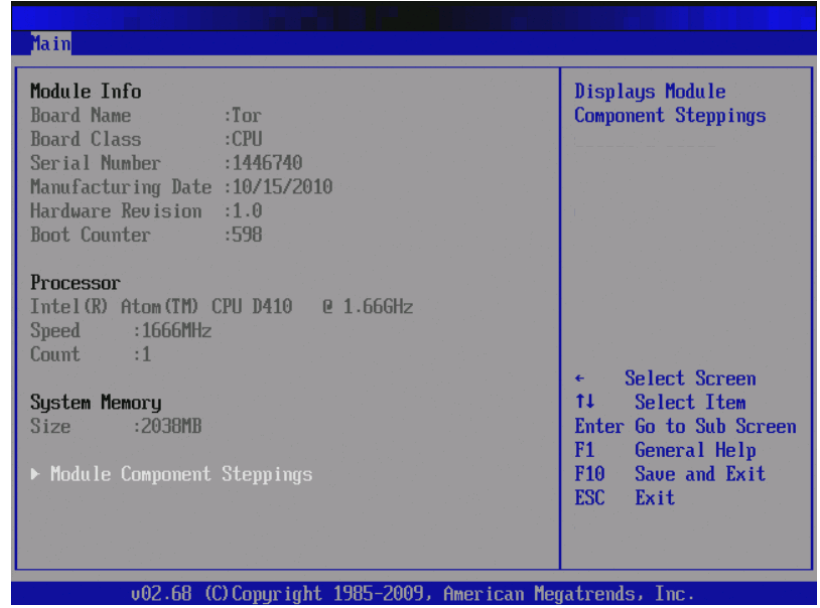

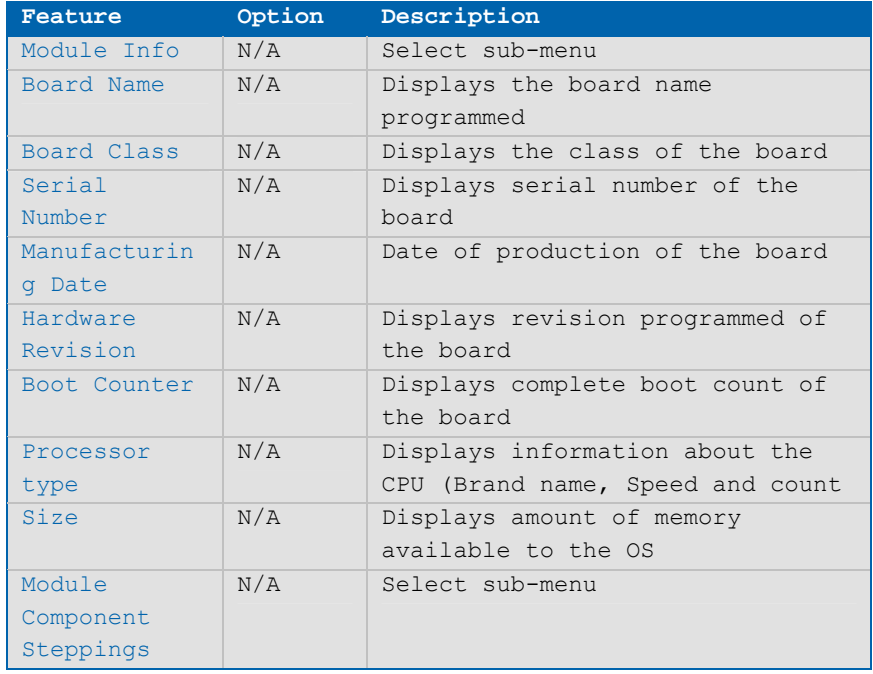

## **Module Component Stepping**

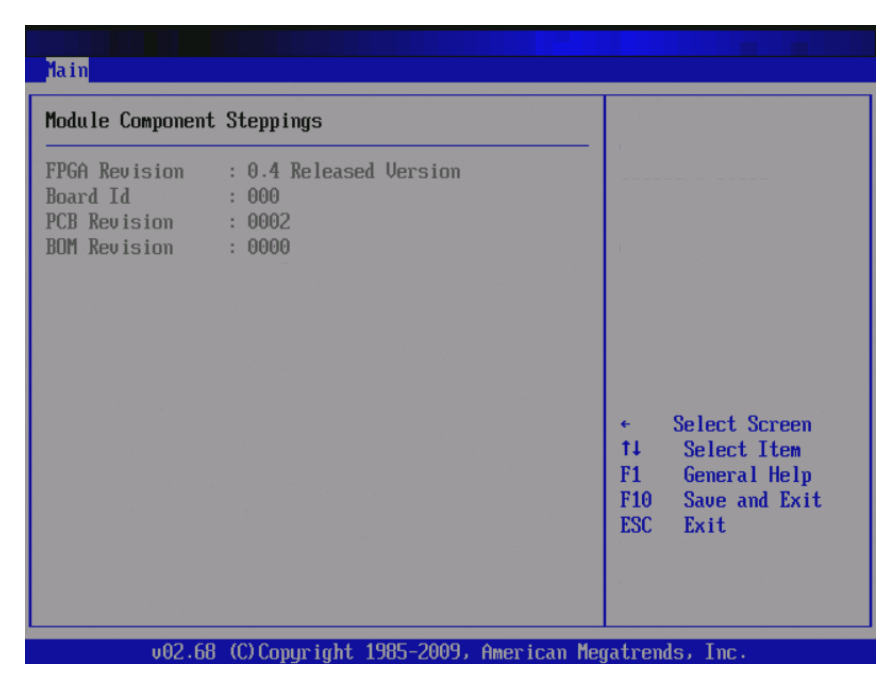

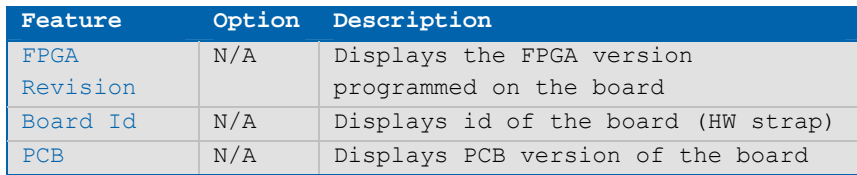
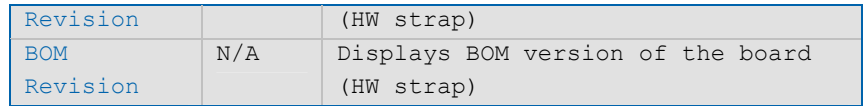

## **8.3.3Advanced Settings Menu**

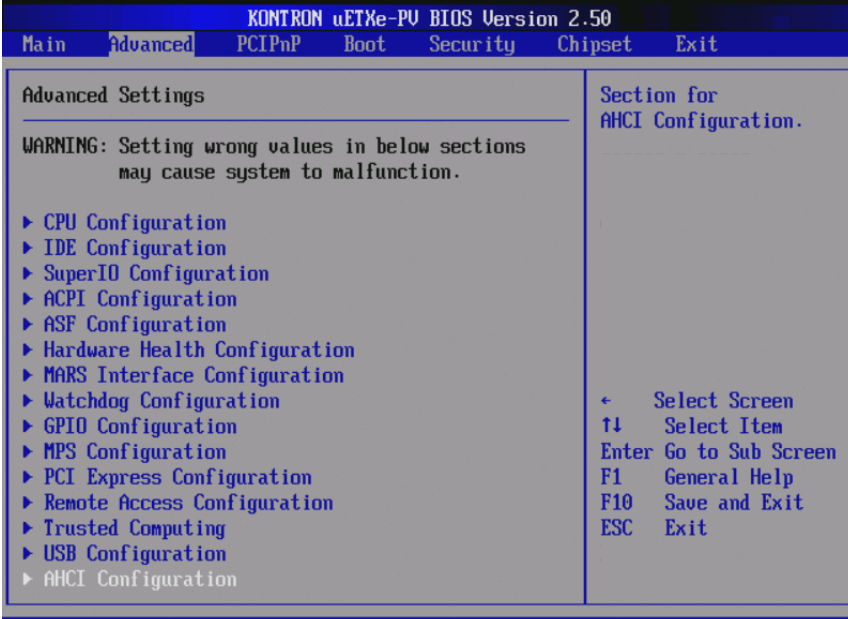

002.68 (C)Copyright 1985-2009, American Megatrends, Inc

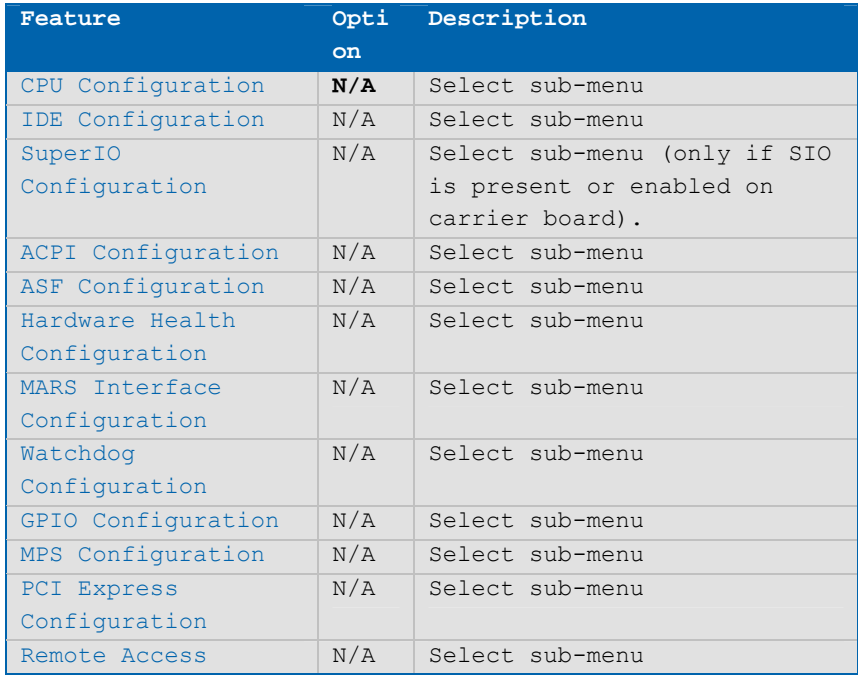

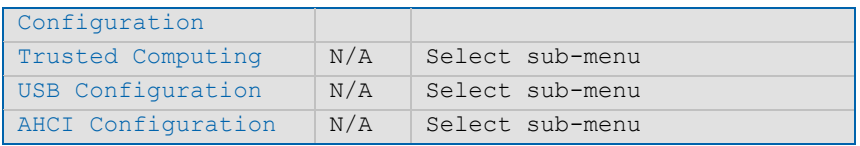

# **CPU Settings Configuration**

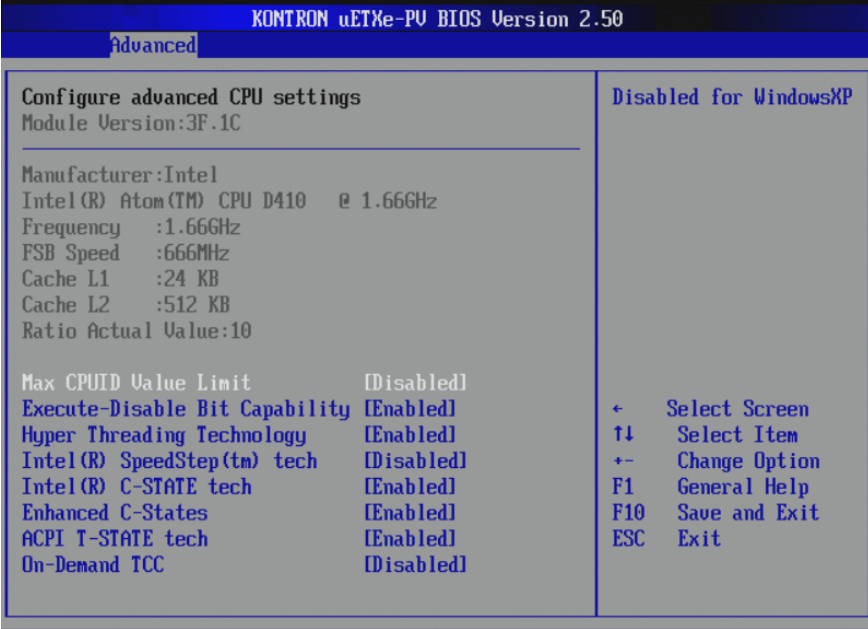

002.68 (C) Copyright 1985-2009, American Megatrends, Inc.

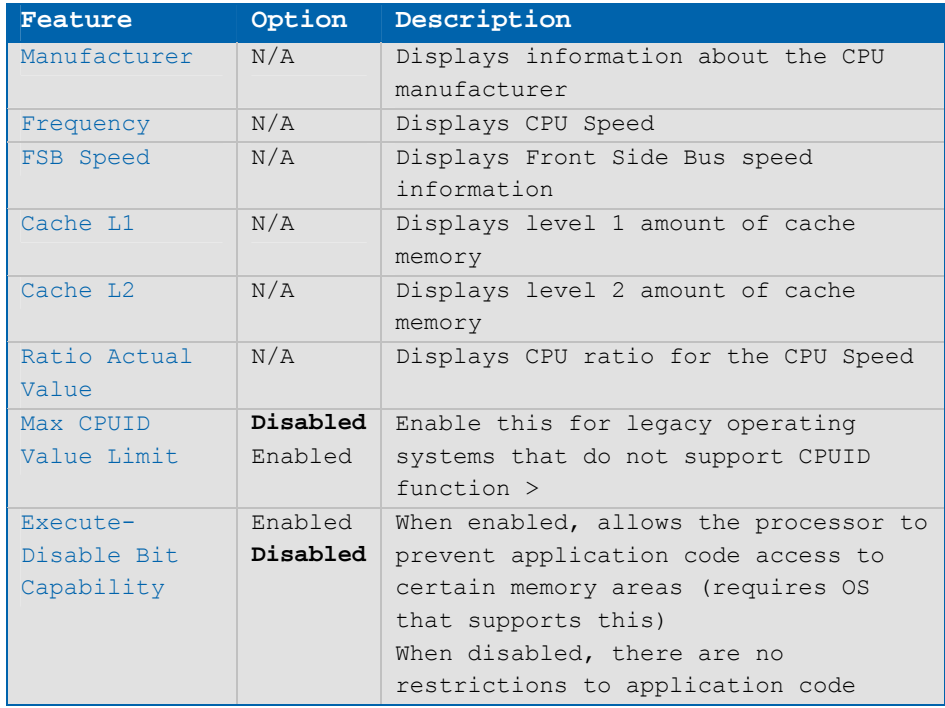

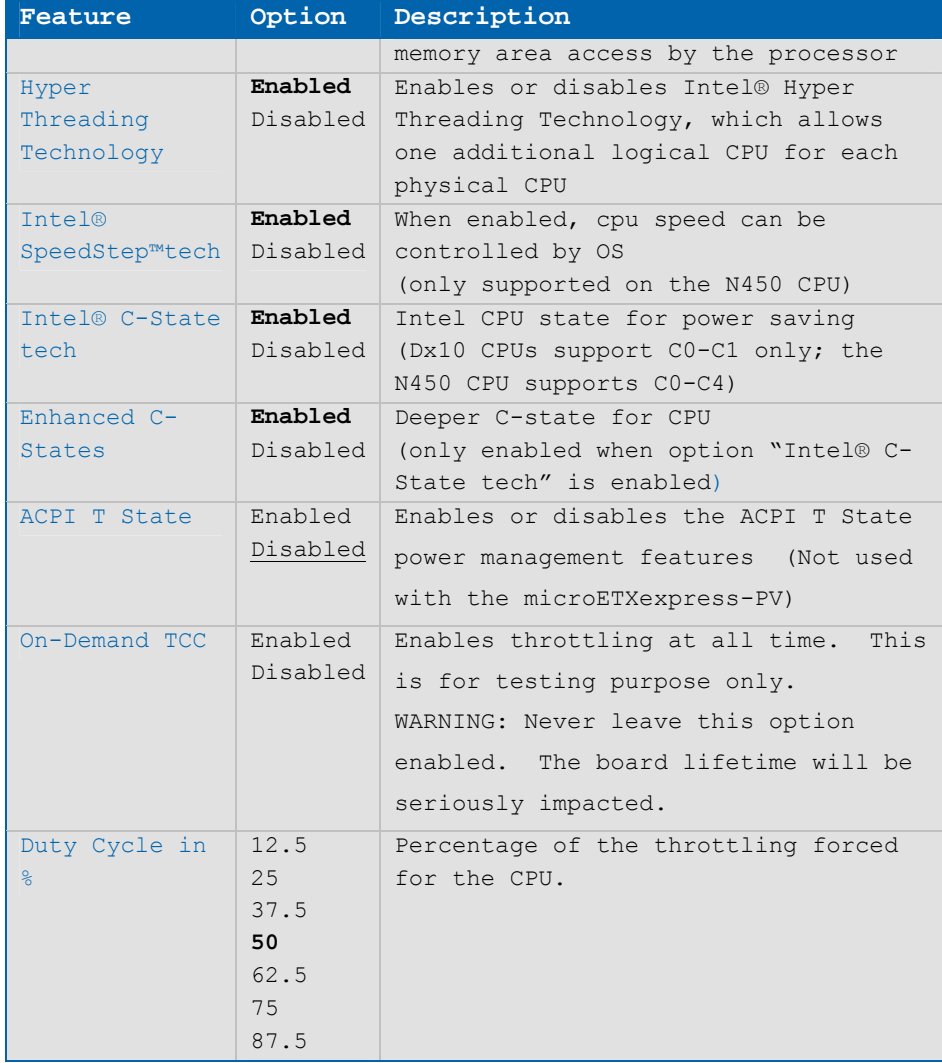

## **IDE Configuration**

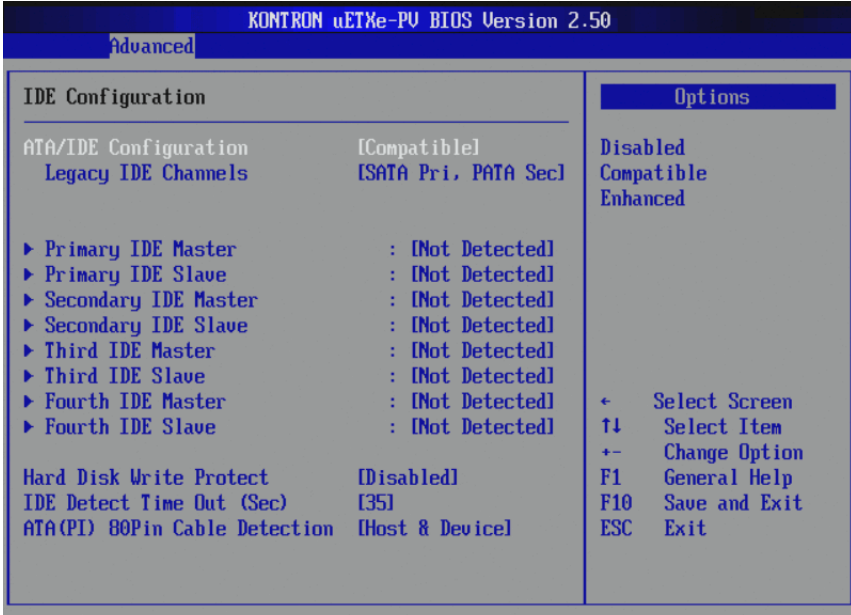

002.68 (C) Copyright 1985-2009, American Megatrends, Inc.

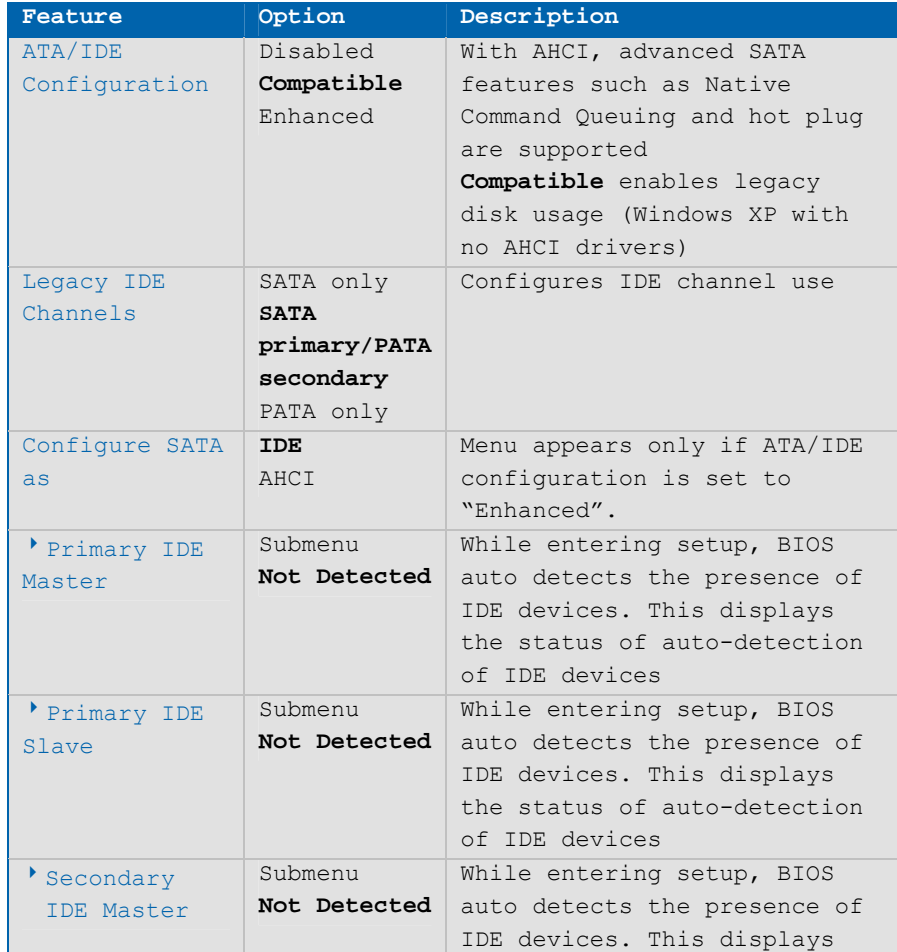

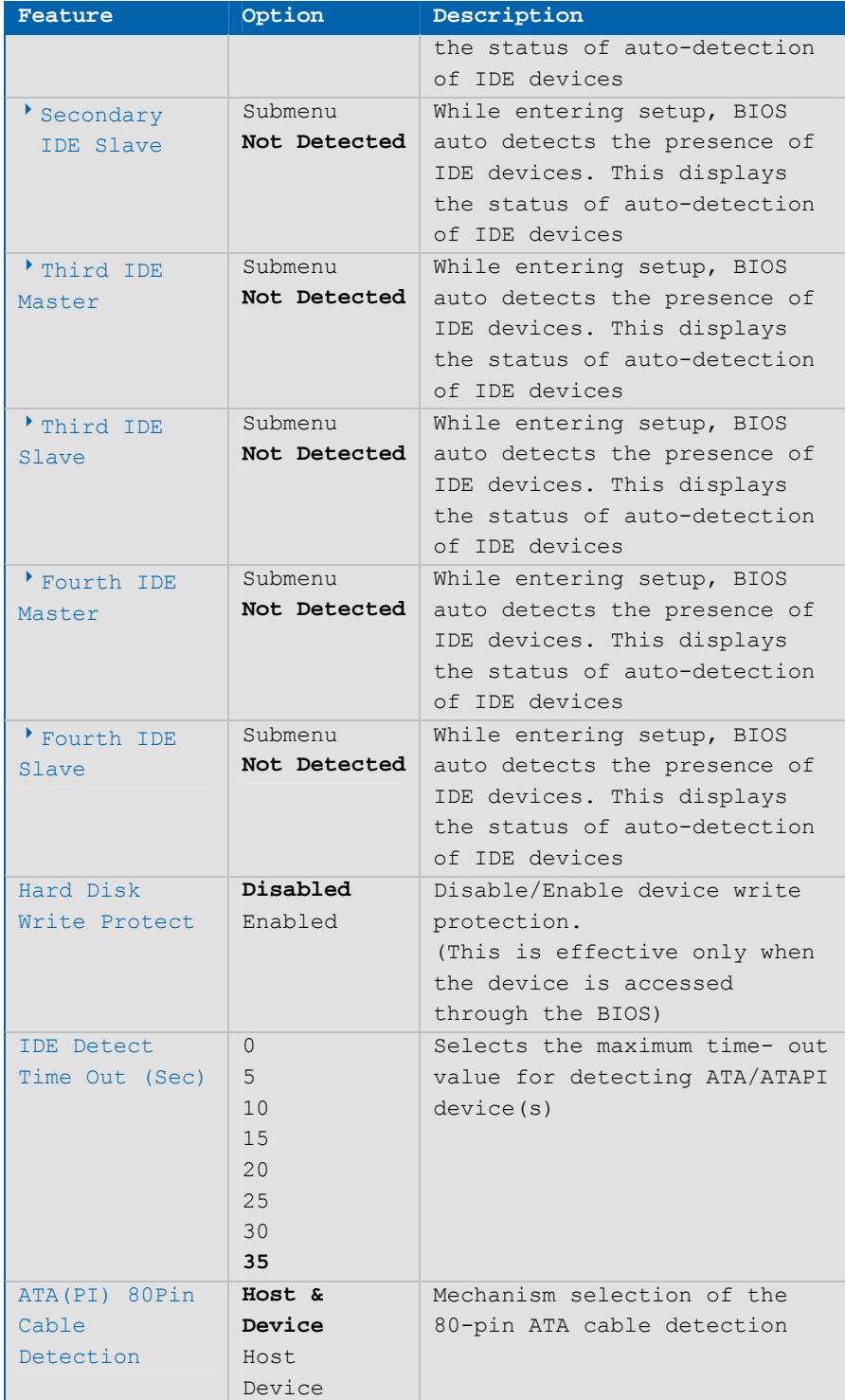

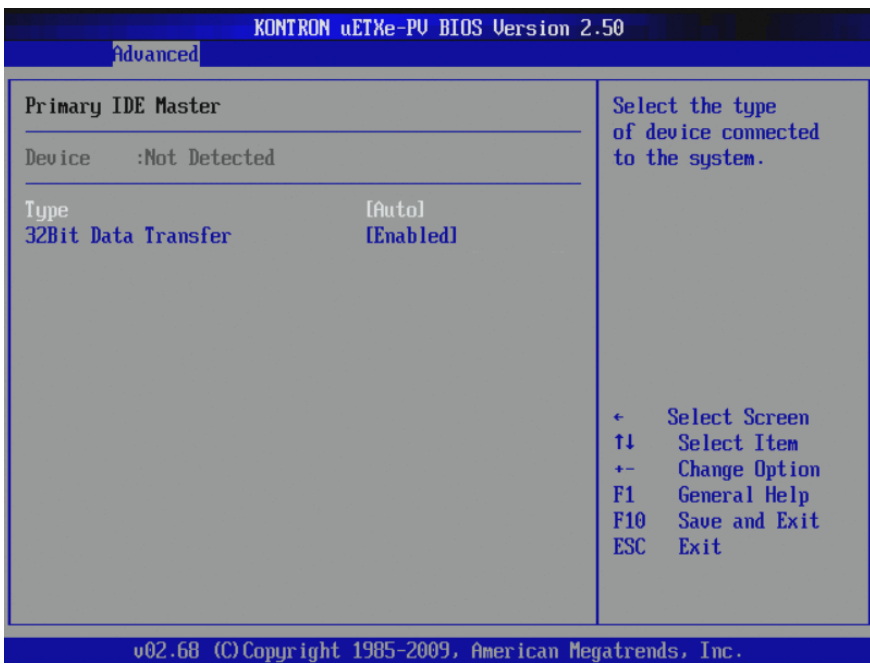

#### **Primary IDE Master**

**Primary IDE Slave** 

| KONTRON uETXe-PV BIOS Version 2.50<br><b>Advanced</b>                                                                                                    |                     |                                                                                                    |  |
|----------------------------------------------------------------------------------------------------|---------------------|----------------------------------------------------------------------------------------------------|--|
| Primary IDE Slave                                                                                                    |                     | Select the type<br>of device connected                                                                                                    |  |
| Device : Hard Disk<br>Vendor : FUJITSU MHV2060BS<br>Size : 60.06B<br>LBA Mode :Supported<br>Block Mode:16Sectors<br>PIO Mode : 4<br>Async DMA :MultiWord DMA-2<br>Ultra DMA :Ultra DMA-5<br>$S.M.A.R.T.:$ Supported |                     | to the system.                                                                                                    |  |
| <b>Tupe</b><br>32Bit Data Transfer                                                                                                    | [Auto]<br>[Enabled] | Select Screen<br>$\leftarrow$<br>t1<br>Select Item<br><b>Change Option</b><br>$+ -$<br><b>General Help</b><br>F1<br>F <sub>10</sub><br>Save and Exit<br><b>ESC</b><br>Exit |  |
|                                                                                                    |                     | 002.68 (C)Copyright 1985-2009, American Megatrends, Inc.                                                                                                    |  |

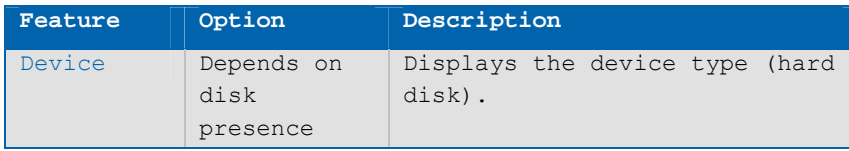

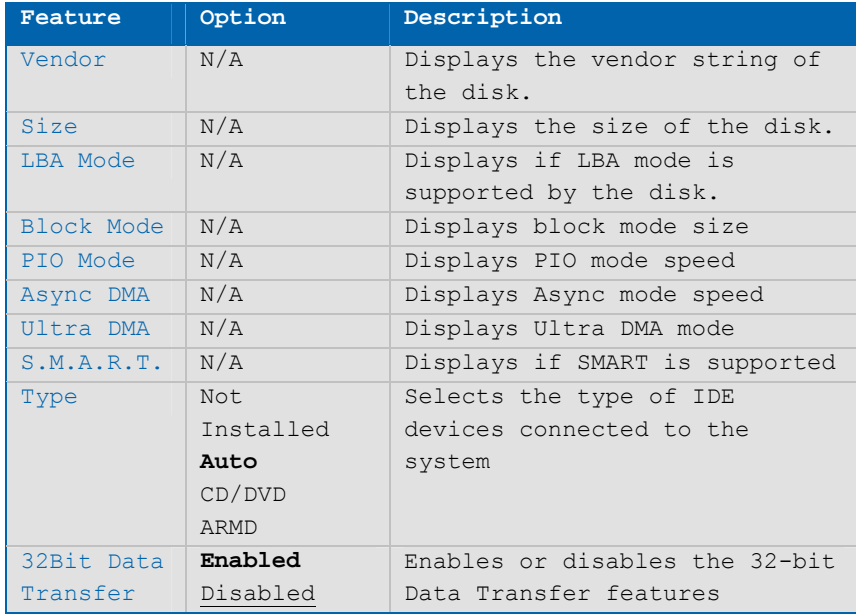

# **Super I/O Configuration**

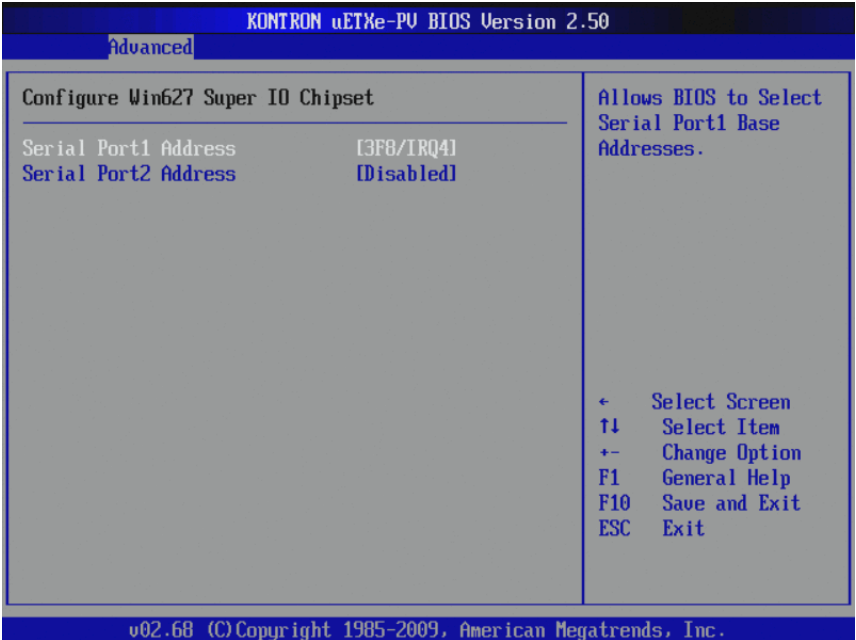

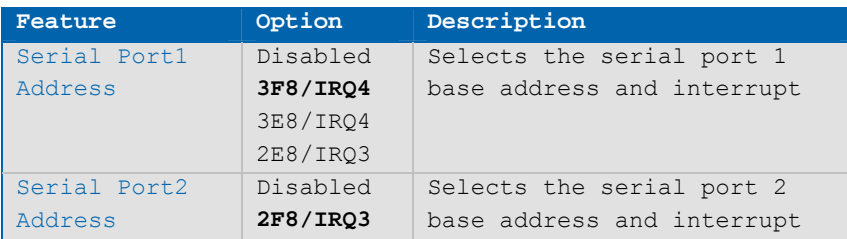

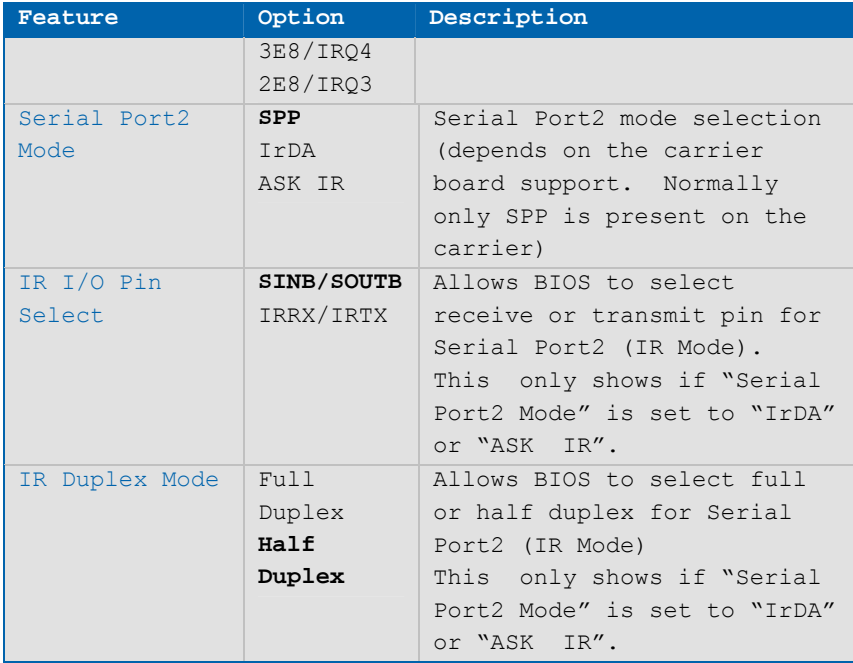

#### **ACPI Configuration**

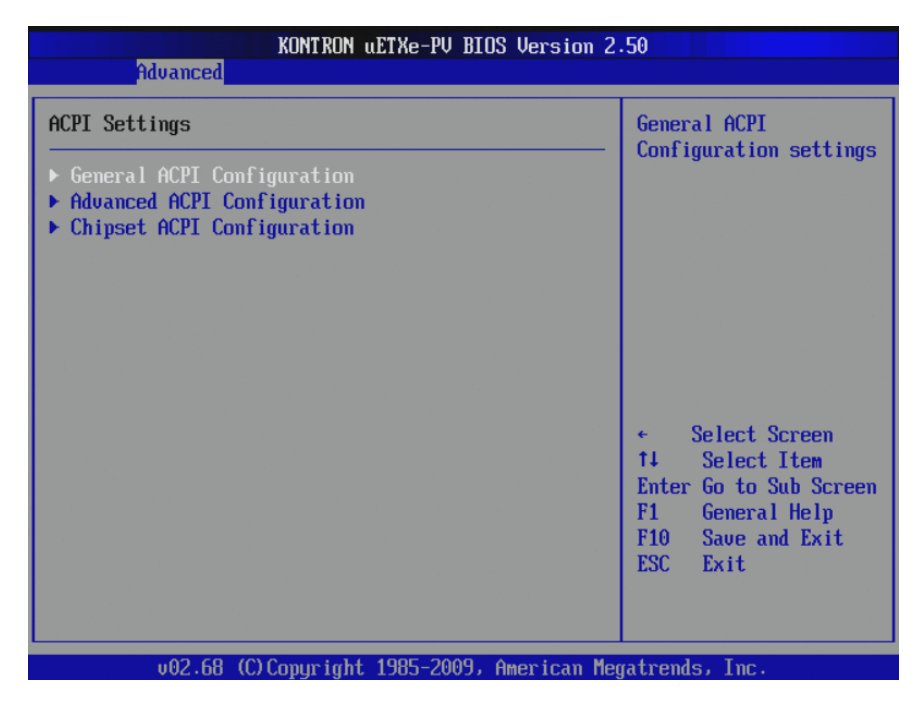

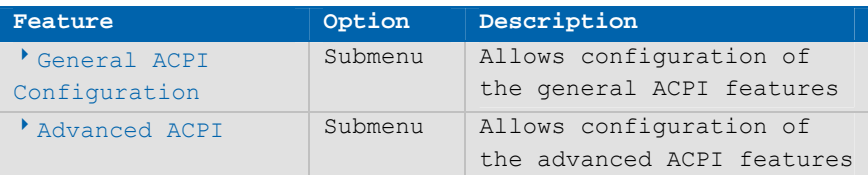

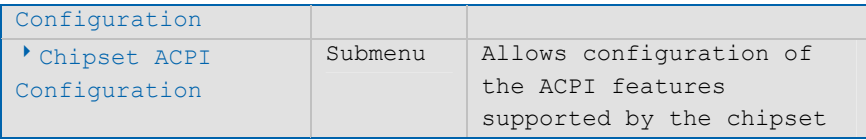

#### **General ACPI Configuration**

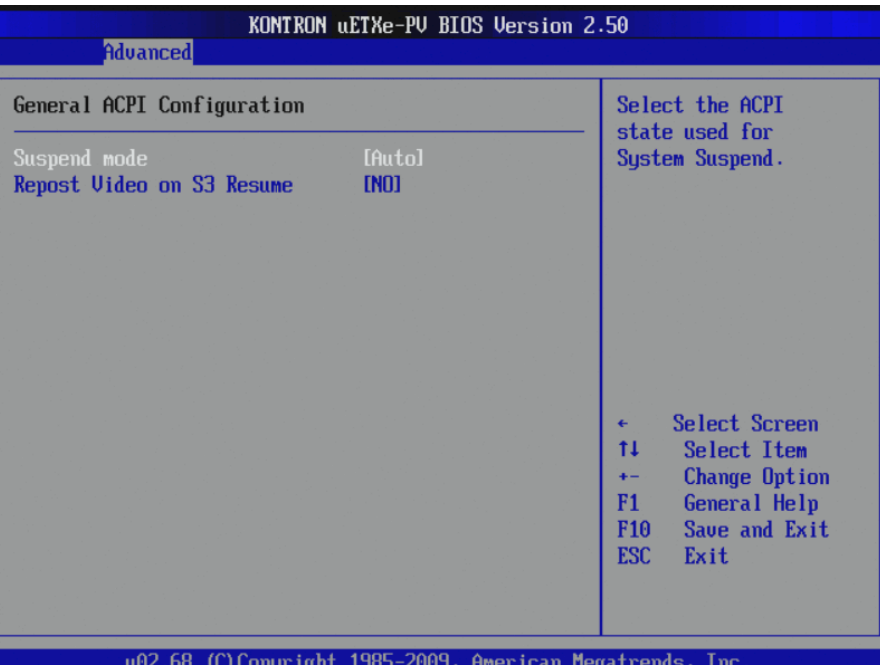

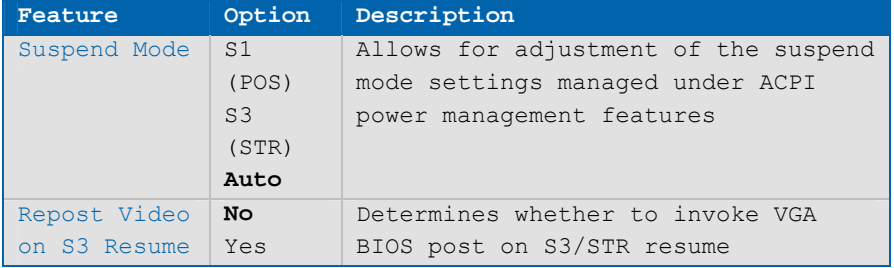

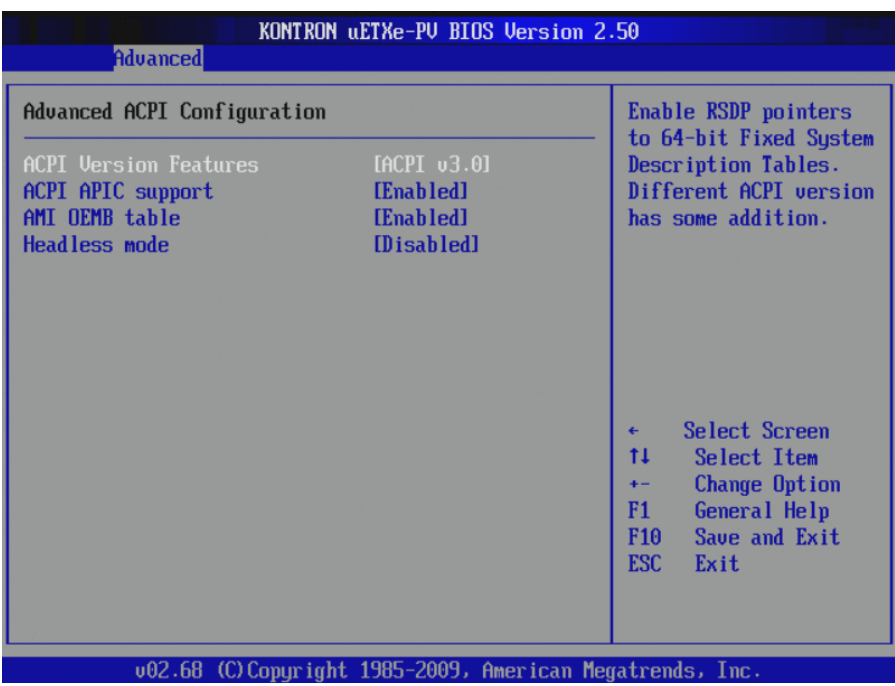

#### **Advanced ACPI Configuration**

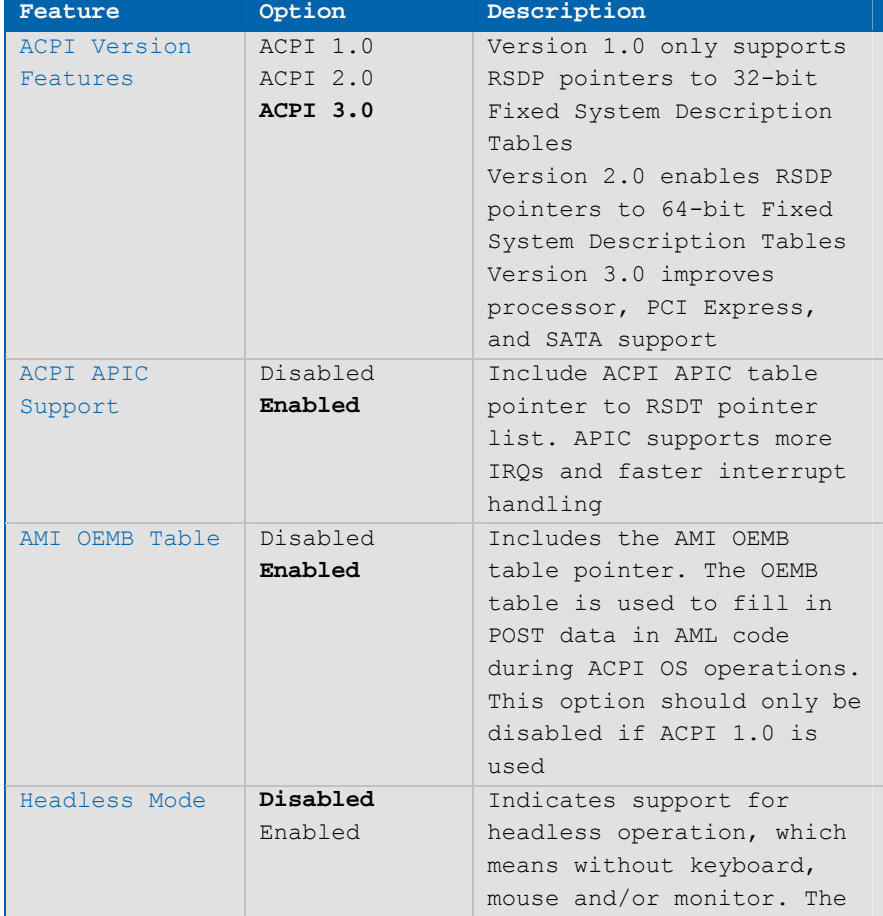

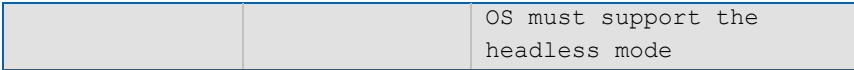

#### **Chipset ACPI Configuration**

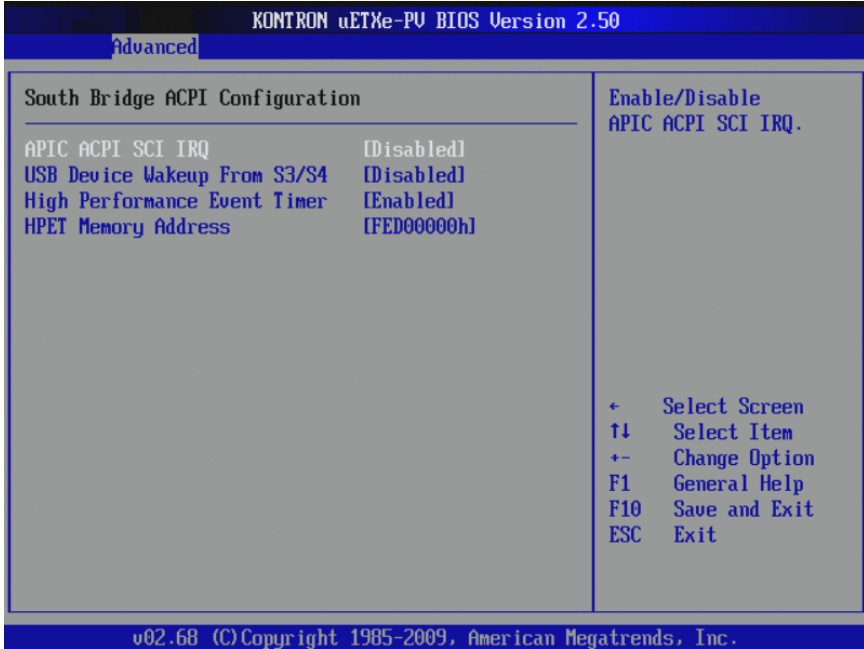

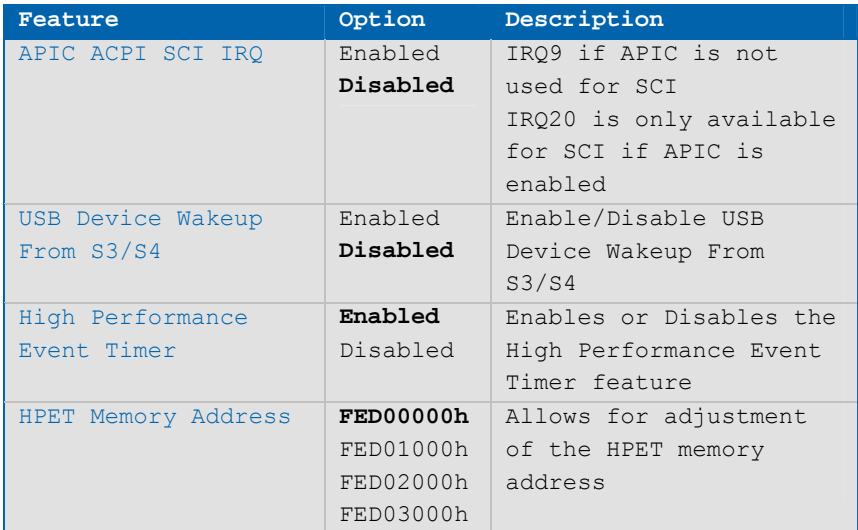

# **ASF Configuration**

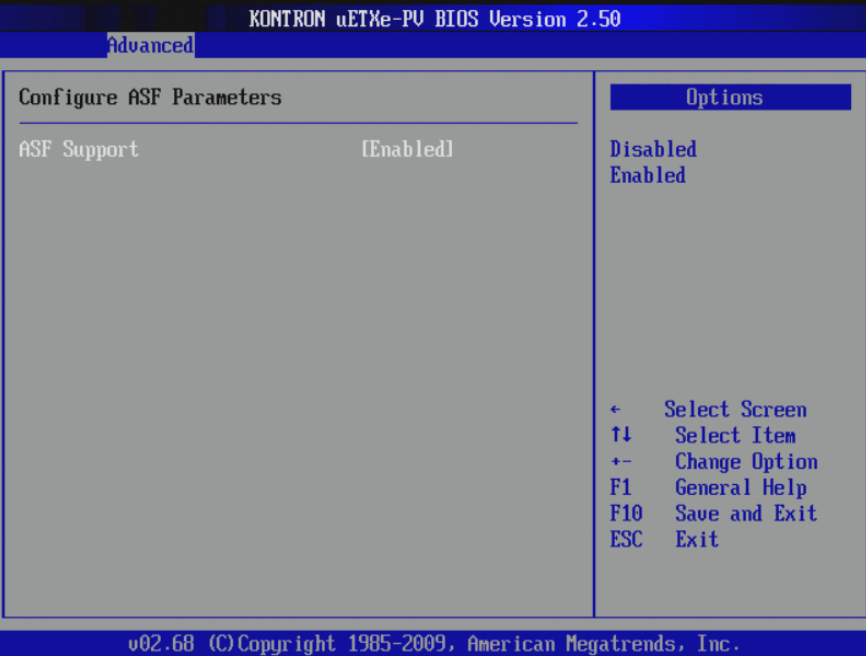

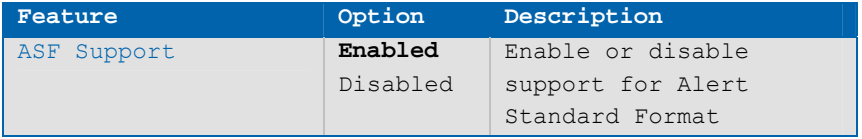

# **Hardware Health Configuration**

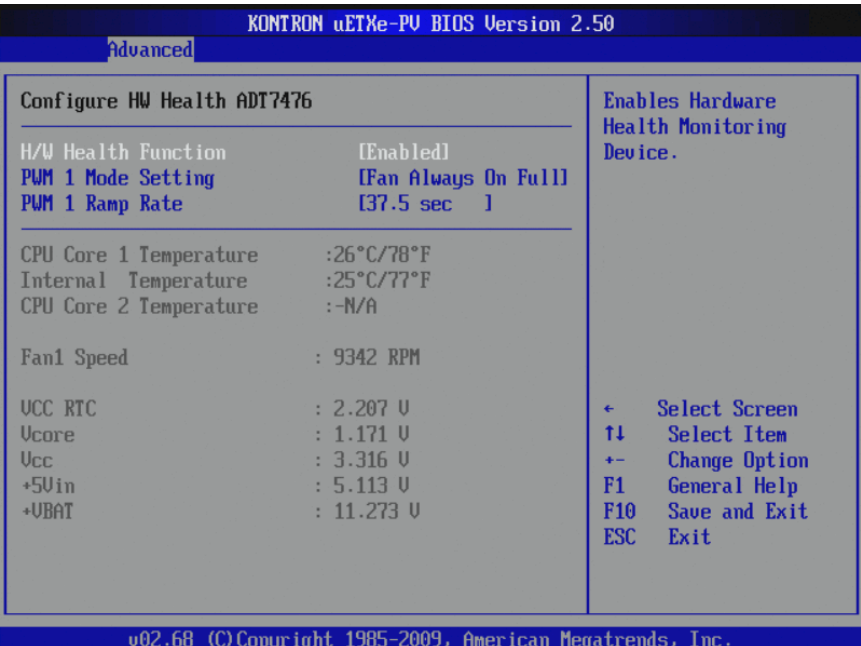

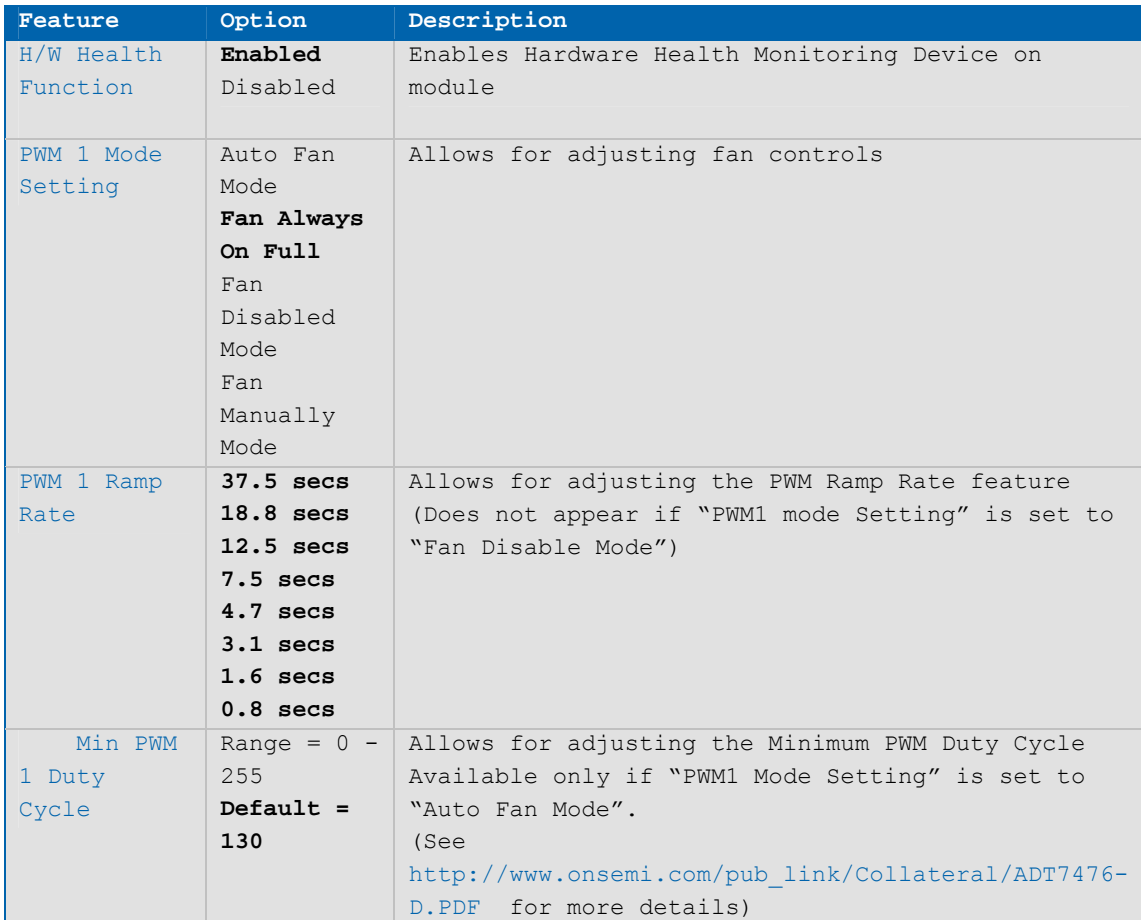

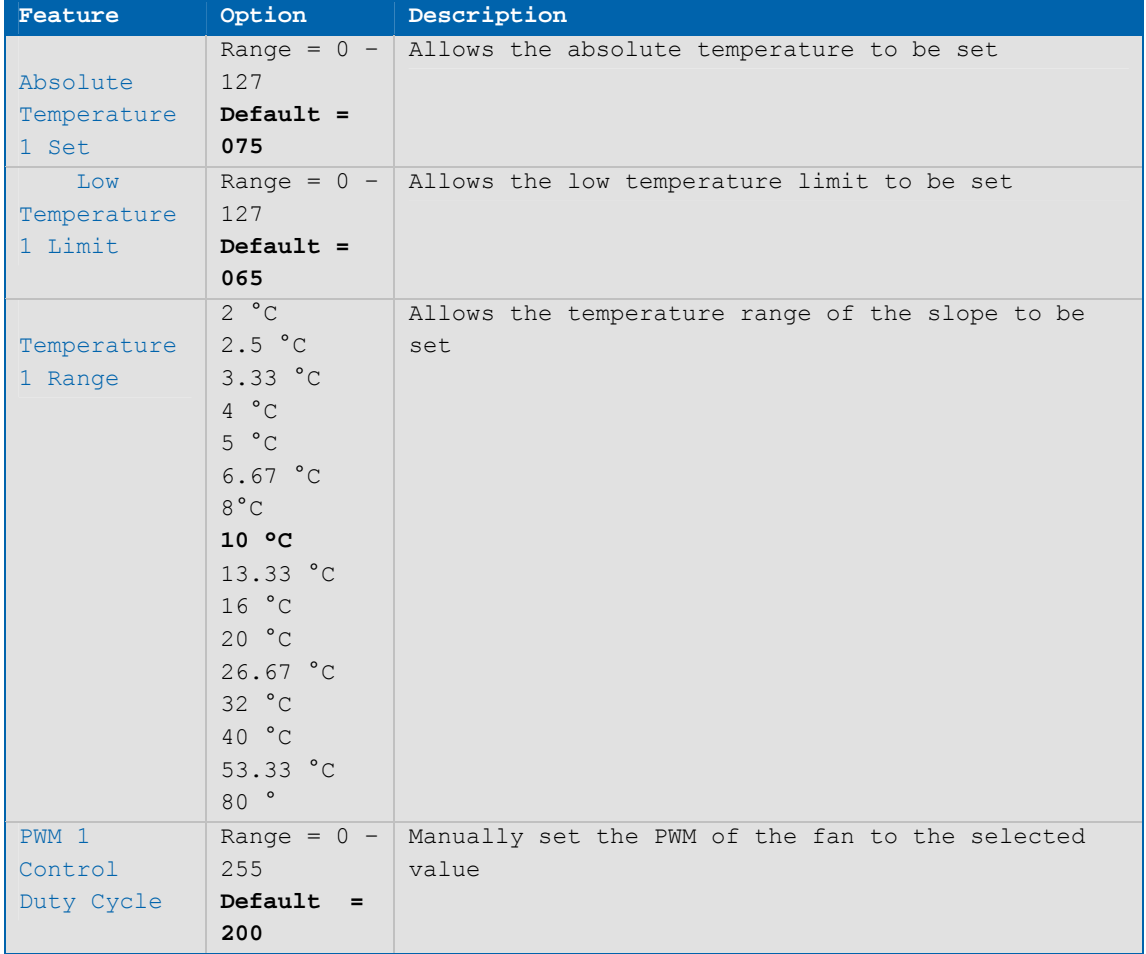

# **MARS Configuration**

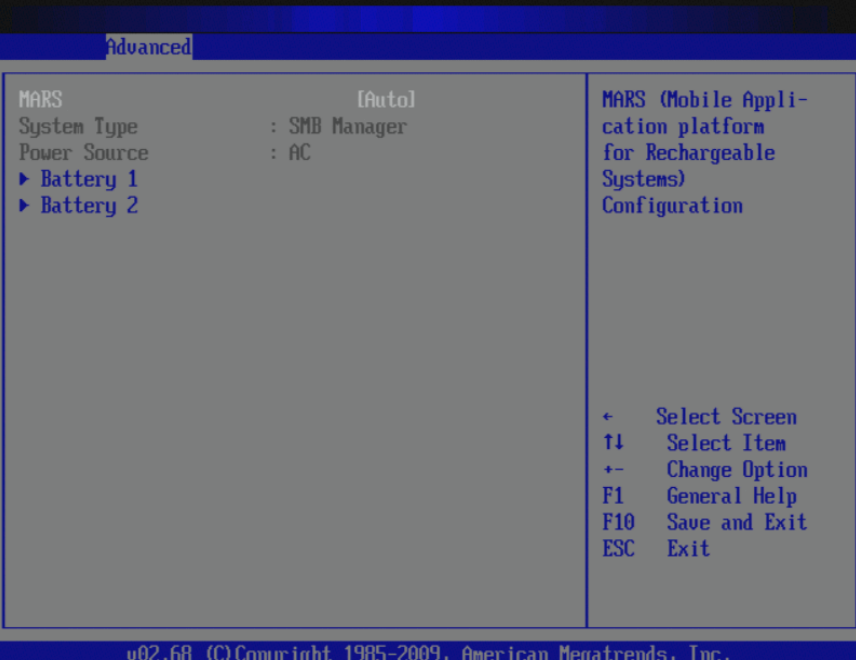

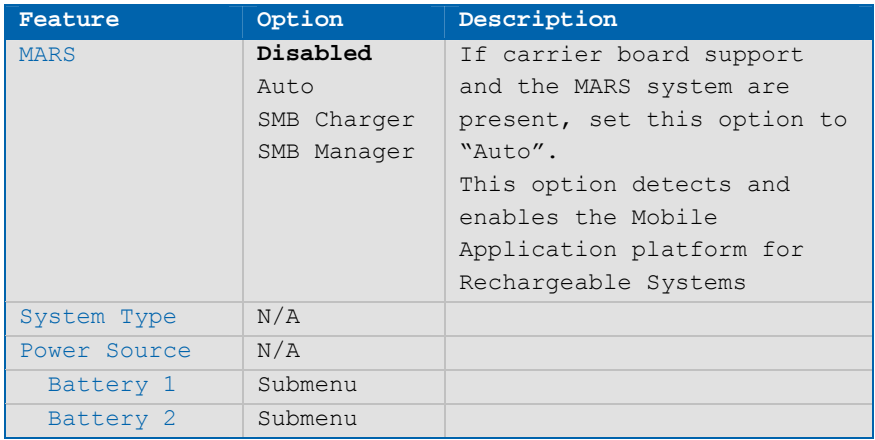

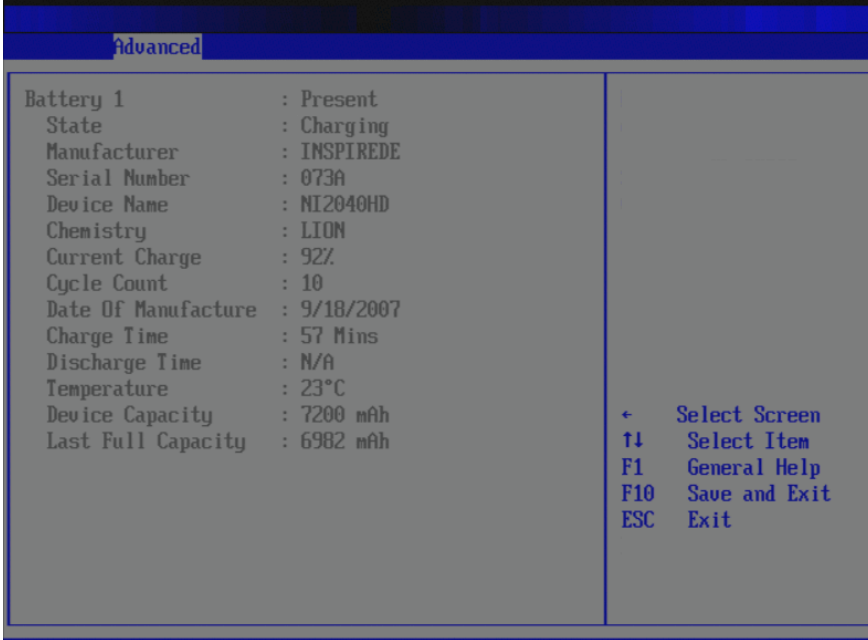

## **Battery 1 (if present)**

002.68 (C) Copyright 1985-2009, American Megatrends, Inc

| Feature        | Option | Description                                                    |  |
|----------------|--------|----------------------------------------------------------------|--|
| Battery 1      | N/A    | Indicates battery present                                      |  |
| State          | N/A    | Displays the state of the<br>battery (charging,<br>discharged) |  |
|                |        |                                                                |  |
| Manufacturer   | N/A    | Displays manufacturer name                                     |  |
| Serial Number  | N/A    | Displays the battery serial<br>number                          |  |
| Device Name    | N/A    | Displays manufacturer's                                        |  |
|                |        | name for the battery                                           |  |
| Chemistry      | N/A    | Displays chemistry                                             |  |
|                |        | information                                                    |  |
| Current Charge | N/A    | Shows current charge                                           |  |
|                |        | capacity                                                       |  |
| Cycle Count    | N/A    | Shows current charge cycle                                     |  |
|                |        | of the battery                                                 |  |
| Date Of        | N/A    | Displays build date of the                                     |  |
| Manufacture    |        | battery                                                        |  |
| Charge time    | N/A    | Displays estimated time for                                    |  |
|                |        | charging to be complete                                        |  |
| Discharge Time | N/A    | Displays how much time                                         |  |
|                |        | before the battery becomes                                     |  |
|                |        | empty                                                          |  |
| Temperature    | N/A    | Displays the internal                                          |  |
|                |        | temperature of the battery                                     |  |
| Device         | N/A    | Displays device initial                                        |  |
| Capacity       |        | capacity                                                       |  |
| Last Full      | N/A    | Displays last fully charged                                    |  |

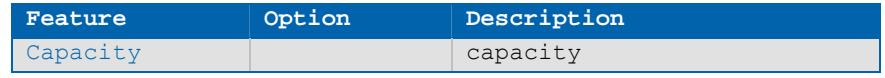

## **Battery 2 (if present)**

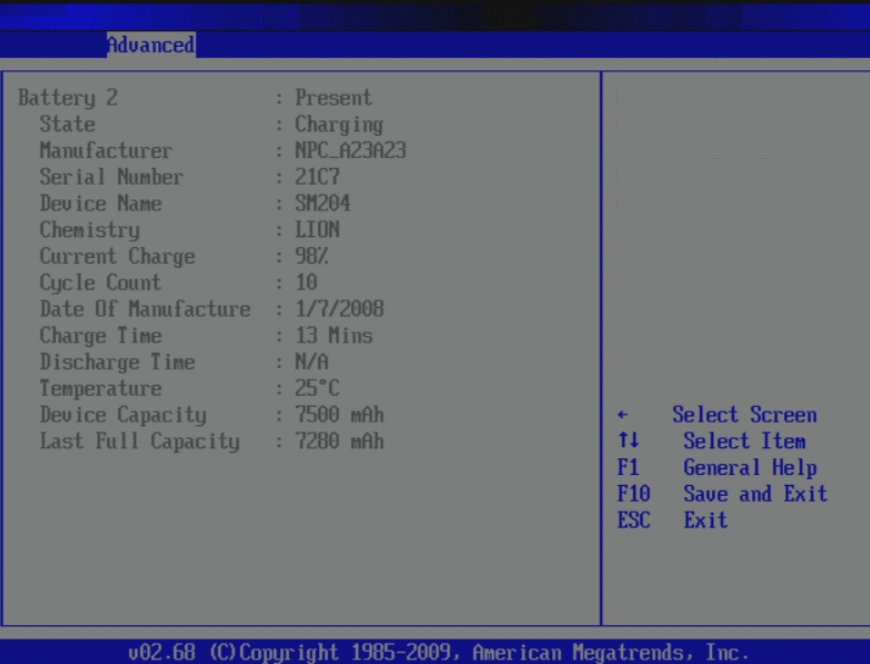

# **Watchdog Configuration**

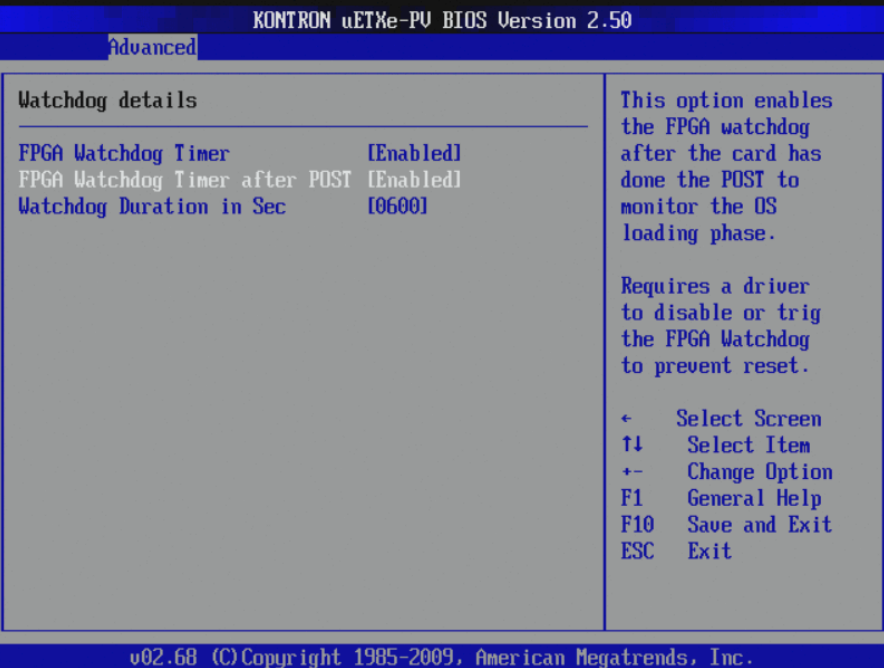

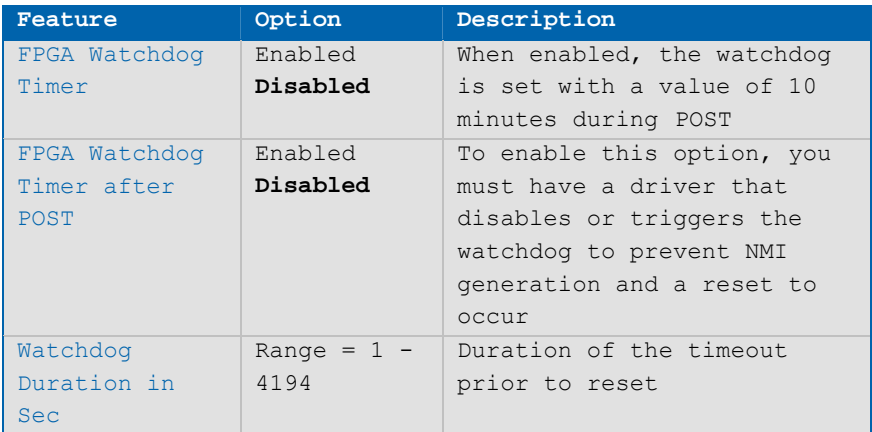

# **GPIO Configuration**

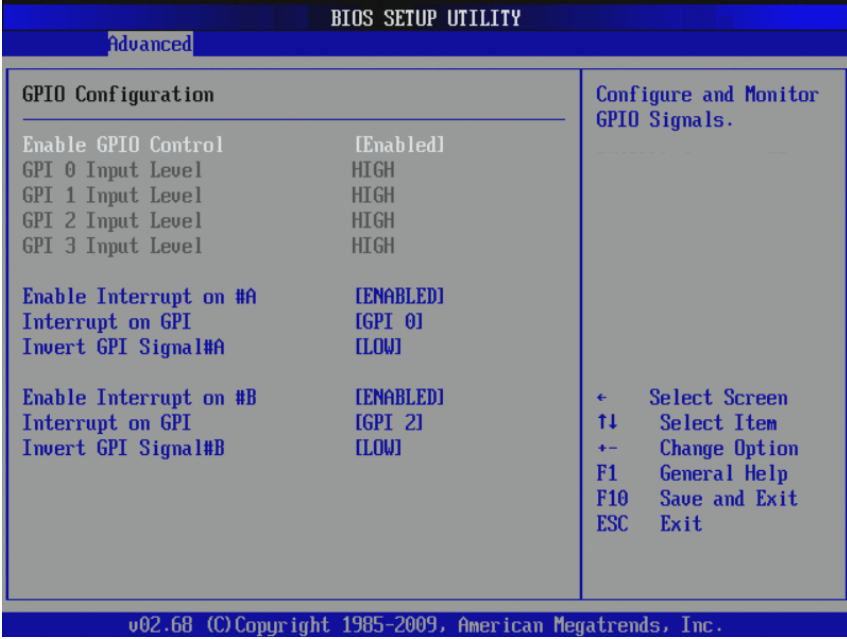

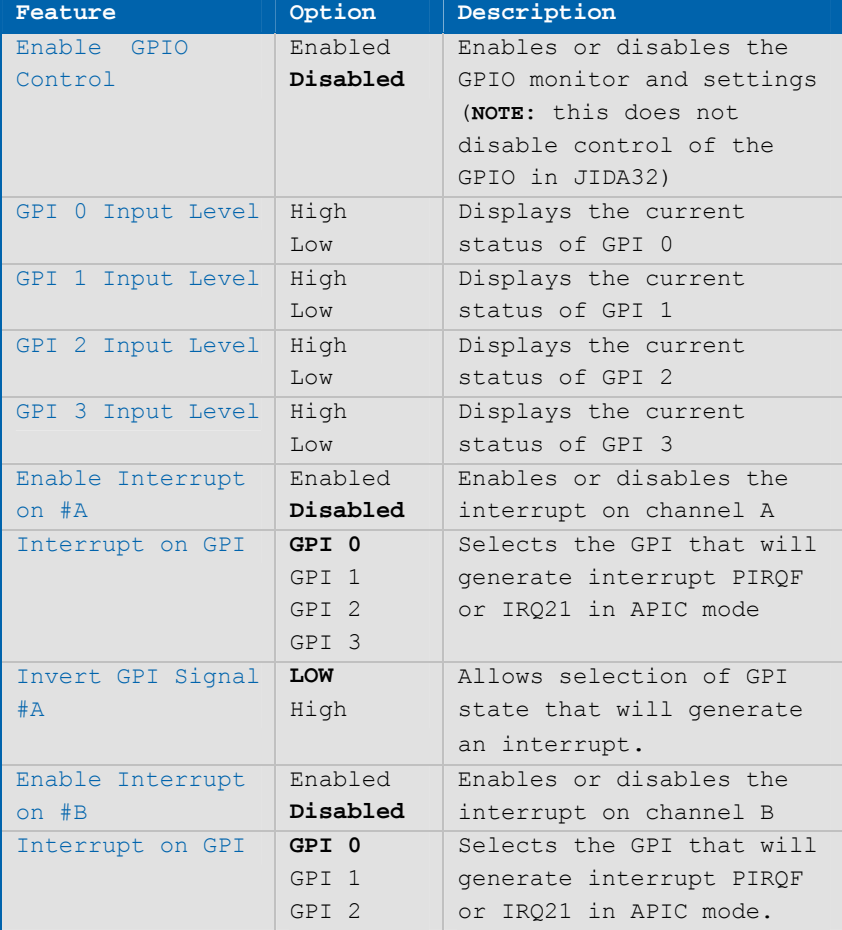

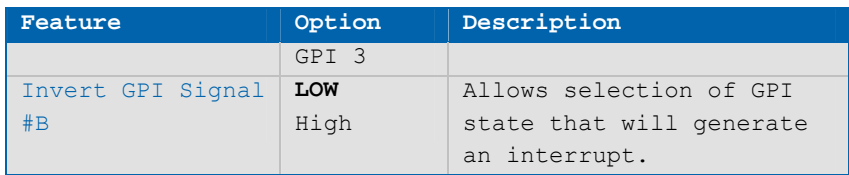

## **MPS Configuration**

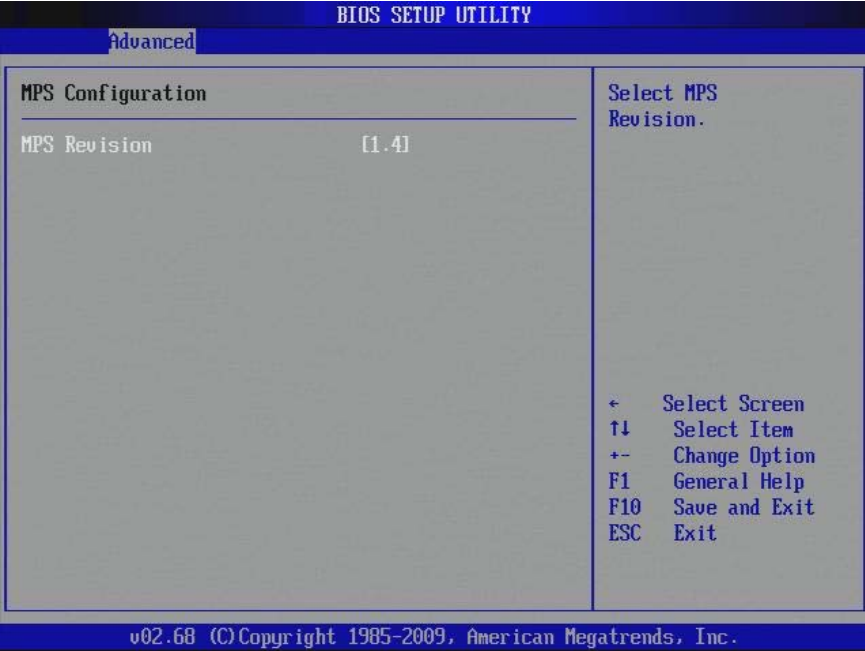

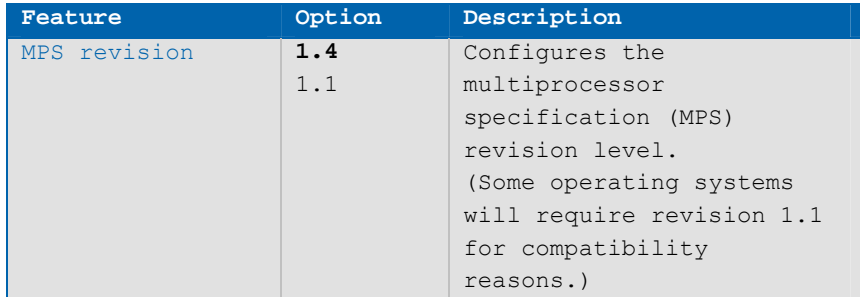

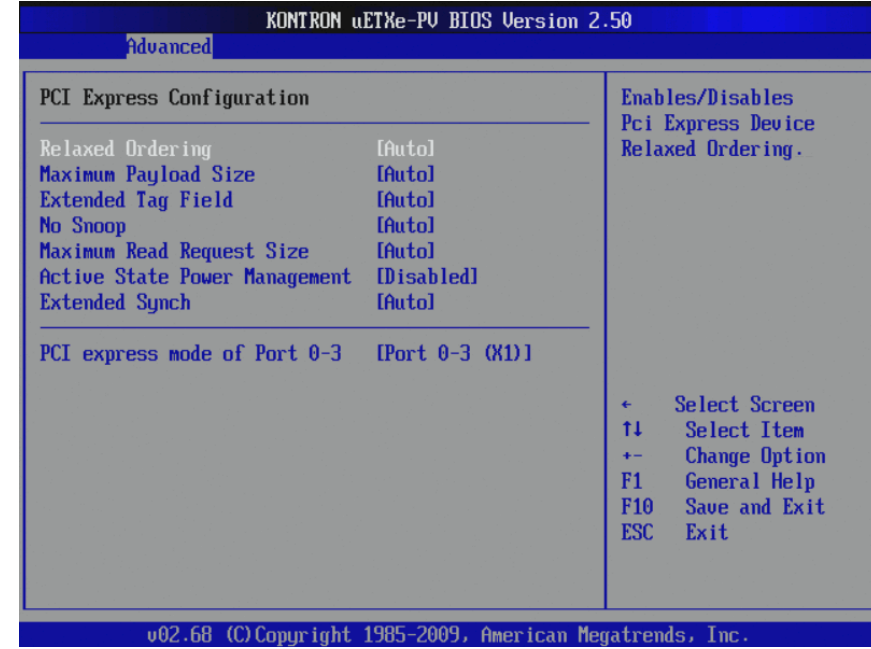

# **PCI Express Configuration**

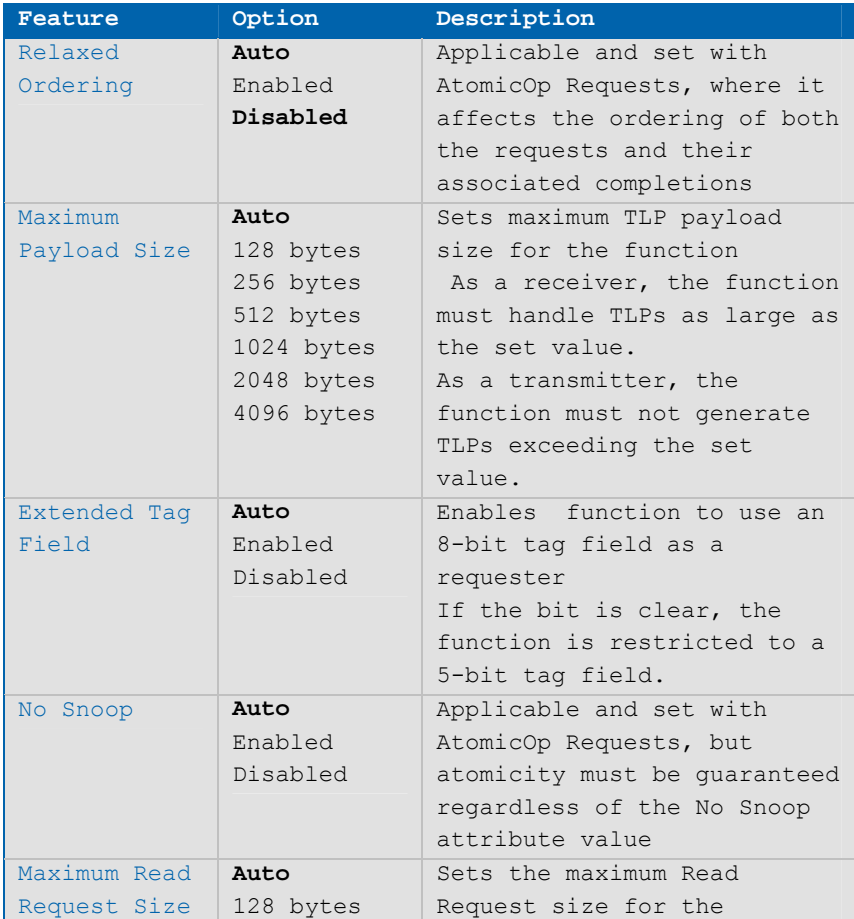

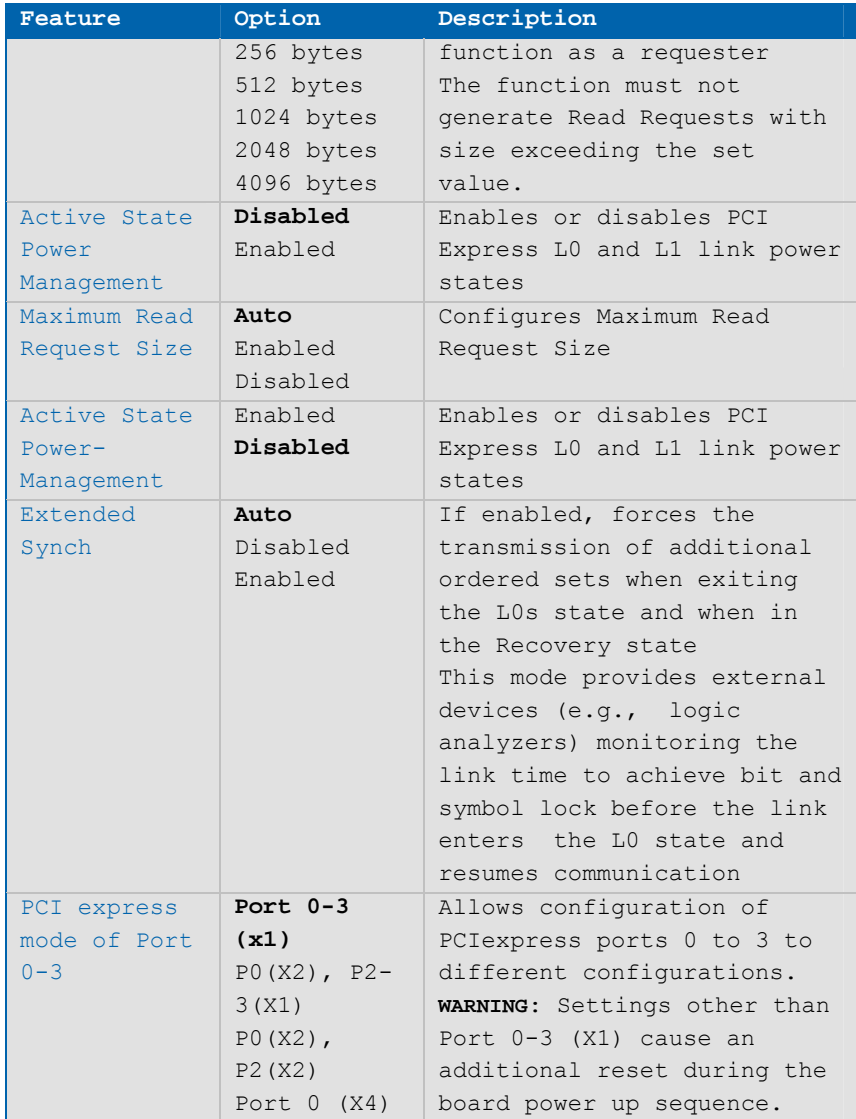

## **Remote Access Configuration**

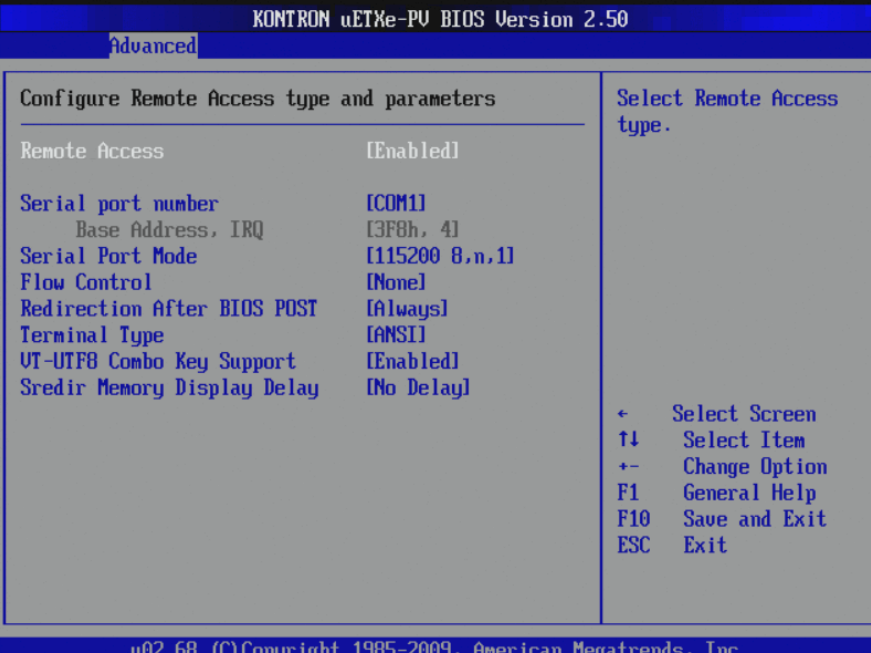

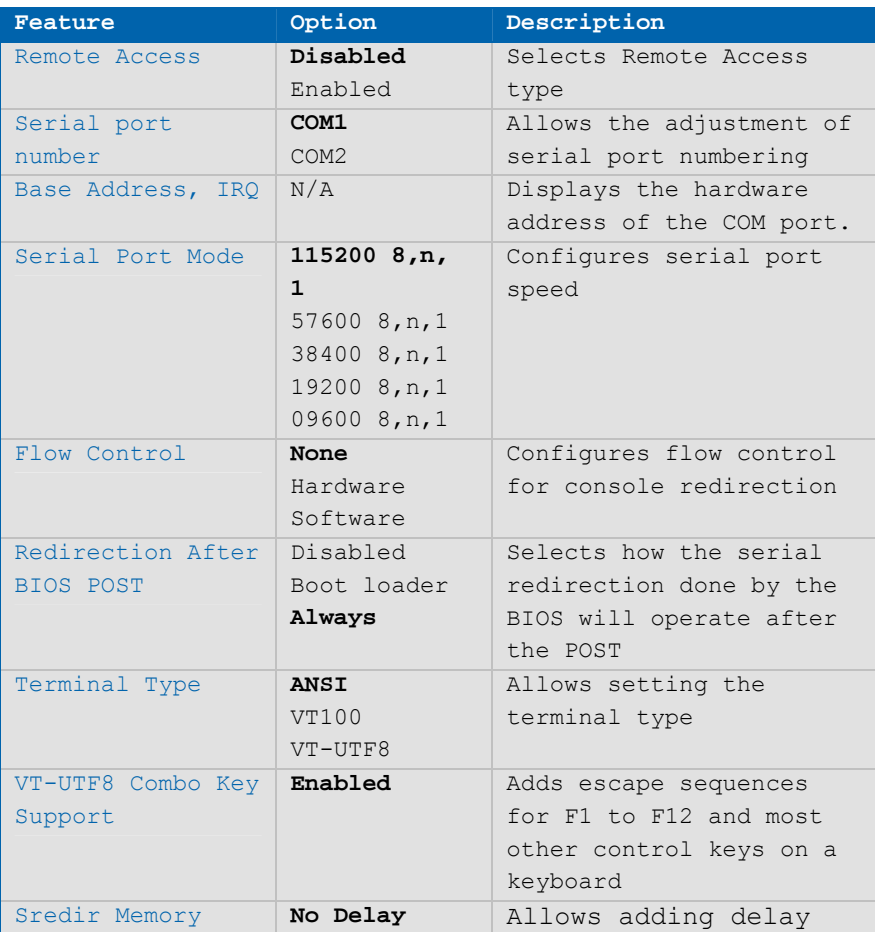

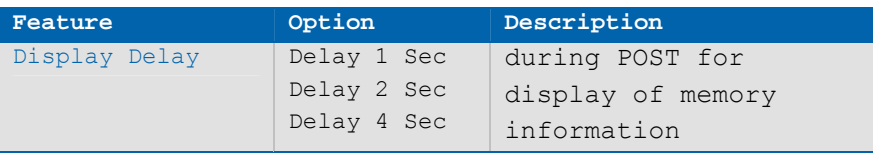

# **Trusted Computing**

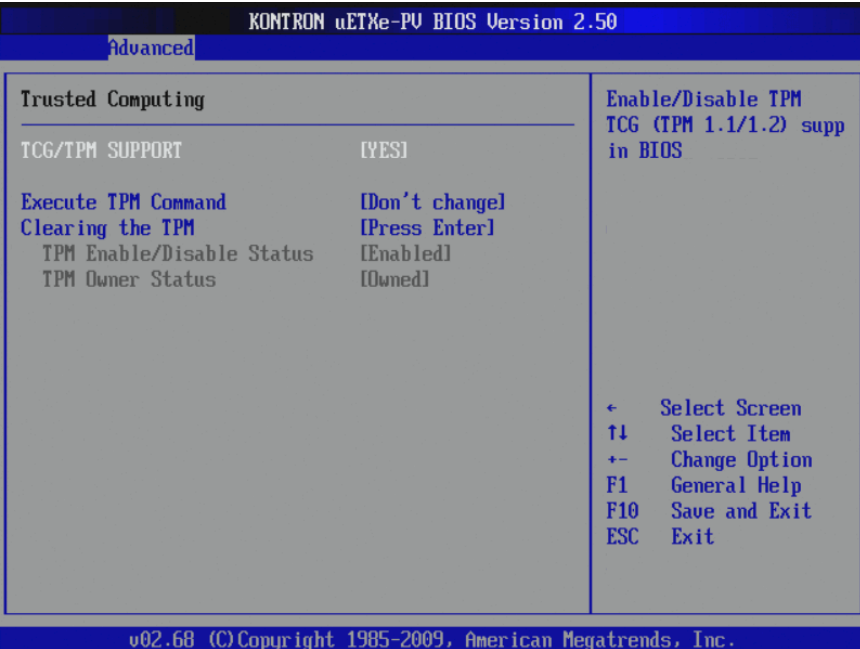

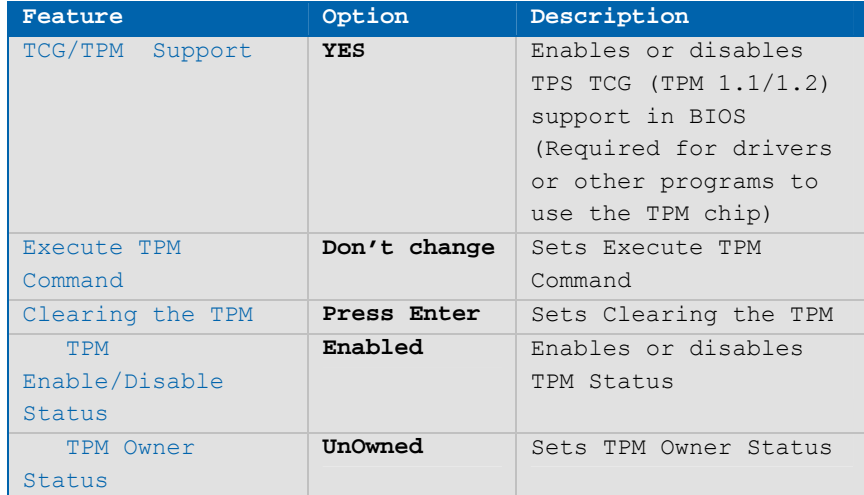

### **USB Configuration**

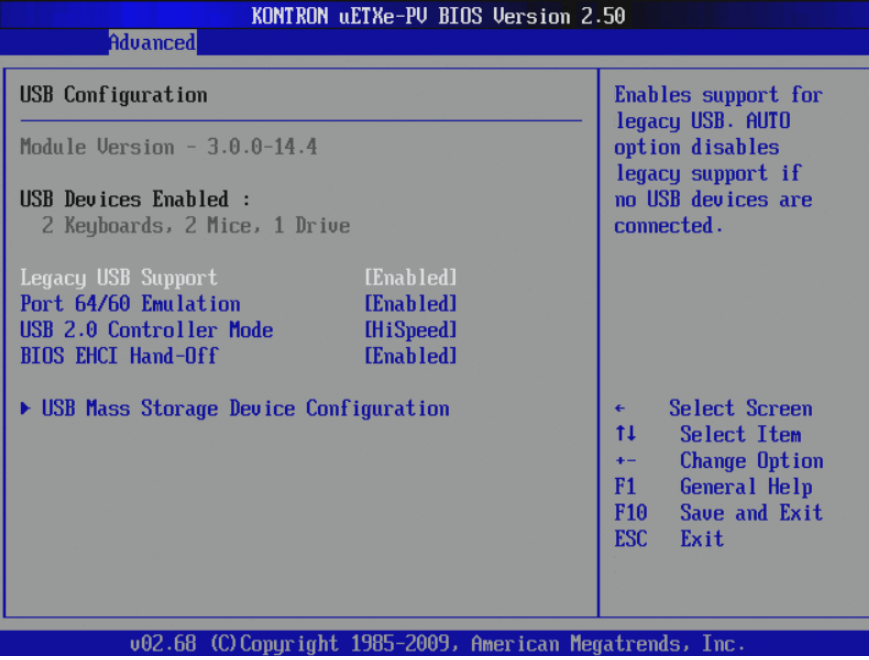

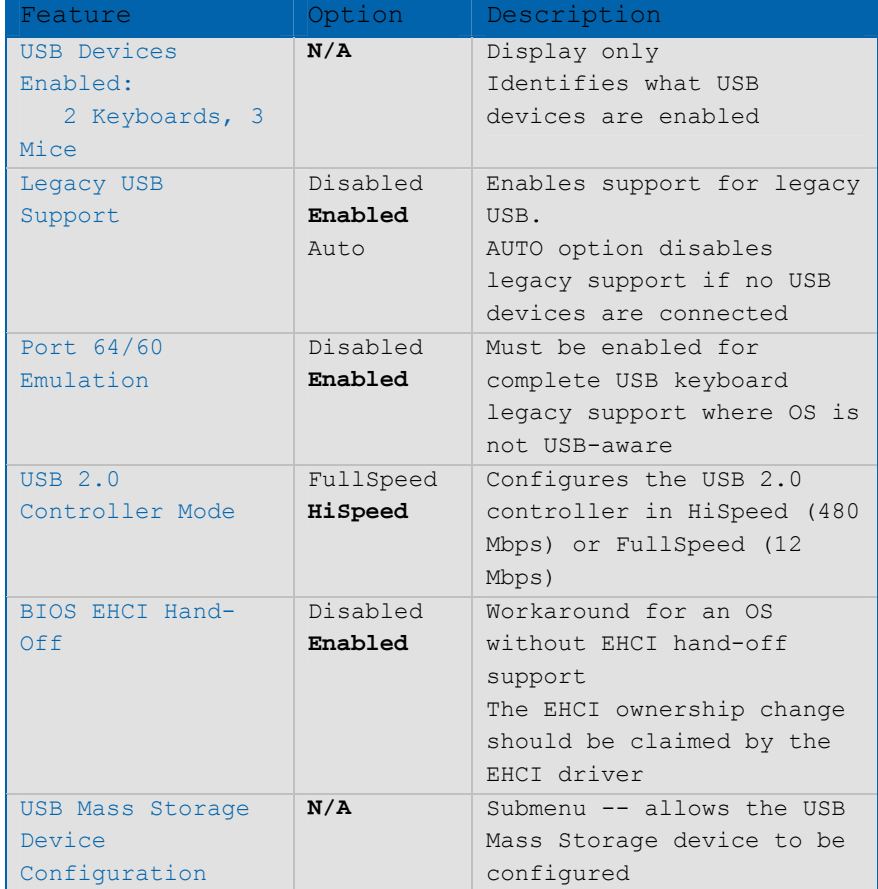

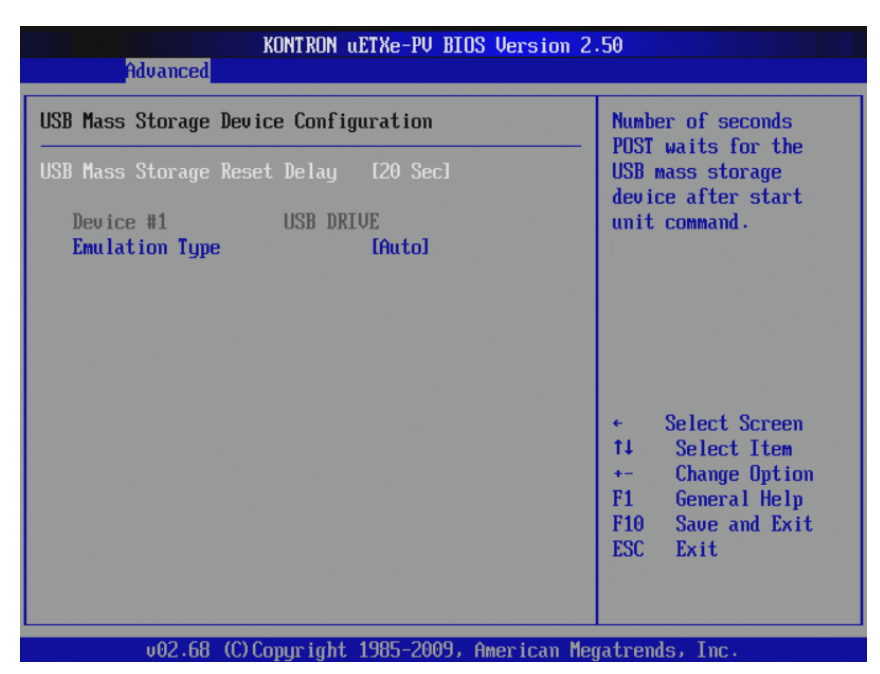

#### **USB Mass Storage Device Configuration**

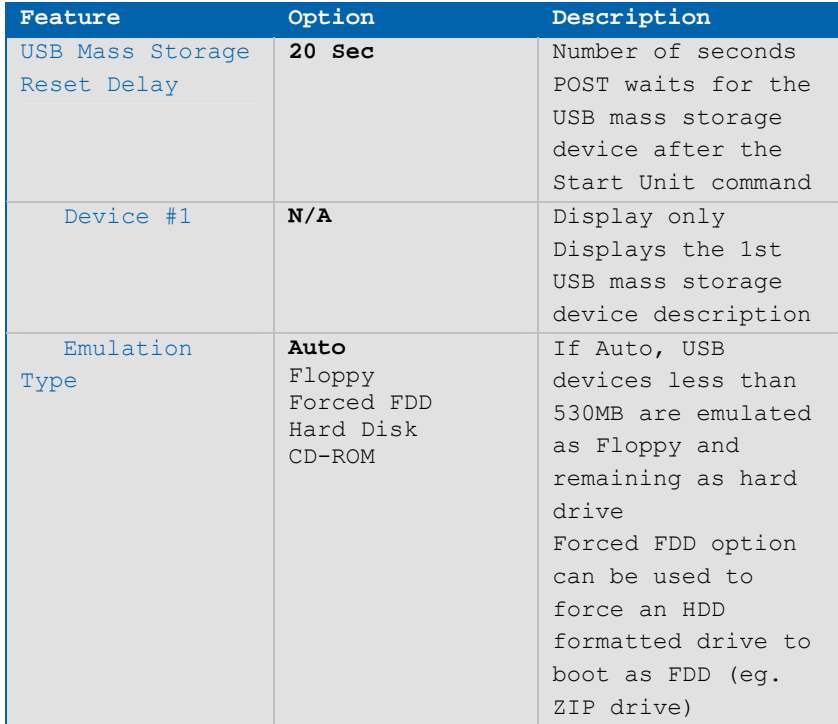

# **AHCI Configuration**

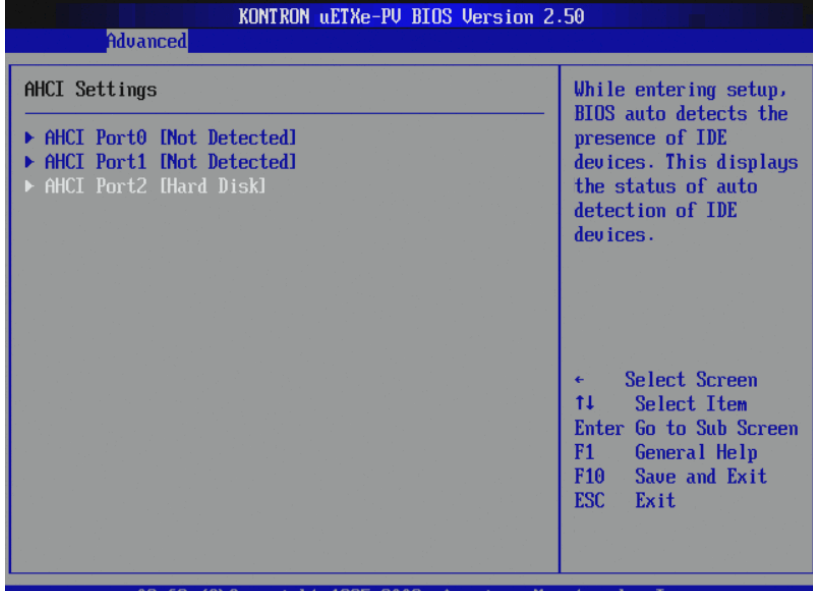

002.68 (C)Copyright 1985-2009, American Megatrends, Inc.

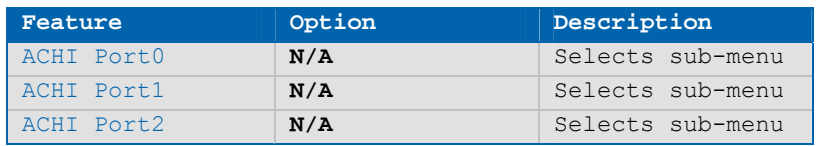

#### **AHCI Port2**

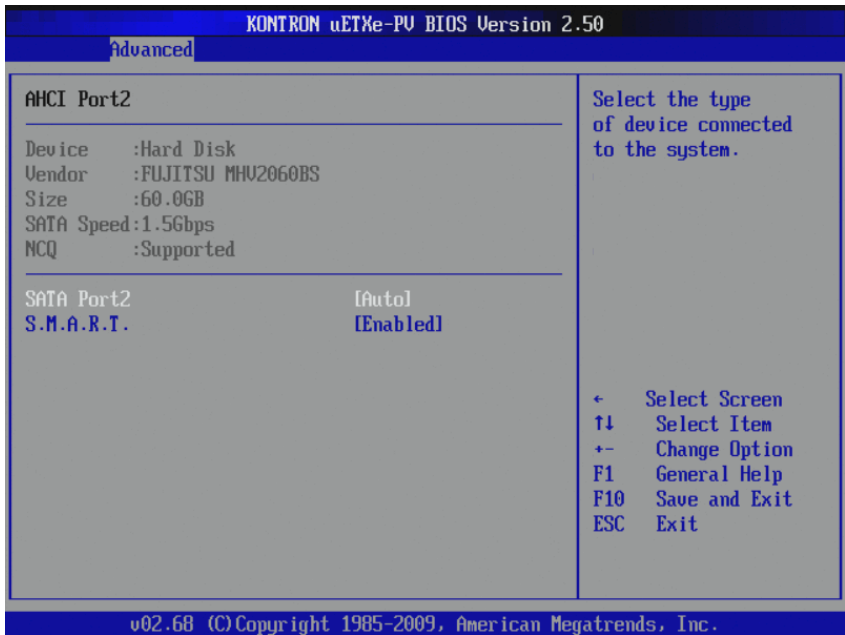

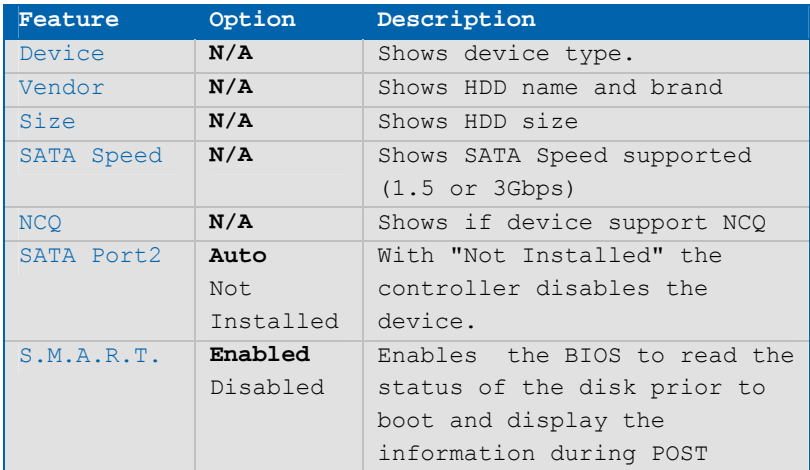

## **8.3.4PCIPnP Settings**

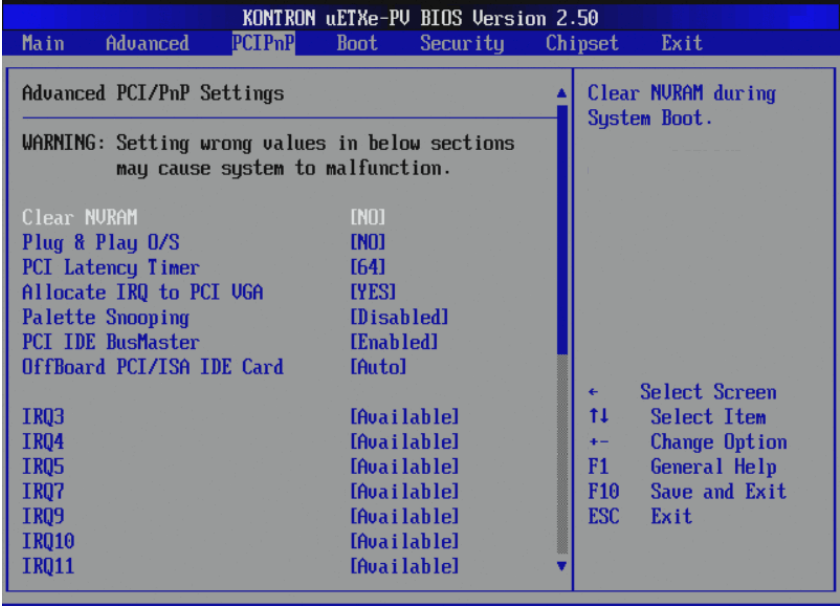

002.68 (C)Copyright 1985-2009, American Megatrends, Inc.

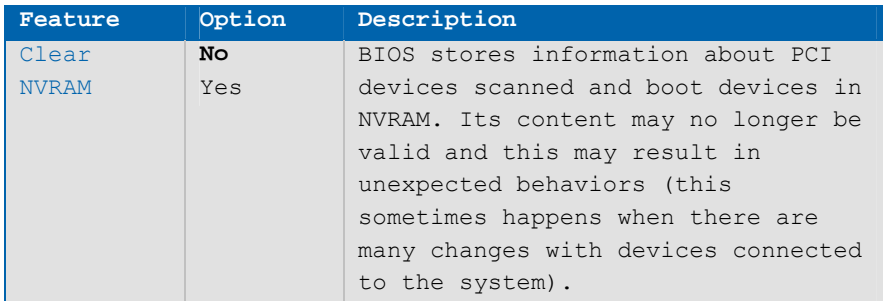

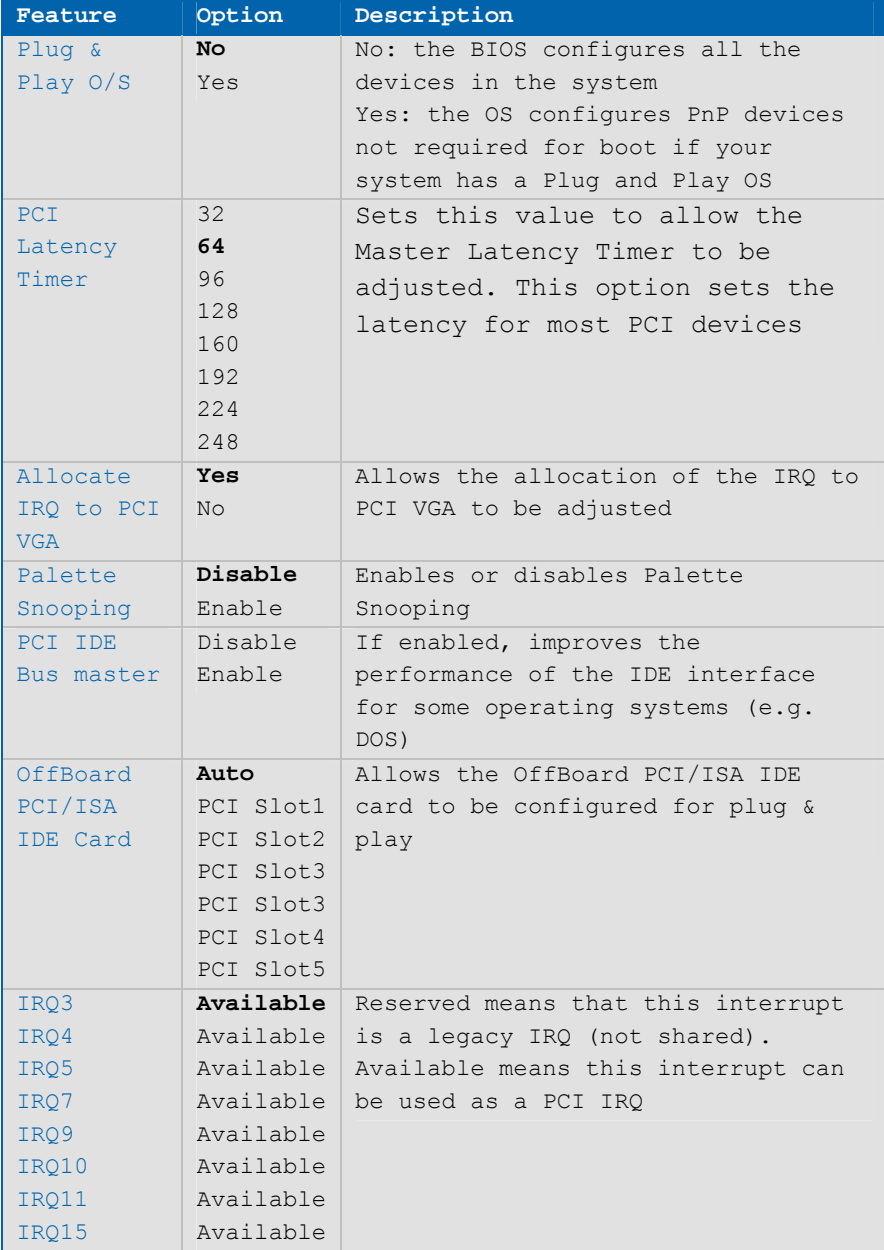

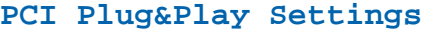

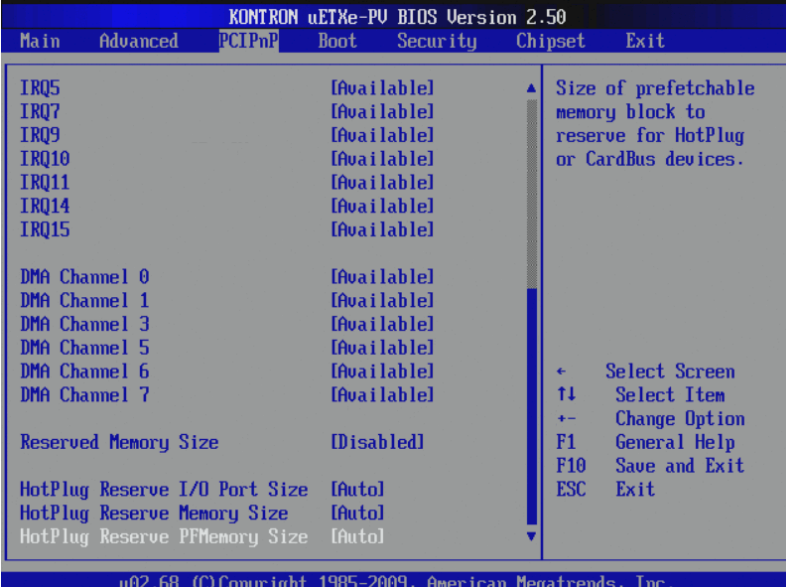

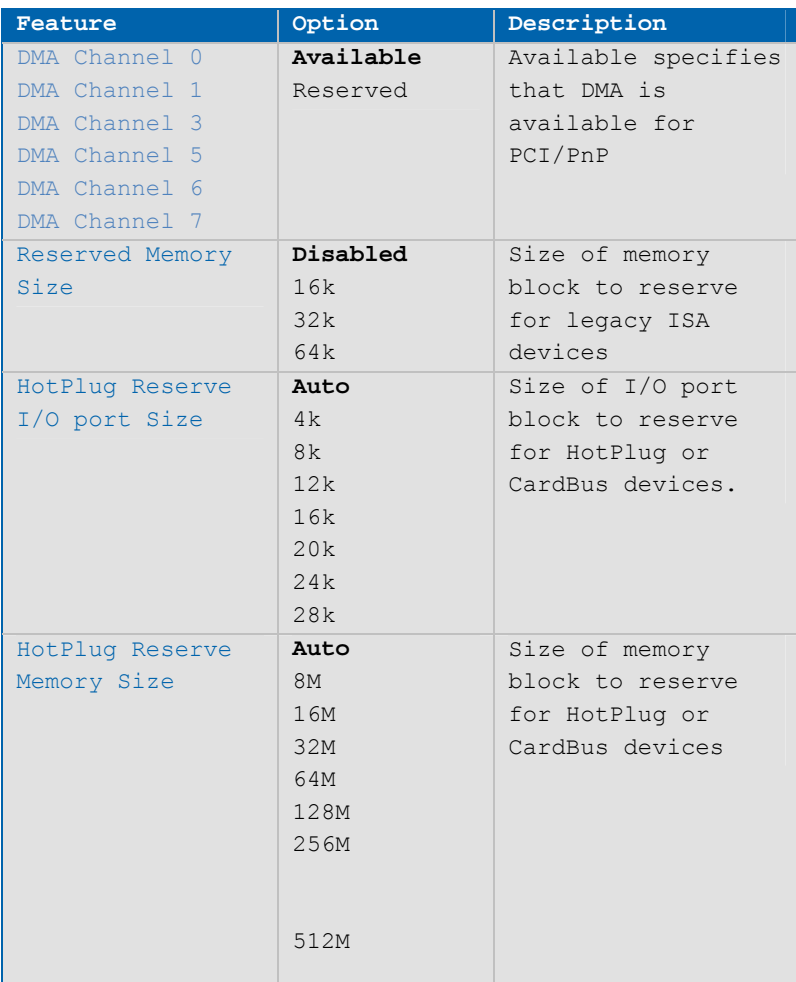

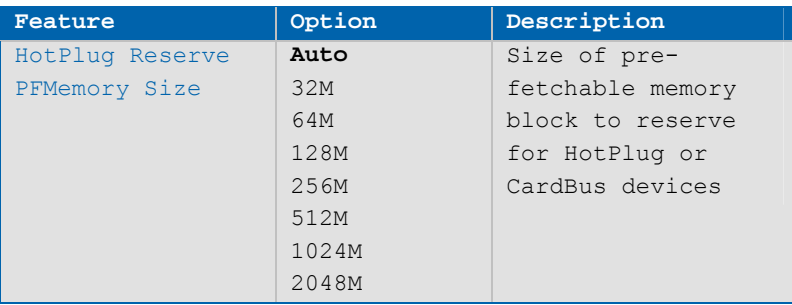

## **8.3.5Boot Settings**

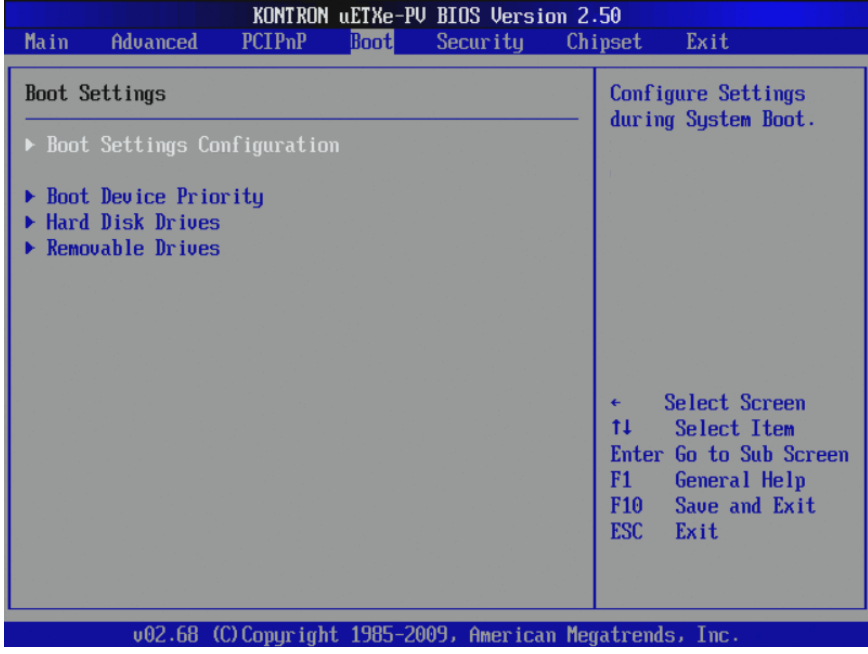

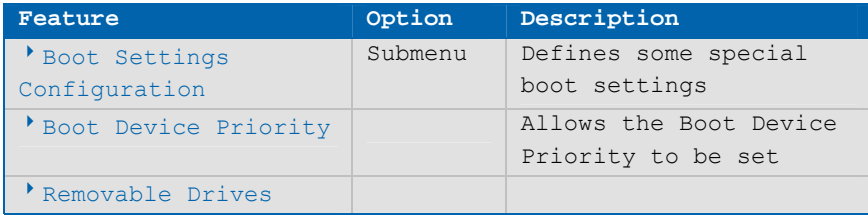

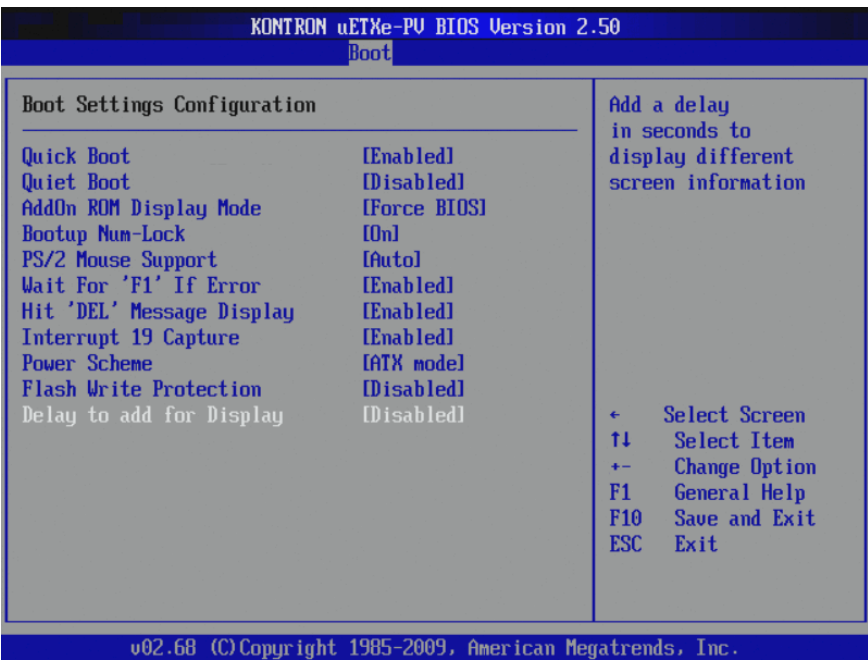

# **Boot Settings Configuration**

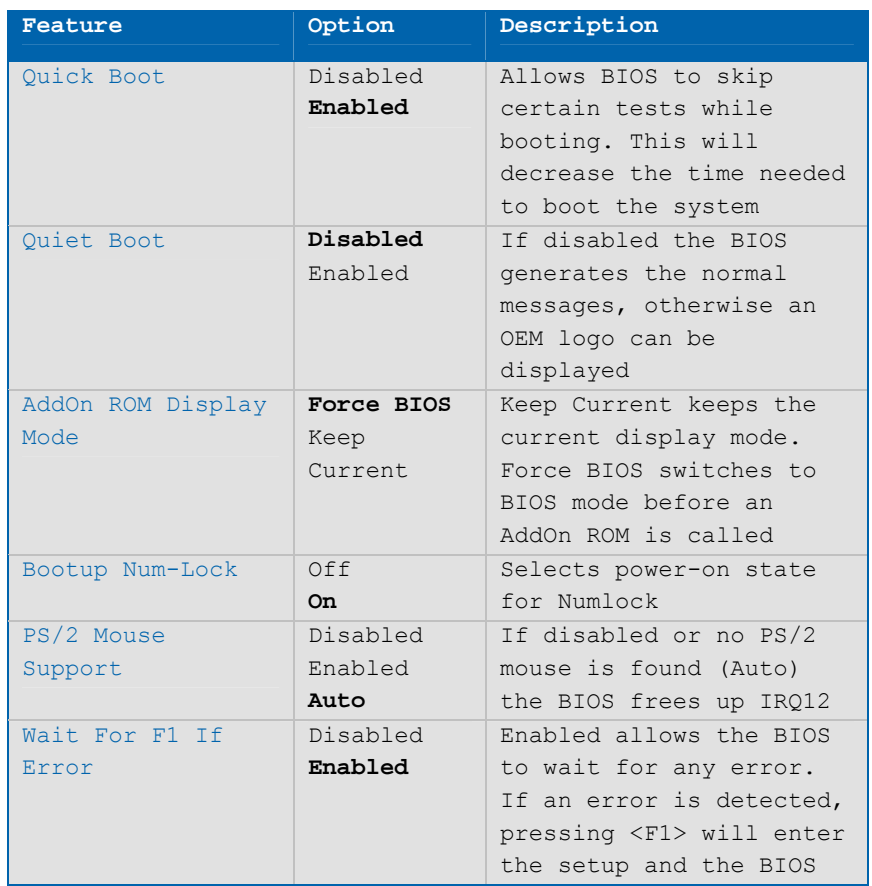

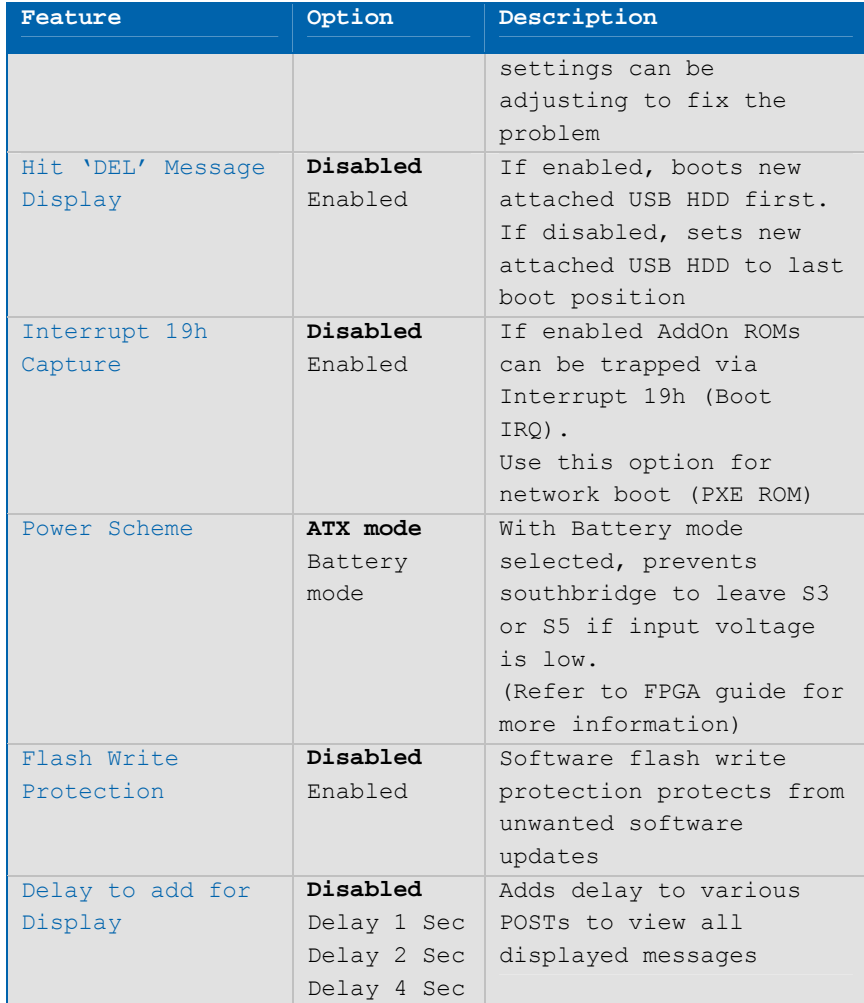

## **Boot Device Priority**

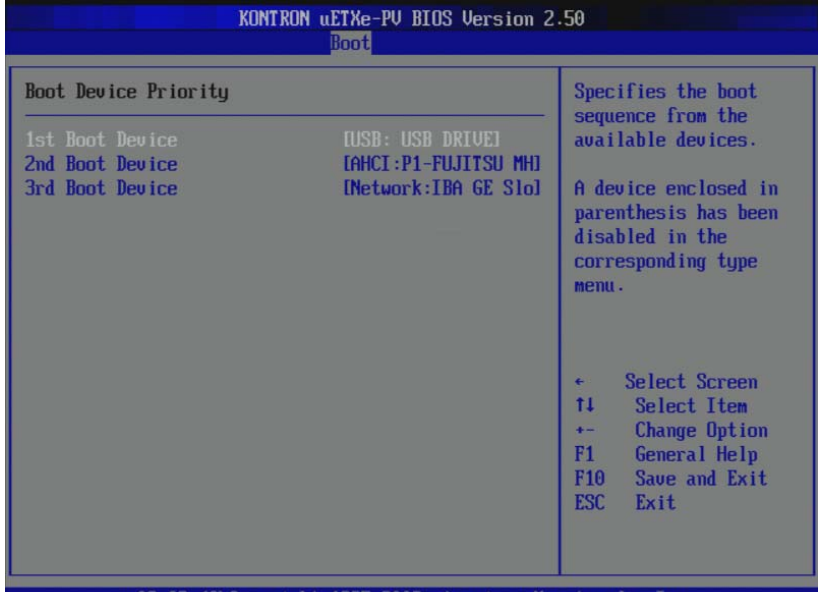

v02.68 (C) Copyright 1985-2009, American Megatrends, Inc.

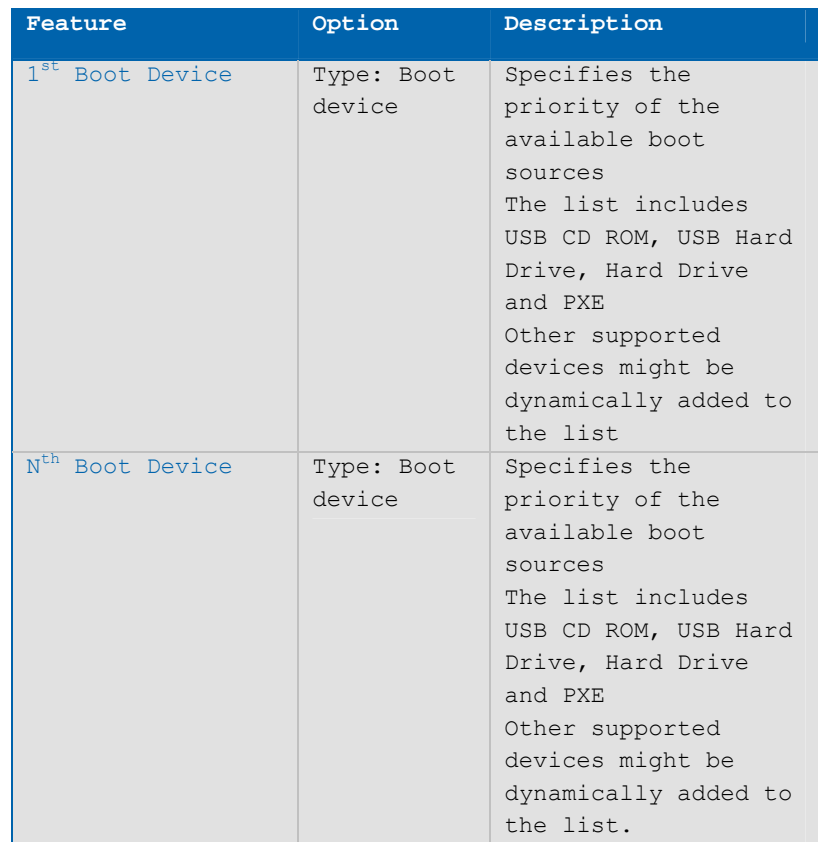

#### **8.3.6Hard Disk Drives**

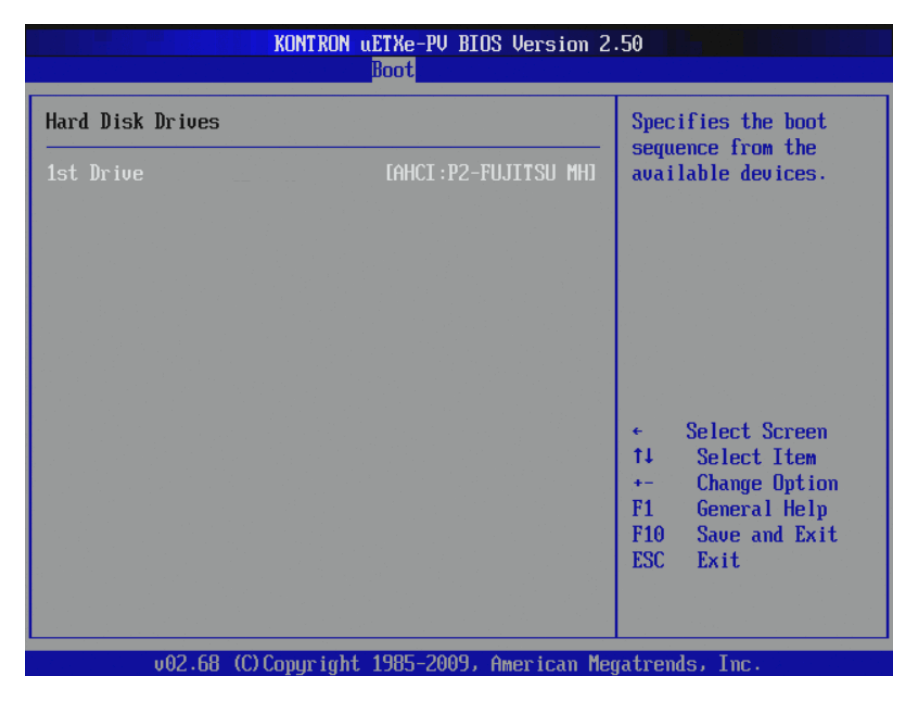

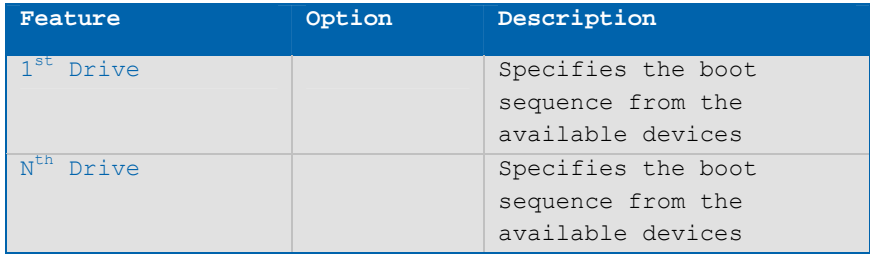

#### **Removable Drives**

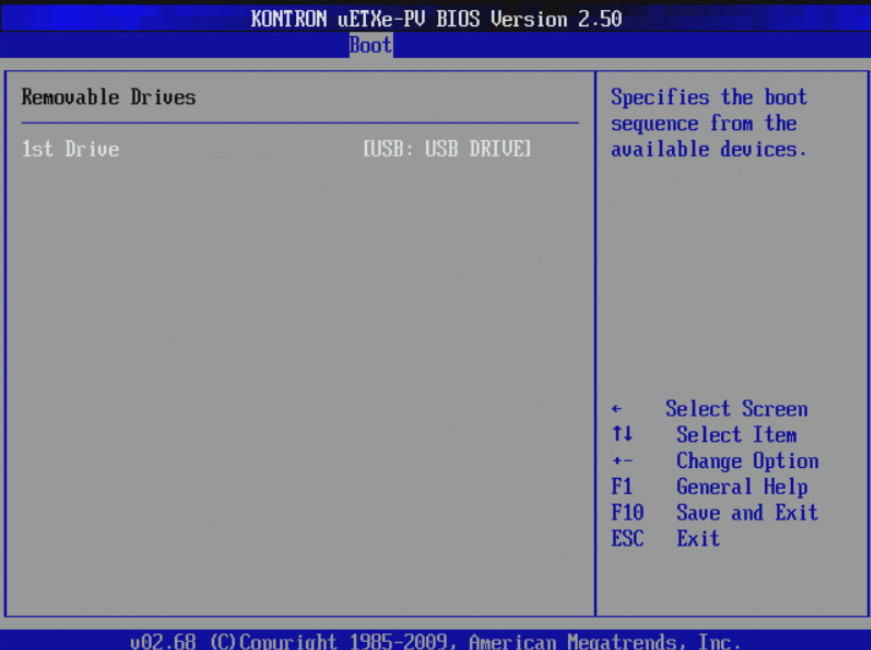

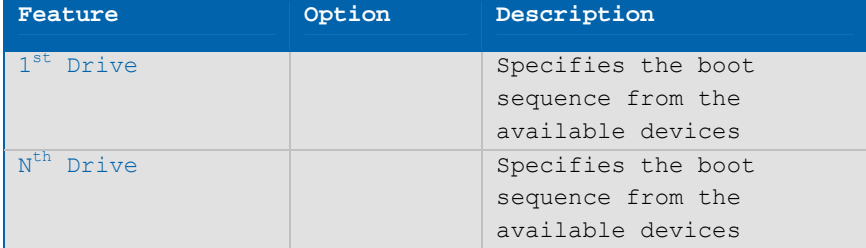
### **8.3.7Security Settings**

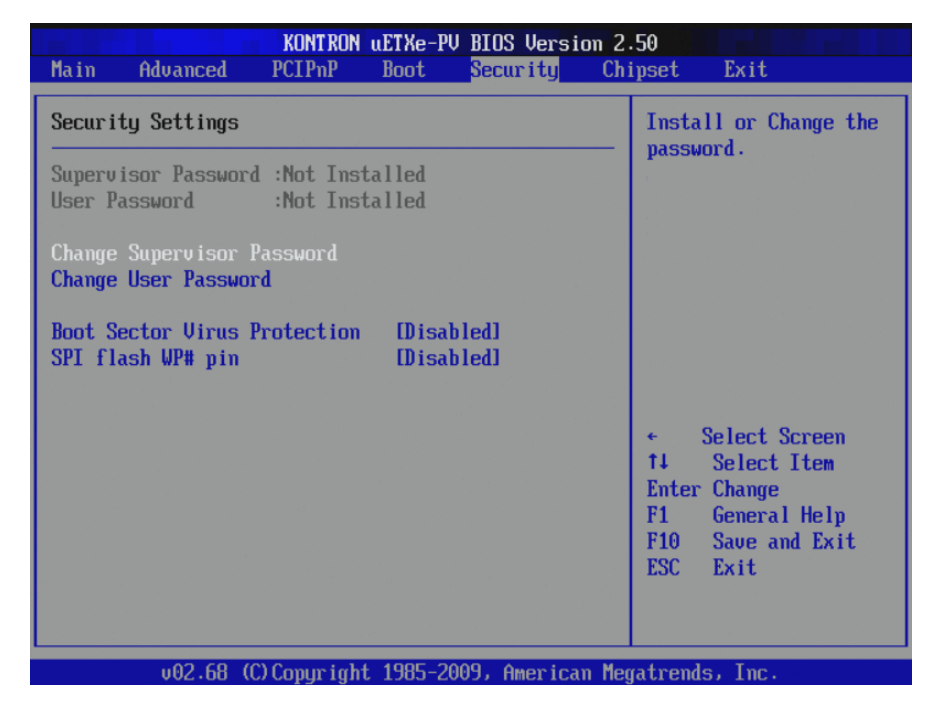

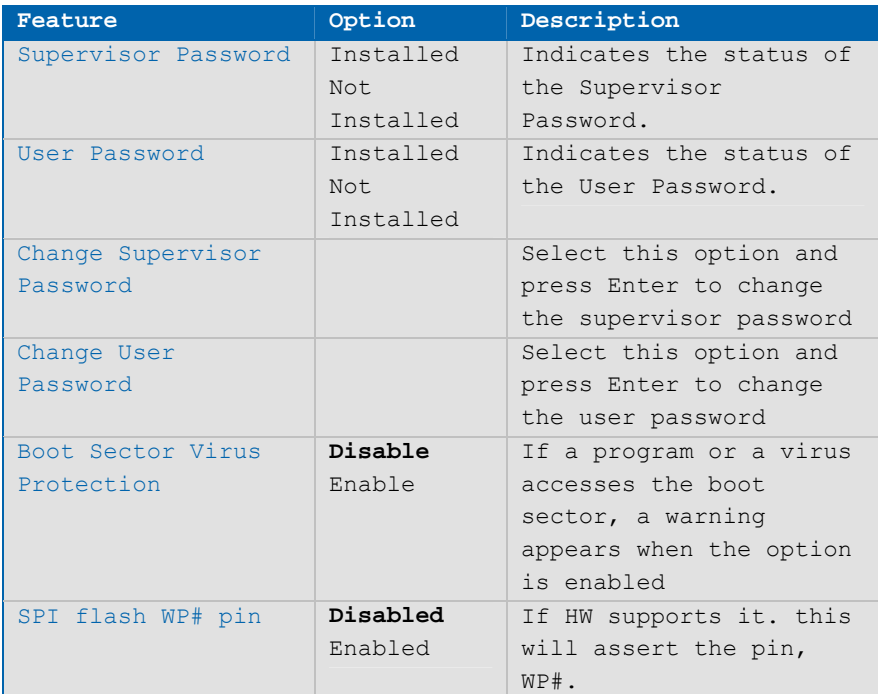

## **8.3.8Chipset Settings**

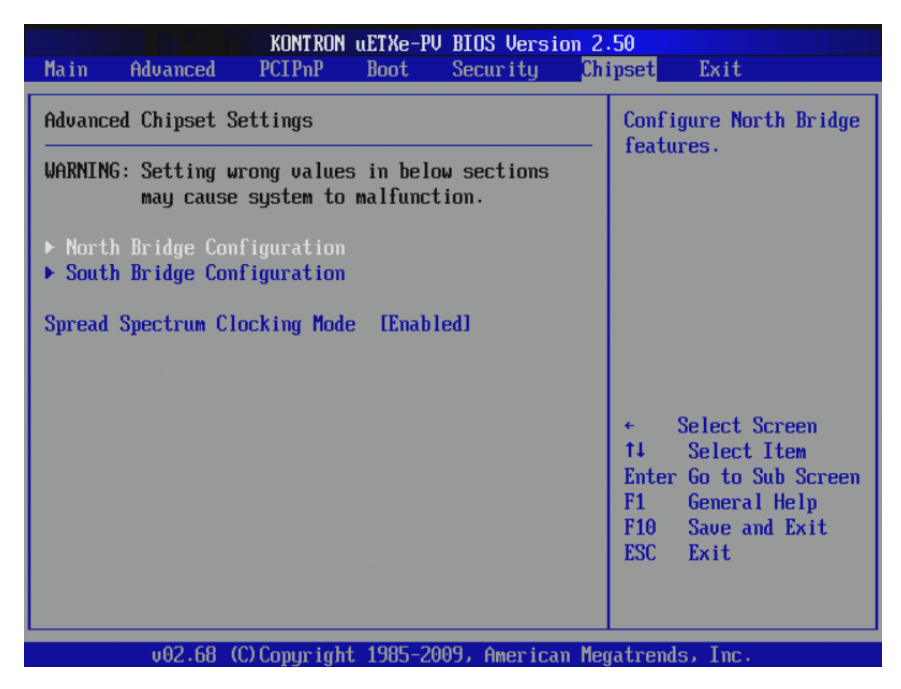

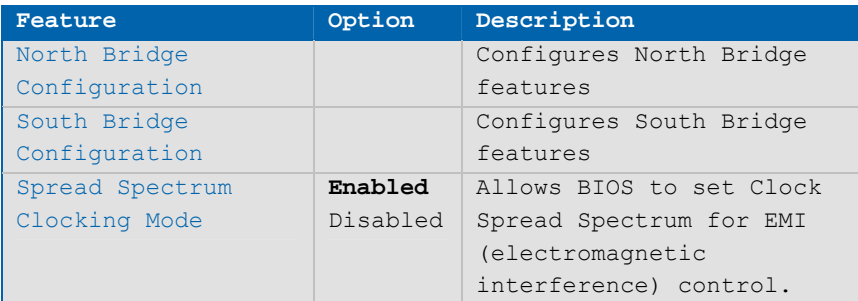

## **North Bridge Configuration**

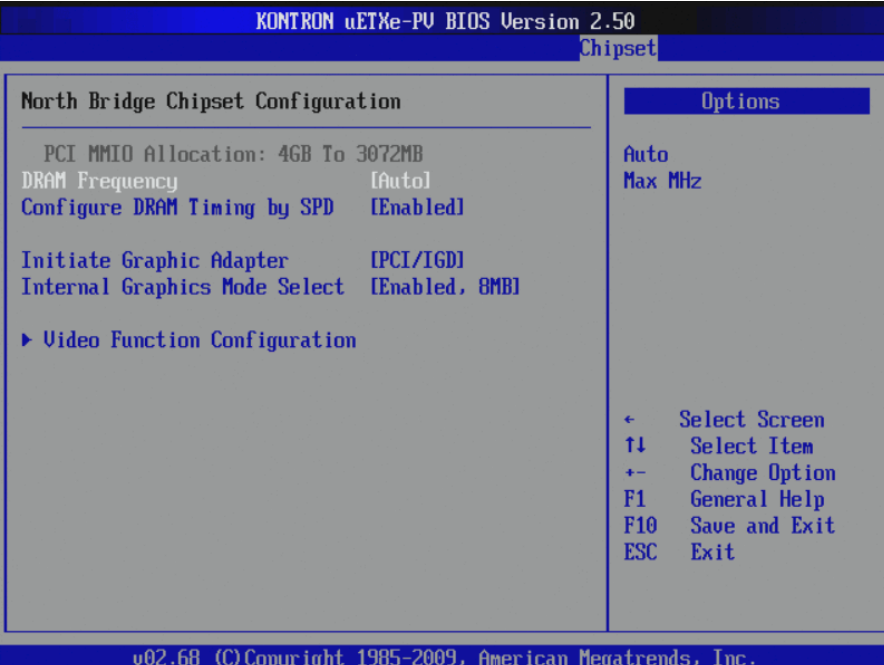

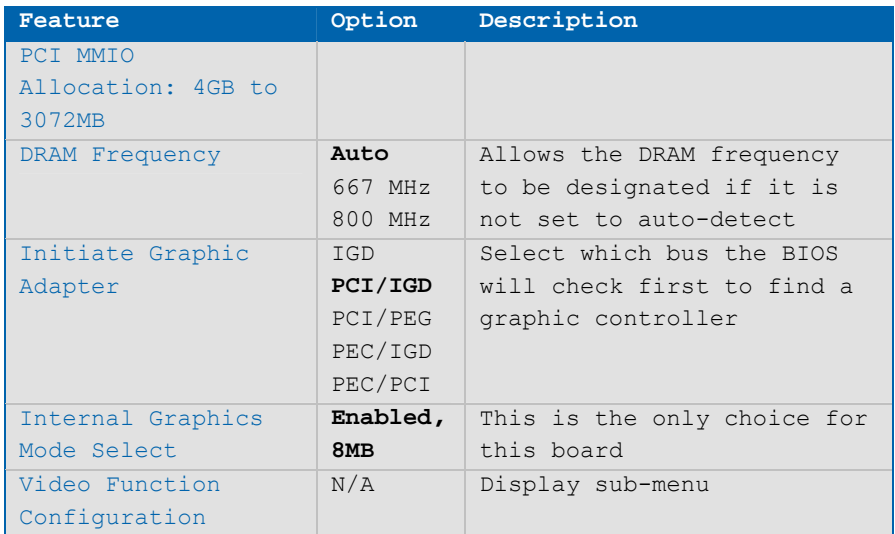

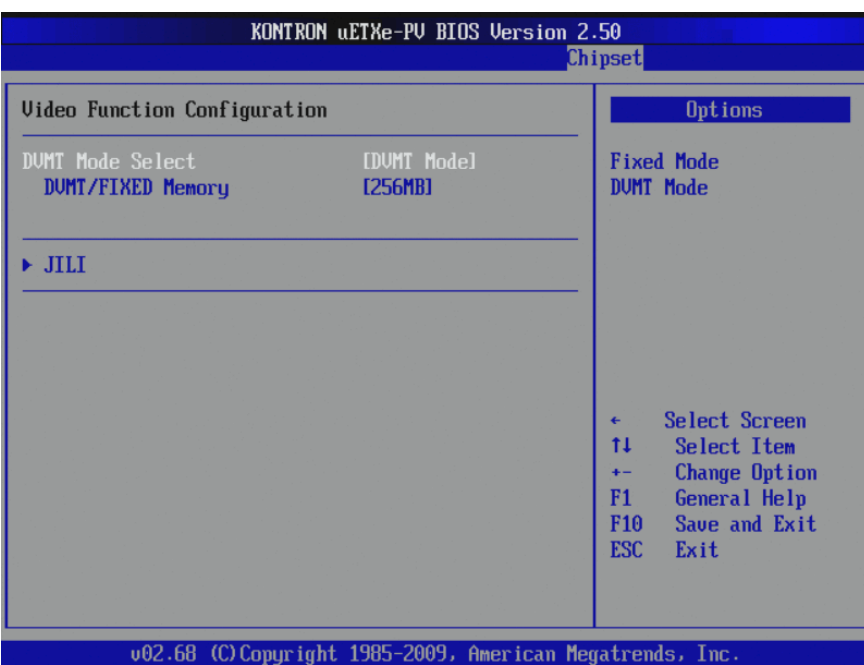

## **Video Function Configuration**

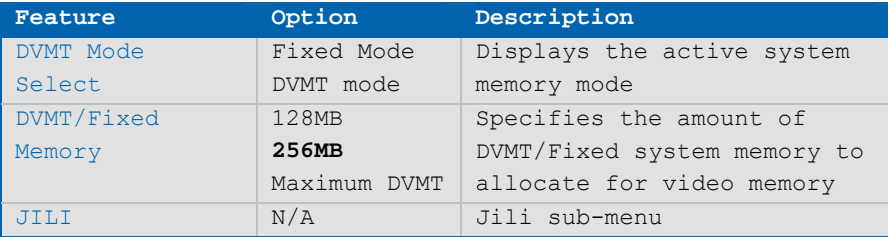

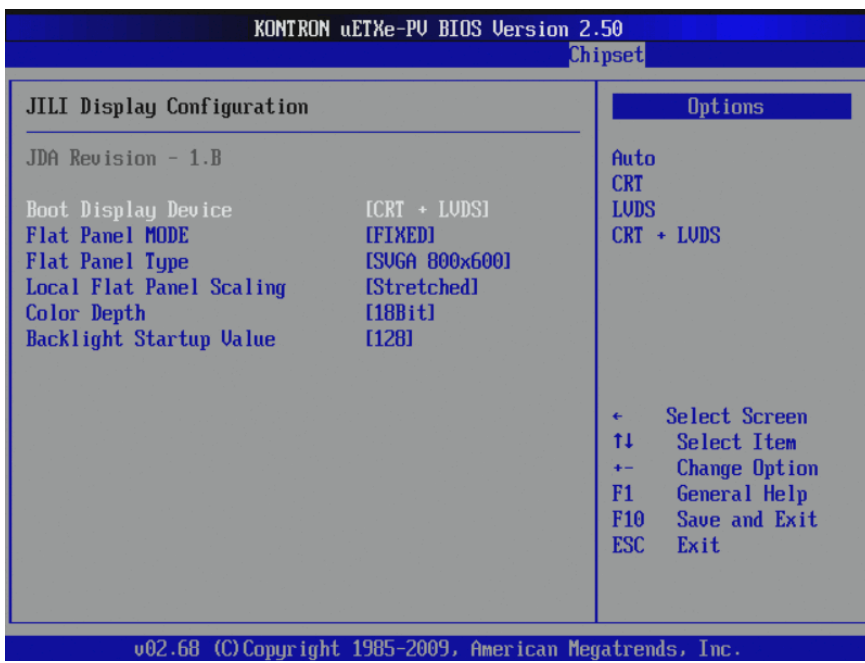

#### **JILI Display Configuration**

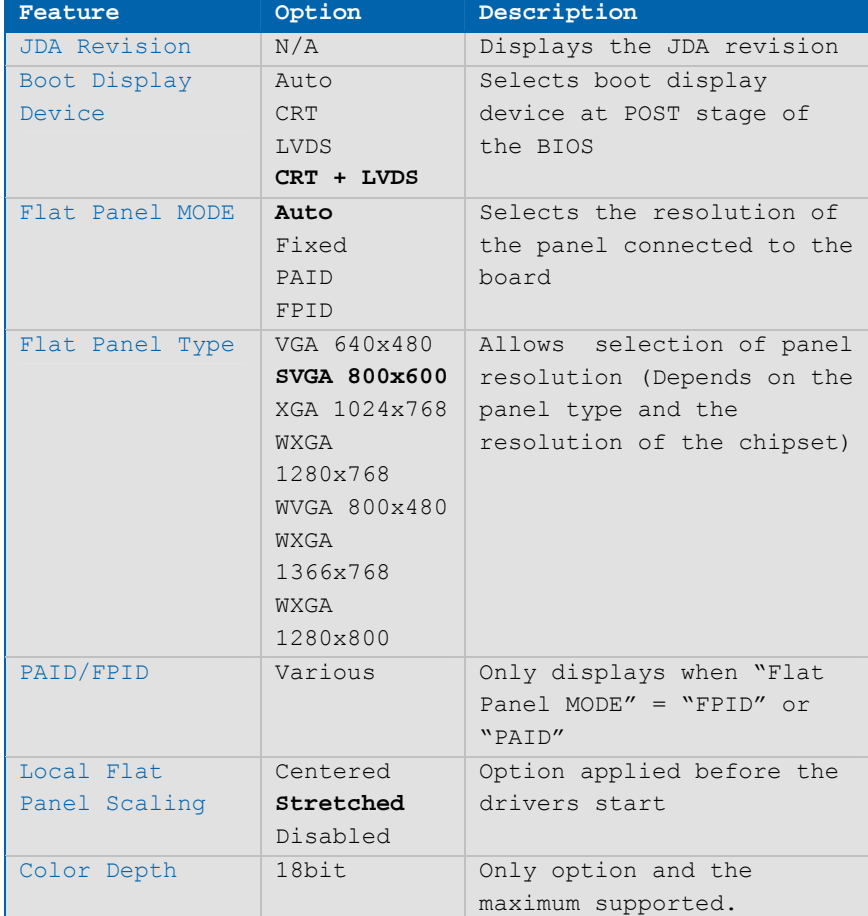

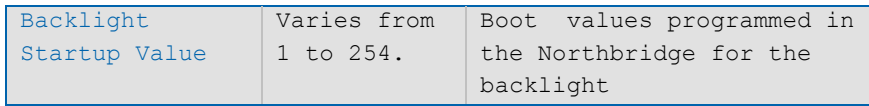

## **South Bridge Configuration**

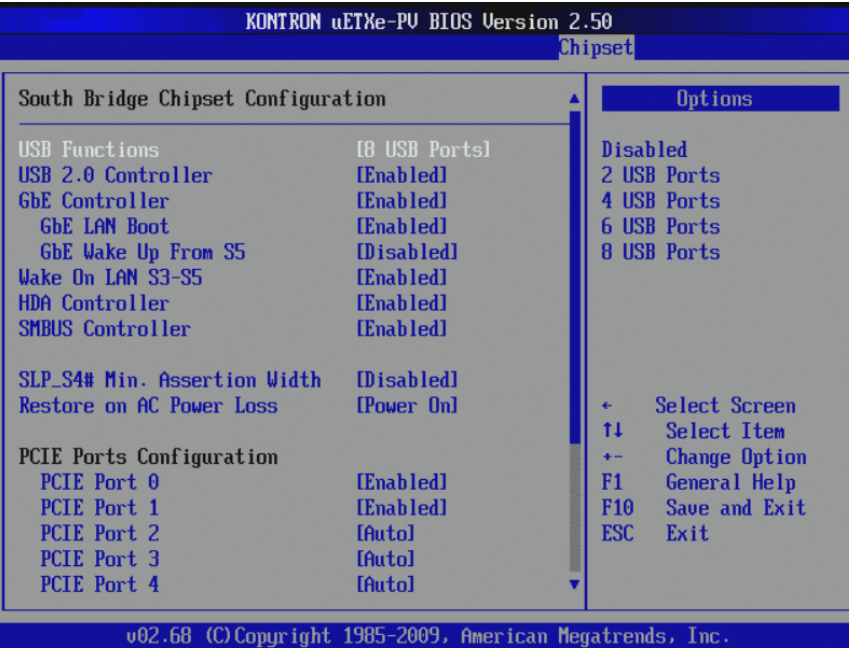

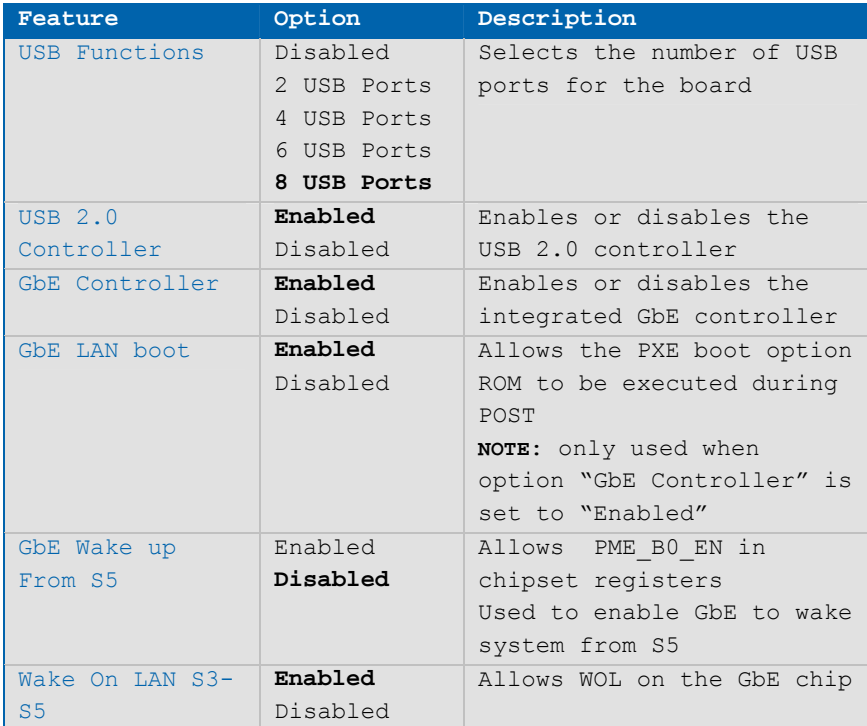

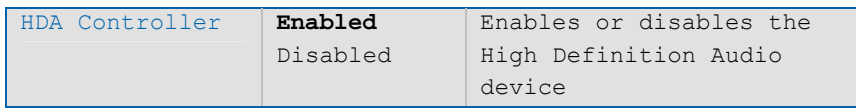

#### **SMBus Controller Configuration**

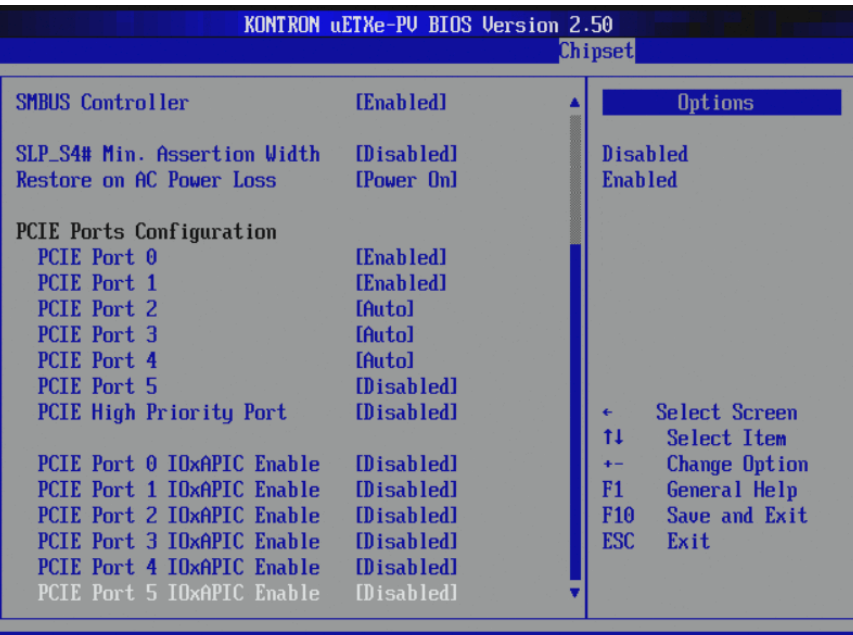

002.68 (C) Copyright 1985-2009, American Megatrends, Inc

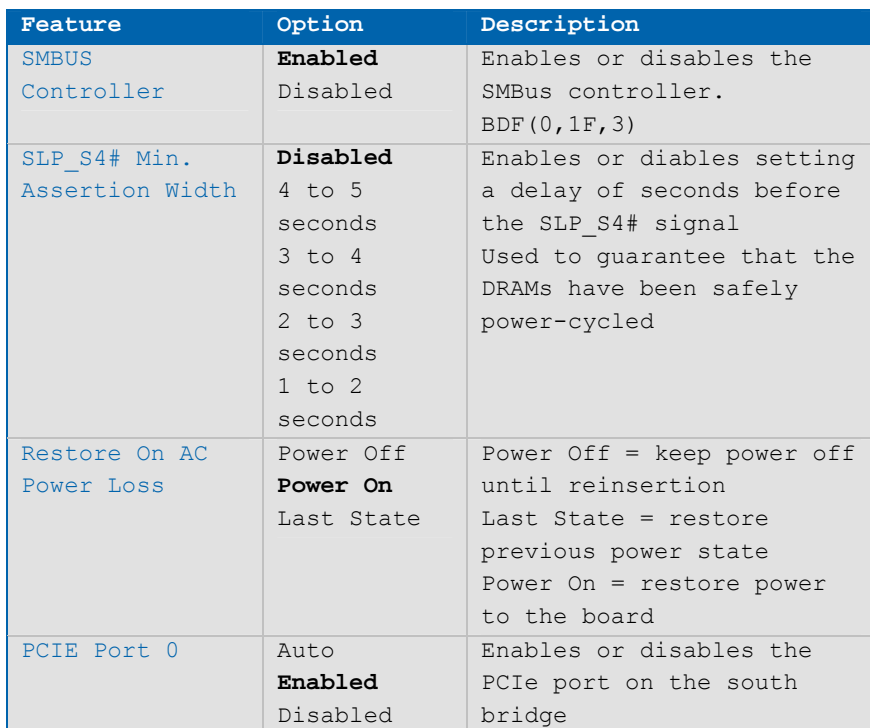

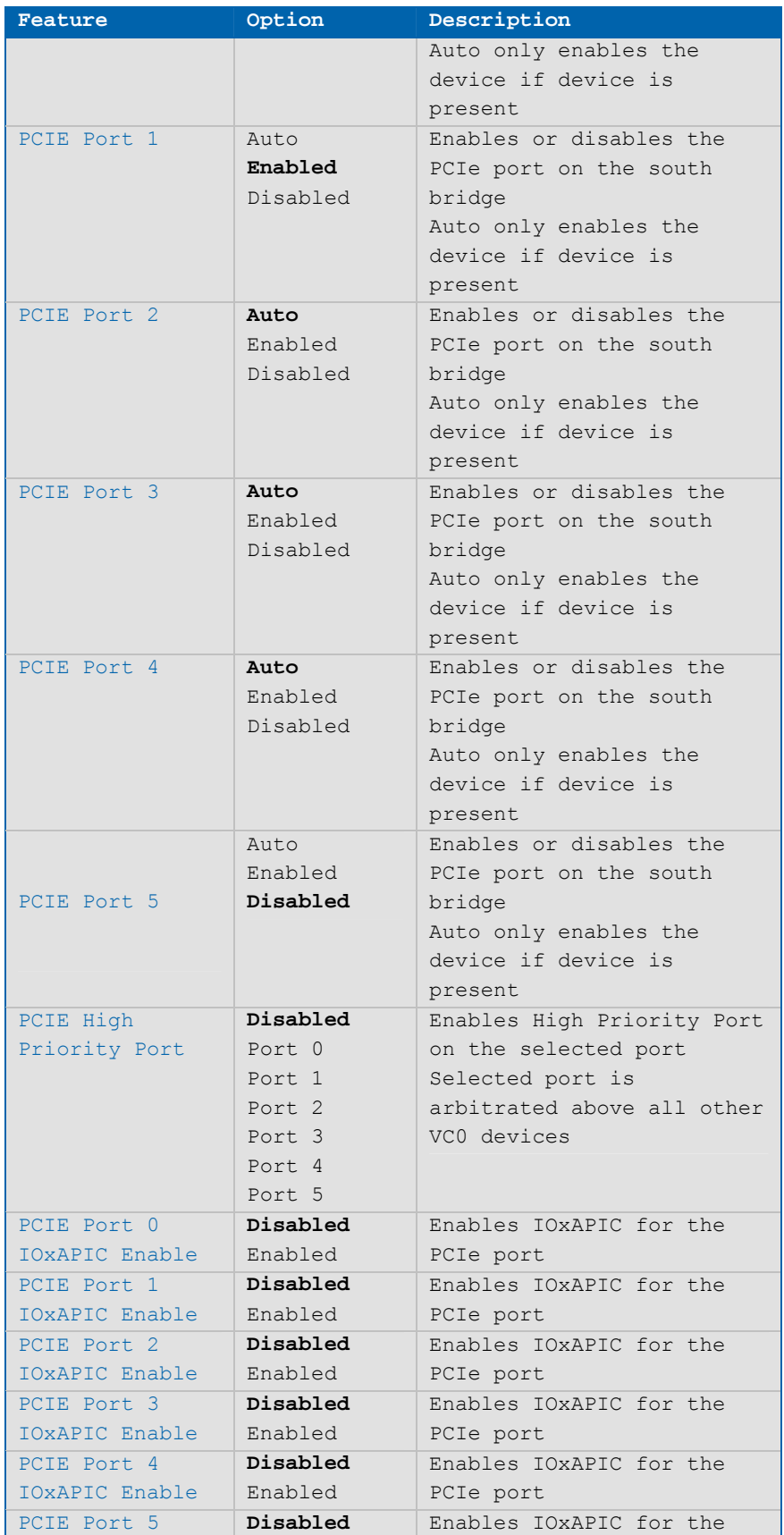

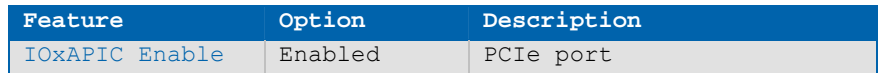

## **8.3.9Exit Options**

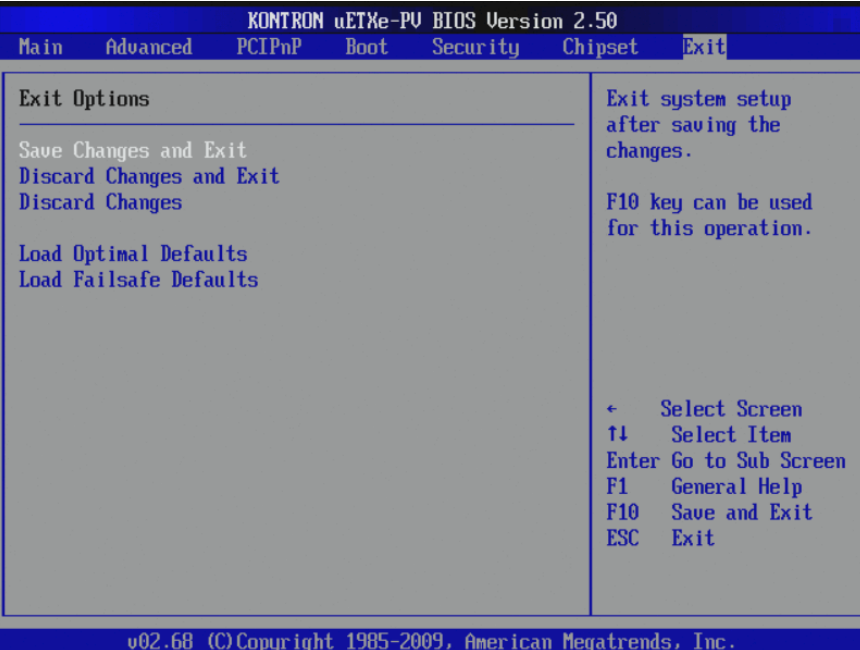

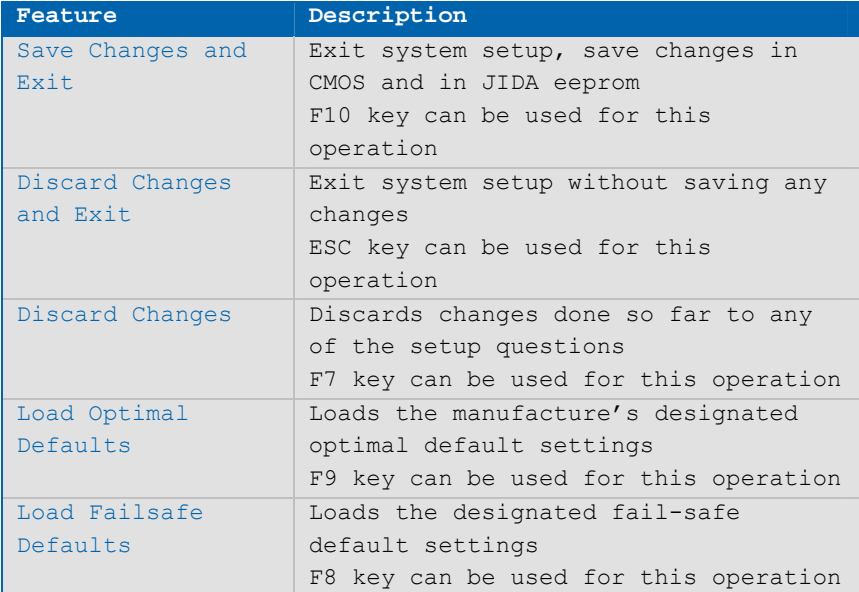

#### **8.4 Appendix A: JIDA Standard**

Every board with an on-board BIOS extension supports the following function calls, which supply information about the board. Jumptec Intelligent Device Architecture (JIDA) functions are called via Interrupt 15h. Functions include:

- » AH=Eah
- » AL=function number
- » DX=4648h (security word)
- » CL=board number (starting with 1)

The interrupt returns a CL0 if a board with the number specified in CL does not exist. CL will equal 0 if the board number exists. In this case, the content of DX determines if the operation was successful. DX=6B6Fh indicates success; other values indicate an error.

#### **8.5 JIDA Information**

To obtain information about boards that follow the JIDA standard, use the following procedure.

- Call Get BIOS ID with CL=1. The name of the first device installed will be returned. If you see the result Board exists  $(CL=0)$ , increment CL, and call Get BIOS ID again.
- » Repeat until you see Board not present (CL0). You now know the names of all boards within your system that follow the JIDA standard.
- You can find out more information about a specific board by calling the appropriate inquiry function with the board's number in CL.
- NOTE: Association between board and board number may change because of configuration changes. Do not rely on any association between board and board number. Always use the procedure described above to determine the association between board and board number.

Refer to the JIDA manual in the jidai1xx.zip folder, which is available from the Kontron Web site, for further information on implementing and using JIDA calls with C sample code.

## **9 Appendix B: Architecture Information**

The following sources of information can help you better understand PC architecture.

#### **9.1 Buses**

#### **9.1.1ISA, Standard PS/2 – Connectors**

- » AT Bus Design: Eight and Sixteen-Bit ISA, E-ISA and EISA Design, Edward Solari, Annabooks, 1990, ISBN 0-929392-08-6
	- » AT IBM Technical Reference Vol. 1 and 2, 1985
	- ISA and EISA Theory and Operation, Edward Solari, Annabooks, 1992, ISBN 0929392159
	- » ISA Bus Specifications and Application Notes, Jan. 30, 1990, Intel
- » ISA System Architecture, Third Edition, Tom Shanley and Don Anderson, Addison-Wesley Publishing Company, 1995, ISBN 0-201-40996-8
	- » Personal Computer Bus Standard P996, Draft D2.00, Jan. 18, 1990, IEEE Inc

» Technical Reference Guide, Extended Industry Standard Architecture Expansion Bus, Compaq 1989

#### **9.1.2PCI/104**

» Embedded PC 104 Consortium

The consortium provides information about PC/104 and PC/104-Plus technology. You can search for information about the consortium on the Web.

- » PCI SIG The PCI-SIG provides a forum for its ~900 member companies, who develop PCI products based on the specifications that are created by the PCI-SIG. You can search for information about the SIG on the Web.
- » PCI and PCI-X Hardware and Software Architecture and Design, Fifth Edition, Edward Solari and George Willse, Annabooks, 2001, ISBN 0-929392-63-9.

PCI System Architecture, Tom Shanley and Don Anderson, Addison-Wesley, 2000, ISBN 0-201-30974-2.

#### **9.2 General PC Architecture**

- » Embedded PCs, MarktandTechnik GmbH, ISBN 3-8272-5314-4 (German)
- » Hardware Bible, Winn L. Rosch, SAMS, 1997, 0-672-30954-8
- » Interfacing to the IBM Personal Computer, Second Edition, Lewis C. Eggebrecht, SAMS, 1990, ISBN 0-672-22722-3

» The Indispensable PC Hardware Book, Hans-Peter Messmer, Addison-Wesley, 1994, ISBN 0-201-62424-9

» The PC Handbook: For Engineers, Programmers, and Other Serious PC Users, Sixth Edition, John P. Choisser and John O. Foster, Annabooks, 1997, ISBN 0-929392-36-1

#### **9.3 Ports**

#### **9.3.1RS-232 Serial**

» EIA-232-E standard

The EIA-232-E standard specifies the interface between (for example) a modem and a computer so that they can exchange data. The computer can then send data to the modem, which then sends the data over a telephone line. The data that the modem receives from the telephone line can then be sent to the computer. You can search for information about the standard on the Web.

- » RS-232 Made Easy: Connecting Computers, Printers, Terminals, and Modems, Martin D. Seyer, Prentice Hall, 1991, ISBN 0-13-749854-3
- » National Semiconductor: The Interface Data Book includes application notes. Type "232" as search criteria to obtain a list of application notes. You can search for information about the data book on National Semiconductor's Web site.

#### **9.3.2Serial ATA**

» Serial AT Attachment (ATA) Working Group

This X3T10 standard defines an integrated bus interface between disk drives and host processors. It provides a common point of attachment for systems manufacturers and the system. You can search for information about the working group on the Web. We recommend you also search the Web for information on 4.2 I/O cable, if you use hard disks in a DMA3 or PIO4 mode.

#### **9.3.3USB**

» USB Specification

USB Implementers Forum, Inc. is a non-profit corporation founded by the group of companies that developed the Universal Serial Bus specification. The USB-IF was formed to provide a support organization and forum for the advancement and adoption of Universal Serial Bus technology. You can search for information about the standard on the Web.

#### **9.4 Programming**

- » C Programmer's Guide to Serial Communications, Second Edition, Joe Campbell, SAMS, 1987, ISBN 0-672-22584-0
- » Programmer's Guide to the EGA, VGA, and Super VGA Cards, Third Edition, Richard Ferraro, Addison-Wesley, 1990, ISBN 0-201-57025-4
- » The Programmer's PC Sourcebook, Second Edition, Thom Hogan, Microsoft Press, 1991, ISBN 1-55615-321-X
- » Undocumented PC, A Programmer's Guide to I/O, CPUs, and Fixed Memory Areas, Frank van Gilluwe, Second Edition, Addison-Wesley, 1997, ISBN 0-201- 47950-8

# **10 Appendix C: Document Revision History**

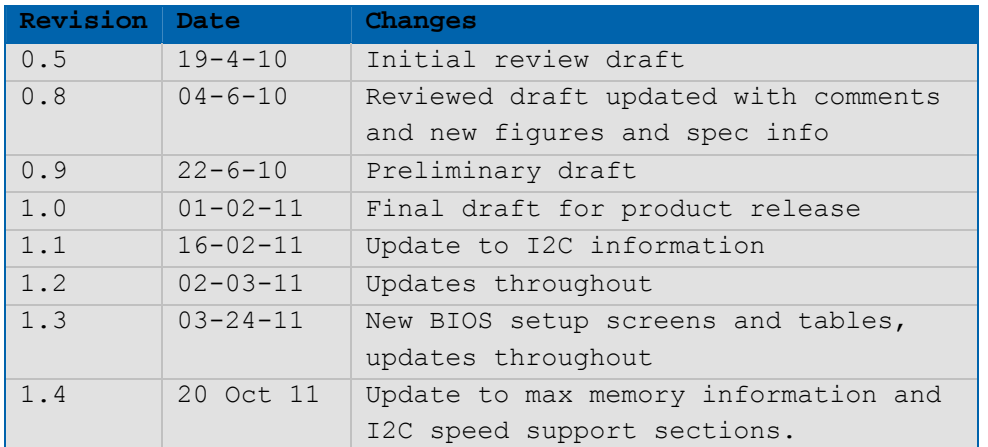

## Corporate Offices

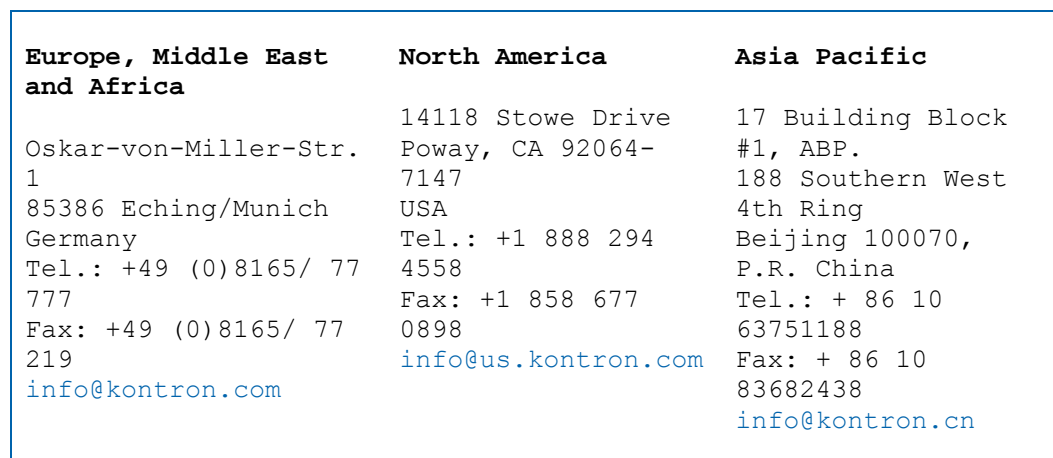